**\*Перекладено українською з марокканського посібника з Facebook, розробленого разом із іншими інструментами для Центрів розвитку кар'єри у рамках Програми з розвитку Центрів розвитку кар'єри у Марокко у 2015-2020рр. за підтримки USAID**

# ІНСТРУМЕНТАРІЙ ЦРК

Відкриття, запуск і розвиток Центру розвитку кар'єри

# **Facebook** Посібник із

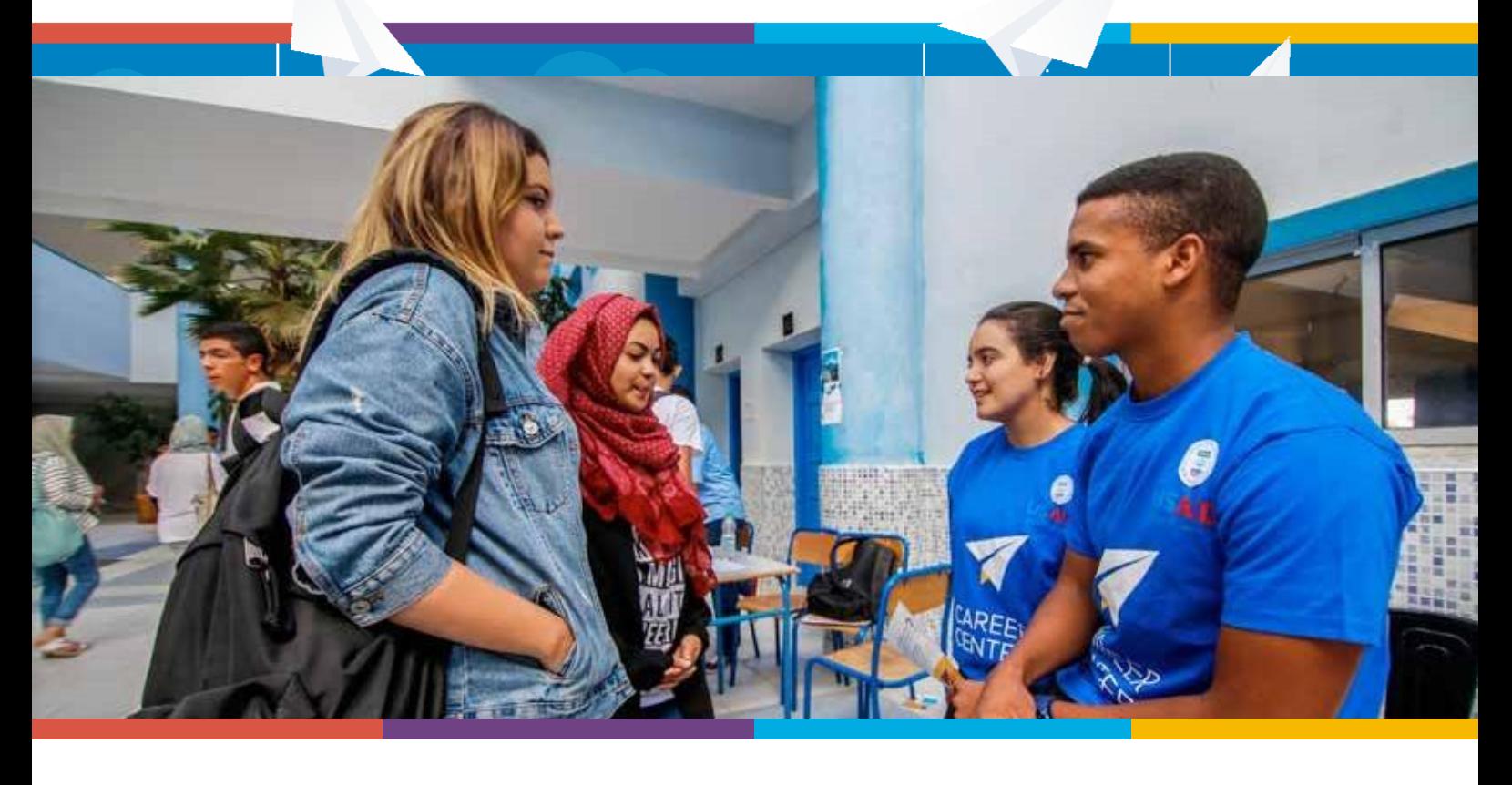

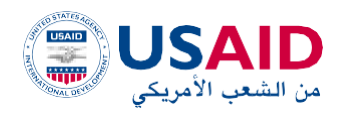

**+.ΧΗΛΕΗ Ι ΗΕΨΟΕΘ** LNIXX, XHIJ@I A OIJ.L 3JX@I HO.LLJ.H A 100WEA JUXWI A 10XXI JEJOOJI

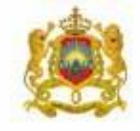

 $12 - 1$ وزارق التربية الولهنية والتمكن والتطيع العالم والبحث الطمر

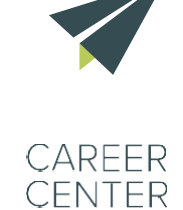

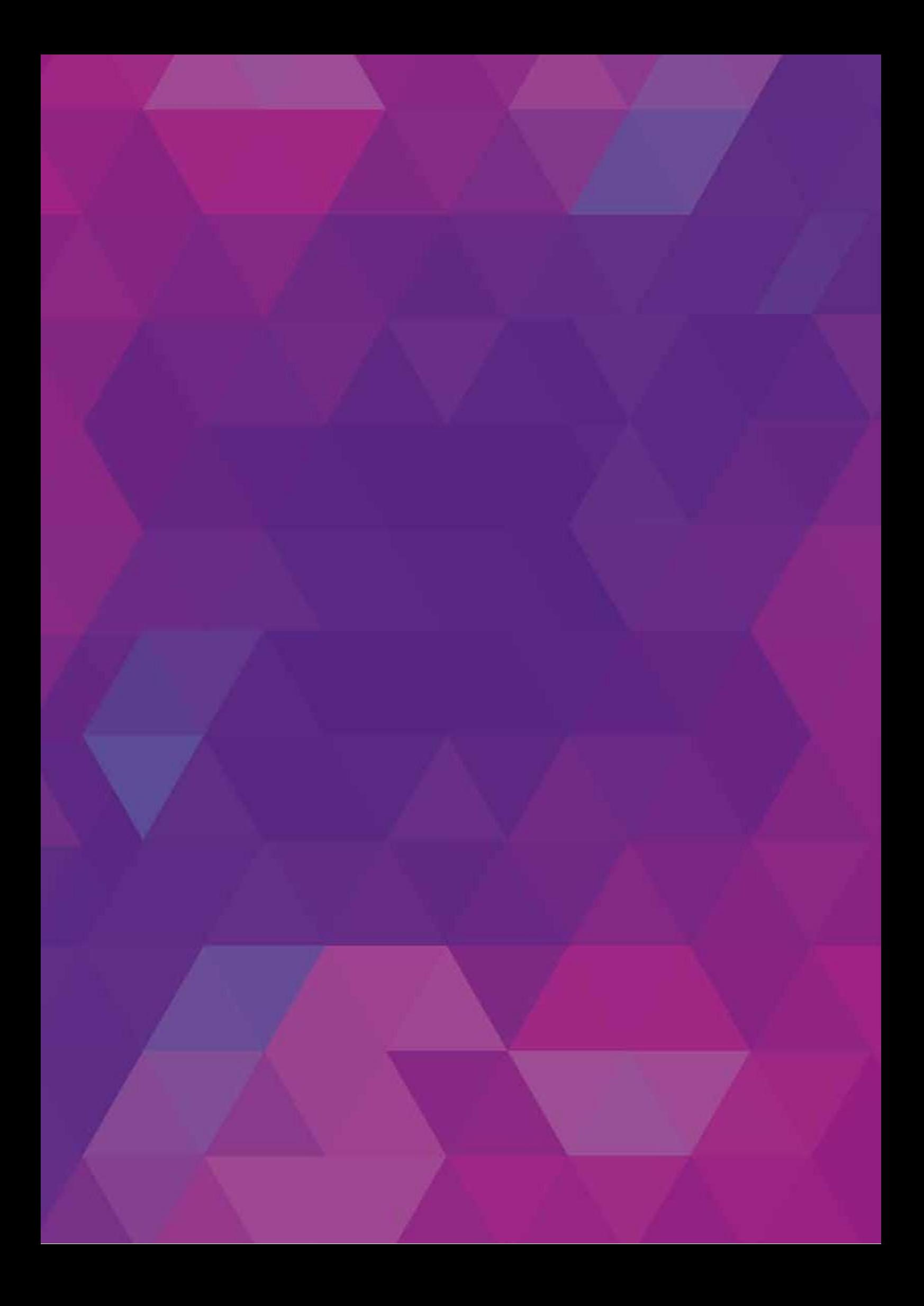

# <span id="page-2-0"></span>**Змі[ст](#page-2-0)**

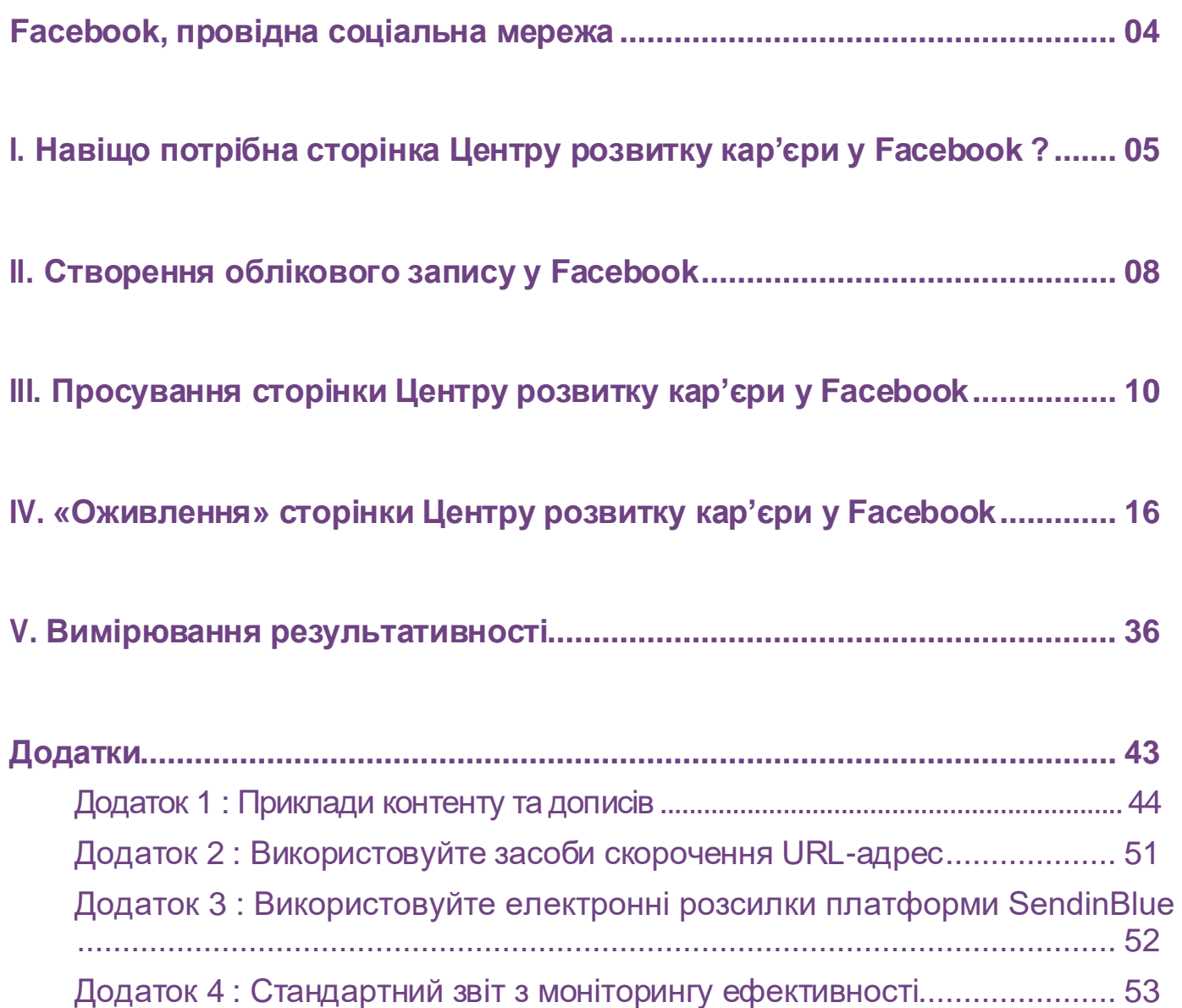

# <span id="page-3-0"></span>**Facebook, провідна соціальна мережа**

Facebook – це чудовий спосіб встановити зв'язок з нашою спільнотою, обмінюватися з нею інформацією, формувати лояльність, отримувати відгуки та, звичайно, генерувати трафік для віртуального Центру розвитку кар'єри.

Лише в Марокко налічується понад 10 мільйонів користувачів Facebook, з яких 84% - у віці від 13 до 34 років !

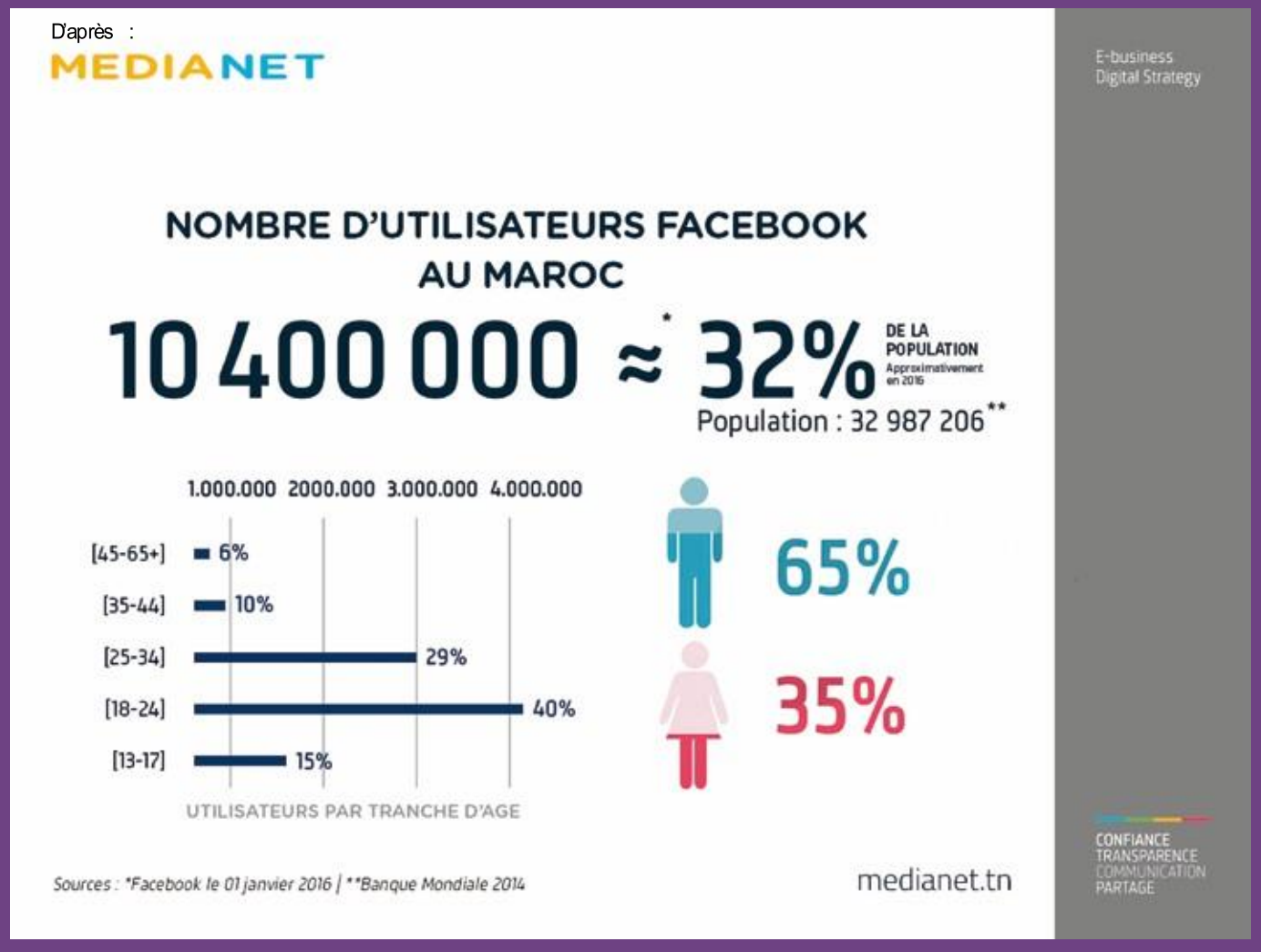

*Зображення 1: Статистика користувачів Facebook у Марокко Джерело: Facebook & MediaNet*

# <span id="page-4-0"></span>**I. Навіщо потрібна сторінка Центру розвитку кар'єри у Facebook?**

# **A. Взаємодійте із відвідувачами фізичного Центру розвитку кар'єри**

Згідно з останніми даними Facebook у 2016 році, у Марокко налічується понад 10 мільйонів користувачів Facebook, що становить понад 32% населення країни. 84% - від 13 до 34 років!

Ця цифра каже сама за себе. Немає жодних сумнівів: відвідувачі Центру розвитку кар'єри користуються Facebook.

## **B. Отримайте базу даних цільових контактів**

Потенціал сторінки ЦРК у Facebook має бути використаний за допомогою кількох порад:

- **>** Спілкування незалежно від Facebook з нашими підписниками через електронні розсилки, запрошуючи їх підписатися на наші інформаційні бюлетені, конкурси тощо.
- **>** Отримання бази даних цільових контактів.

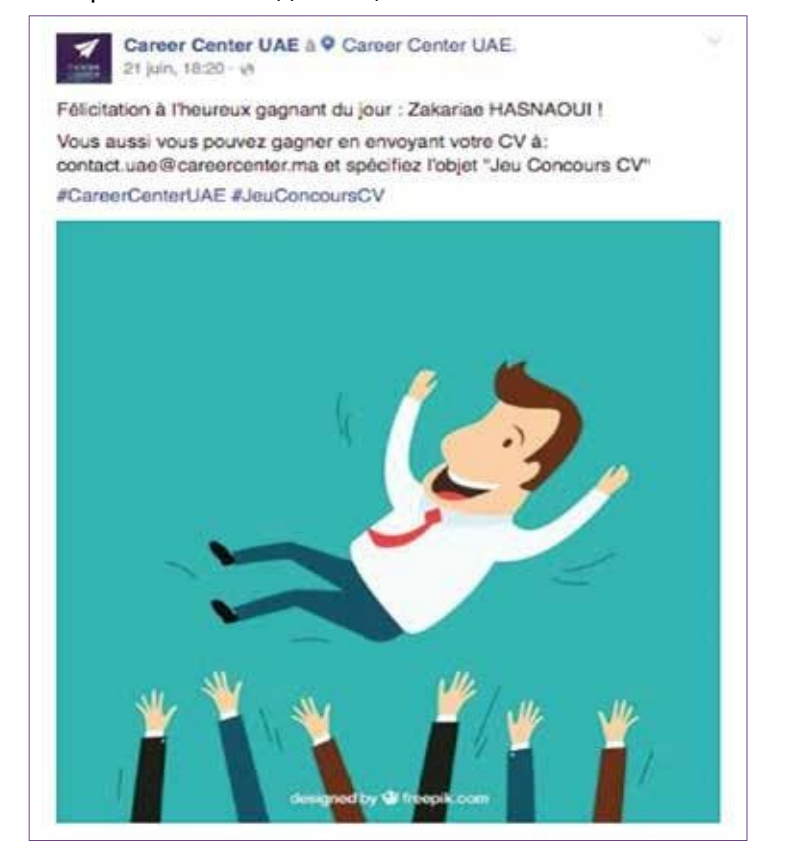

Зображення 2: Конкурс на найкраще резюме -*Центр розвитк у кар'єри UAE Джер ело : Faceboo k Career Center UAE*

# **C. Познайомтеся ближче зі спільнотою Центру**

# **E. Збільште відвідуваність Віртуального ЦРК**

Статистика «Facebook Insights», що надається на сторінках Facebook, є дуже корисною для кожної організації, оскільки з першого погляду можна побачити:

- **>** Зростання кількості відміток «Подобається» нашій сторінці,
- **>** Охоплення кожної публікації (допису), розміщеної на сторінці,
- **>** Залученість шанувальників на сторінці,
- **>** Ефективність наших дописів і зацікавленість наших шанувальників.

Таким чином, досягається найкраще розуміння того, чим цікавиться спільнота Центру розвитку кар'єри. Facebook також дозволяє нам взаємодіяти зі спільнотою, щоб краще розпитати її, більше дізнатися про неї і, отже, надавати кращі послуги для неї.

# **D. Підвищуйте обізнаність про «бренд» Центру розвитку кар'єри та залучайте**

Сьогодні люди звикли отримувати інформацію безпосередньо із соціальних мереж. Повноцінна присутність у Facebook допомагає охопити цільові групи Центру розвитку кар'єри, особливо молодь:

- **>** Яку більше турбує та цікавить те, що ми публікуємо,
- **>** Яка з більшою ймовірністю поділиться своєю думкою про наші продукти та послуги, використовуючи соціальні мережі.

І навпаки, компанія чи організація, яка не представлена на Facebook або має погано адміністровану чи неактивну сторінку, побачить погіршення свого іміджу та електронної репутації.

За допомогою сторінки Центру розвитку кар'єри у Facebook підписники можуть бути направлені до Віртуального центру розвитку кар'єри, **[www.careercenter.ma](http://www.careercenter.ma./)**.

Публікація посилань на Віртуальний центр розвитку кар'єри є невід'ємною частиною будь-якої контентстратегії Facebook для Центрів розвитку кар'єри

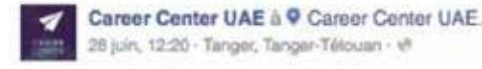

Le secteur de l'aéronautique au Maroc est un secteur promoteur qui attire les investisseurs. Plus de 24 000 nouveaux postes sont prévus durant la période 2015-2020.

Plus d'informations sur ce secteur sur le Career Center Virtuel #VCC #CareerCenterUAE #Mosta9bal FiYadi

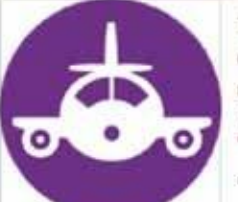

Usaid Career Center | Le centre de carrière virtuel

Le secteur de l'aéronautique au Maroc connait depuis 10 ans une croissance importante. Le Maroc a su attirer de nombreuses entreprises étrangères, grâce...

CAREERCENTER.MA

*Зображенн я 3: Приклад поширен ня контен ту Faceboo k <–> Віртуал ьн ий центр розвитку кар'єри*

# **F. Пропонуйте корисну інформацію про ЦРК у зручній для мобільних пристроїв версії**

Переважна більшість марокканців отримують інформацію (про місце, послугу) через інтернет і, зокрема, через Facebook зі своїх мобільних пристроїв, і багато з них лише через мобільний (61% марокканців підключаються до інтернету через свої смартфони). Коли люди переглядають сторінку Центру розвитку кар'єри на своєму мобільному пристрої, вони можуть отримати доступ до такої інформації:

- **>** Години роботи Центру,
- **>** Адреса,
- **>** Коментарі та відгуки про Центр розвитку кар'єри,
- **>** Номер телефону, на який можна зателефонувати прямо з мобільного застосунку Facebook.

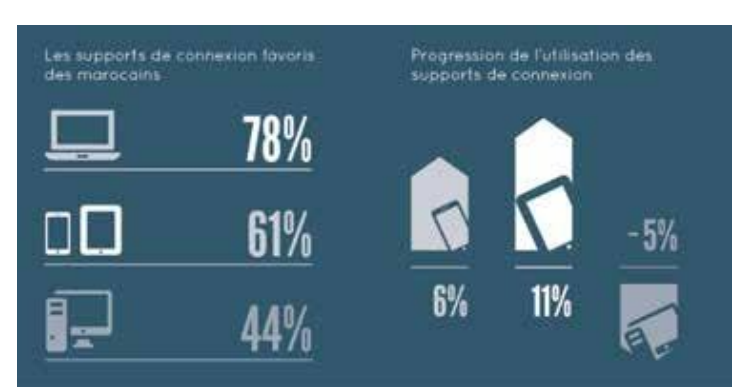

Зображення 4: Улюблені засоби зв'язку марокканців *Джер ело : Faceboo k і MediaNet*

# **G.Мережа Центру розвитку кар'єри**

Для безперебійної та сталої роботи Центру розвитку кар'єри дуже важливо встановити зв'язки із лідерами думок, організаціями, університетами, школами тощо.

Соціальні мережі, як Facebook, так і LinkedIn, є незамінними інструментами в цьому відношенні.

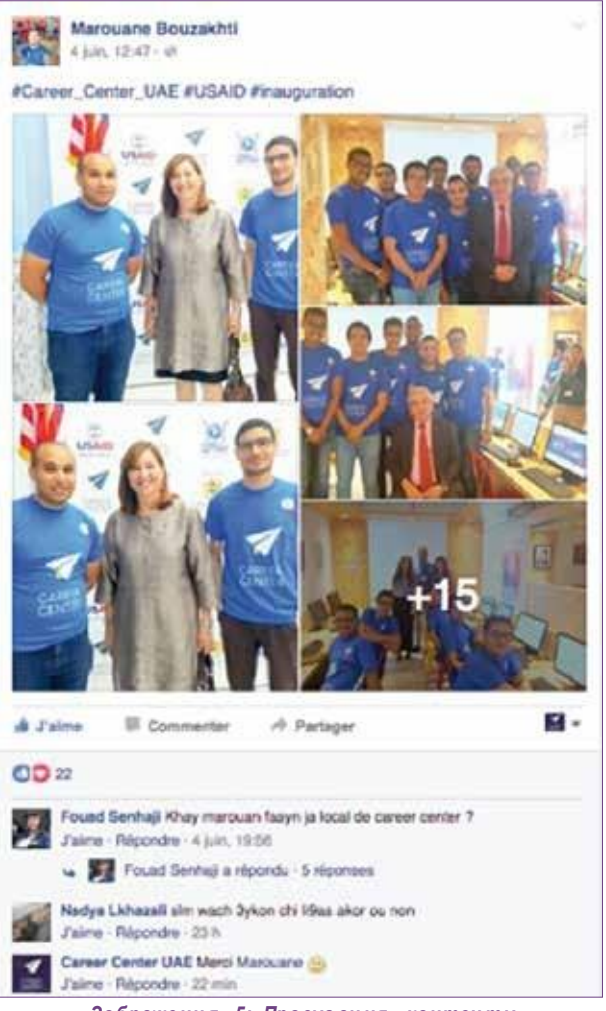

*Зображенн я 5: Просув ан ня контен ту через амбасад ор ів Центр у розвитку кар'єри*

# <span id="page-7-0"></span>**II. Створення облікового запису у Facebook**

# **Який тип сторінки у Facebook створити ?**

Тип сторінки **«Місцева компанія або Місце»** ідеально підходить для закладу, надання послуг або компанії, які мають фізичний простір і встановлені на місцевому рівні, як і у випадку з Центром розвитку кар'єри.

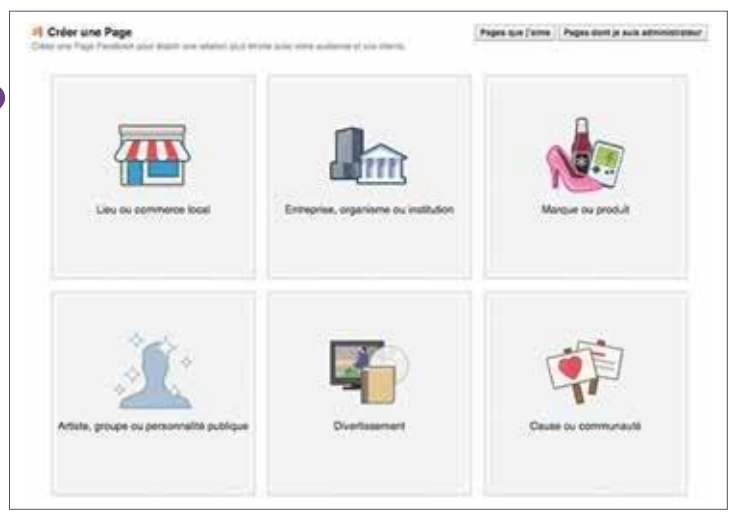

*Зображенн я 6: Типи сторіно к Faceboo k*

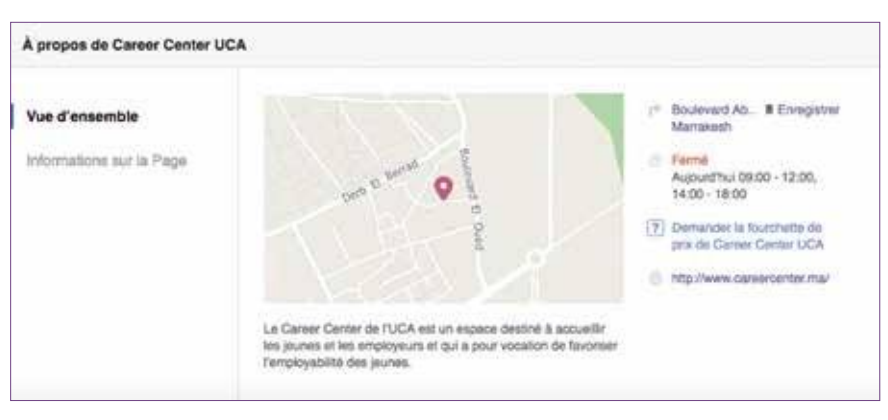

*Зображенн я 7: Огляд опцій, які пропонує місцев а сторінк а*

Цей тип сторінки пропонує серед іншого :

- **>** Карта розташування для визначення місцезнаходження закладу з визначенням маршруту, щоб нашій спільноті було легше нас знайти,
- **>** Зазначення годин роботи,
- **>** Номер телефону для прямого зв'язку із Центром розвитку кар'єри,
- **>** Відгуки інтернет-користувачів про Центр розвитку кар'єри та його послуги,
- **>** Можливість організовувати та запрошувати свою спільноту на заходи.

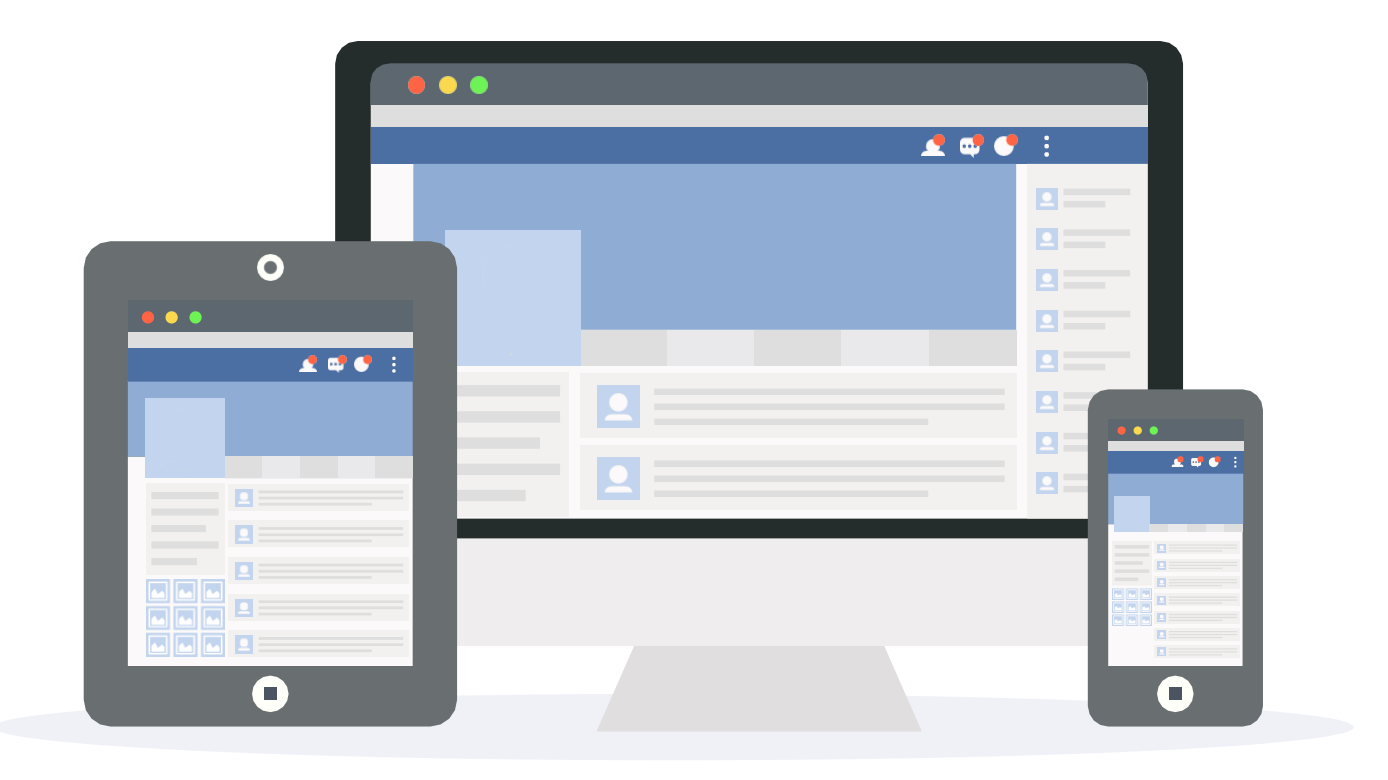

Тому цей тип сторінки ідеально підходить для Центрів розвитку кар'єри, які надають послуги на місцевому рівні; це гостинні простори, і мета полягає в тому, щоб заохотити нашу спільноту відвідувати їх і «споживати» послуги.

Більше того, з точки зору залучення і охоплення, результати явно на користь сторінок із зазначеним місцезнаходженням, оскільки **на сторінці «Місце» дописи переглядається в середньому у 5 разів частіше**, ніж на сторінці «Компанія». При цьому залученість на сторінках цього типу у 8 разів вище, ніж на сторінках «Компанія».

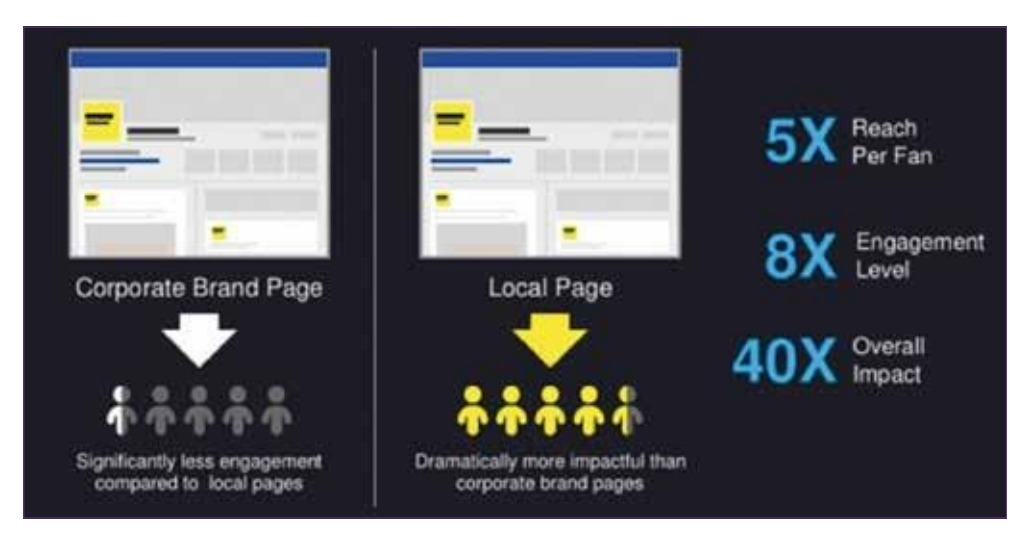

*Зображенн я 8: Рівень залучено ст і та охоплення локально ї сторінк и порівняно зі сторінк о ю «Комп ан ія » Джер ело : Momen tF eed & Kissmetrics.co m*

Рекомендується, щоб сторінки Центру розвитку кар'єри містили відкриту стіну у Facebook, яка дозволяла би студентам і громадськості розміщувати та публікувати повідомлення, що допомагає розвивати хорошу взаємодію на теми, безпосередньо пов'язані зі «студентським життям».

# <span id="page-9-0"></span>**III. Просування сторінки Центру розвитку кар'єри у Facebook**

# **A. Основні принципи**

Коли сторінку Центру розвитку кар'єри створено, настає час переходити до етапу просування і таким чином залучати шанувальників.

Перш за все, **необхідно заповнити всю інформацію про Центр розвитку кар'єри в розділі «Інформація»**, при цьому точно вказуючи:

- **>** Назву сторінки,
- **>** Категорію сторінки (приклад: освітні послуги),
- **>** Адресу та номер телефону,
- **>** Години роботи,
- **>** Опис Центру розвитку кар'єри та його послуг,
- **>** Веб-адресу Віртуального центру розвитку кар'єри.

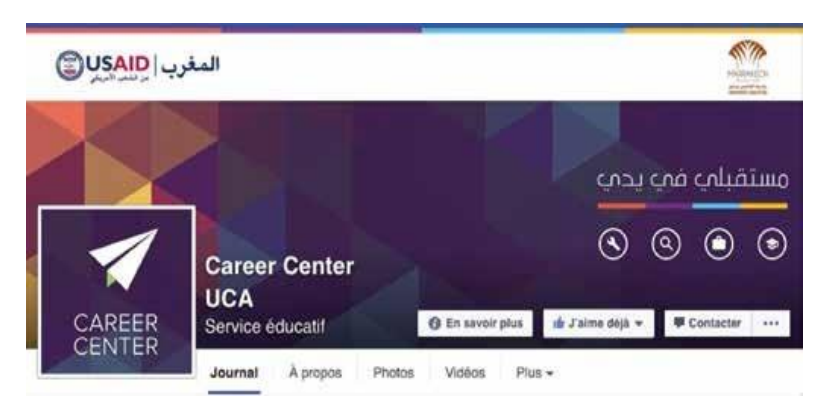

*Зображенн я 9: Сторінк а попереднь о го перегляд у Центр у розвитку кар'єри UCA Marrakech*

- **У перші тижні** запуску сторінки обов'язково:
- **>** Запросити співробітників та помічників Центру розвитку кар'єри підписатися на сторінку;
- **>** Використовуйте список студентів і партнерів Центру;
- **>** Надішліть електронною поштою лист про набір персоналу з повідомленням наступного змісту: «15 днів до відкриття Центру розвитку кар'єри Каді Айяд в Марракеш. Приєднуйтеся до сторінки UCA у Facebook, щоб стежити за всіма новинами про ваш Центр. Слідкуйте за оновленнями!»;
- **>** Транслювати тизерне/презентаційне анімаційне відео про концепцію Центру розвитку кар'єри для залучення підписників: [https://www.youtube.com/watch?v=oZAExOJr0](https://www.youtube.com/watch?v=oZAExOJr0oc) [oc](https://www.youtube.com/watch?v=oZAExOJr0oc)

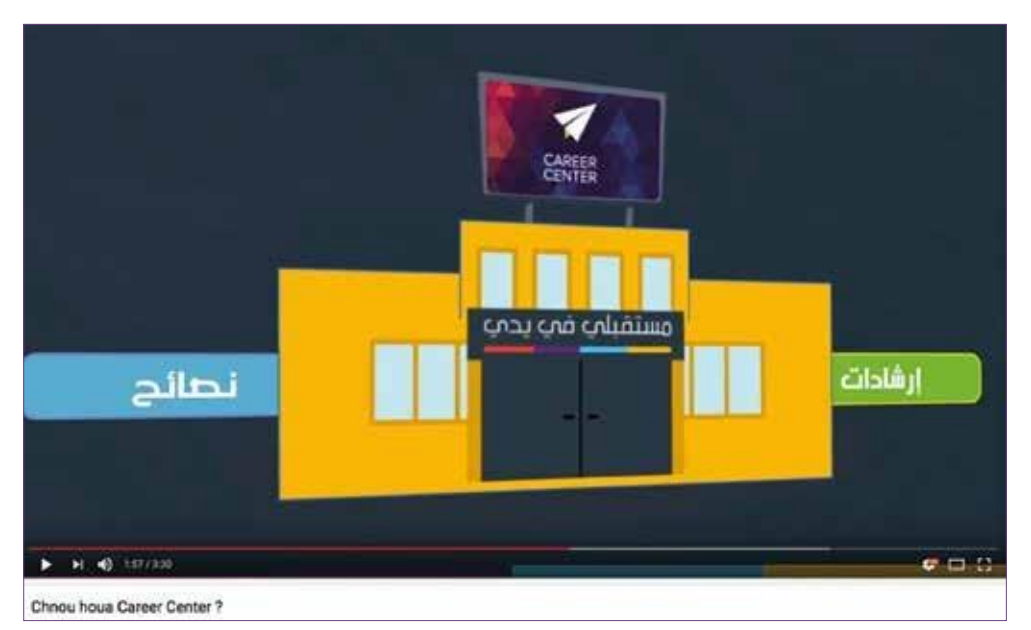

Зображення 10: Огляд анімаційно го відео, яке представля є *Центр и розвитку кар'єри в Марокк о*

Для цього можна вжити кількох дій, щоб забезпечити гармонійне представлення громадськості запуску роботи Центру:

- **>** Прагніть встановити зв'язки з людьми, закладами освіти або організаціями у своєму місті та регіоні,
- **>** «Черезтинне радіо» буде більш ефективним, якщо люди з великою мережею зв'язків рекламуватимуть сторінку Центру розвитку кар'єри,
- **>** Також не забудьте додати посилання на сторінку Центру розвитку кар'єри в інших засобах комунікації (плакати, листівки, розсилки, банери тощо).

Для просування нашої платформи Центру розвитку кар'єри у Facebook і, як уже згадувалося, взагалі для просування Центру розвитку кар'єри у мережі Facebook вирішальне значення має мережа співробітників, персоналу, партнерів університету або центру професійно-технічного навчання та особливо студентів-амбасадорів Центрів розвитку кар'єри.

« Якщо в нашій організації працює 100 людей і кожен окремо має в середньому 200 друзів у Facebook і 400 контактів у LinkedIn, то потенційно можна охопити 40 200 осіб »

Організації, які не вкладають кошти у залучення працівників, втрачають можливості підключити своїх співробітників до місії своєї компанії. І згідно з дослідженням ми більше довіряємо оточуючим і співробітникам компанії, ніж керівникам компаній чи відомій особистості...

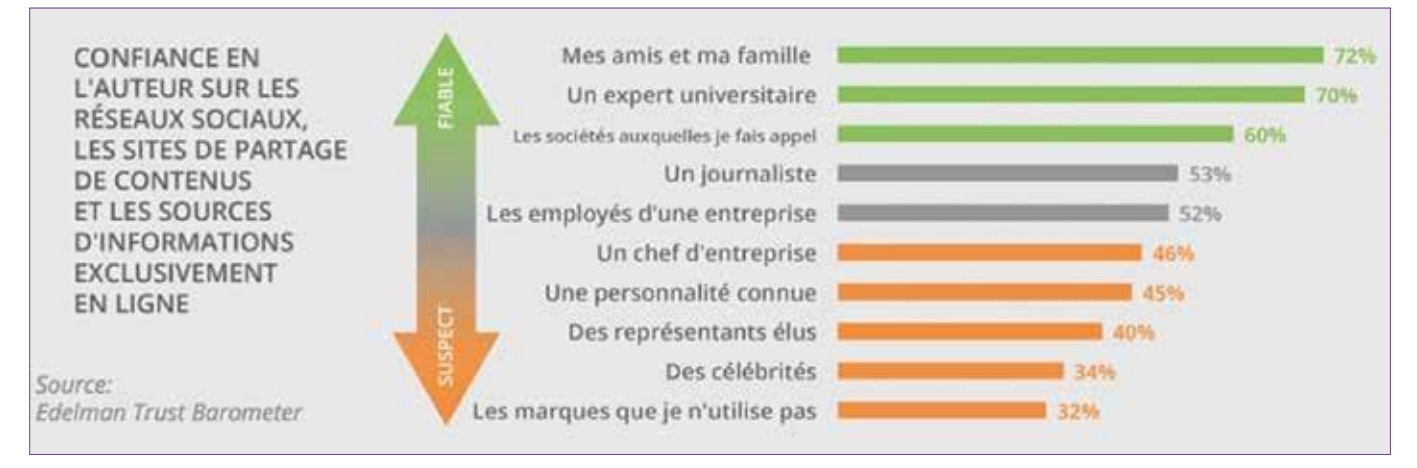

Зображення 11: Рівні довіри в соціальних мережах. *Джер ело : Edelman Trust Baro meter*

# **B. Проводьте рекламну кампанію (реклама у Facebook)**

## **a) Створіть кампанію та визначте її мету**

Першим кроком є вибір мети, якої має бути досягнута цією рекламною кампанією: нам доступні різні варіанти, наприклад, «+ лайків на сторінці», «+ відвідувань вебсайту», «мати більше учасників у заході», «мати більше переглядів відео» тощо.

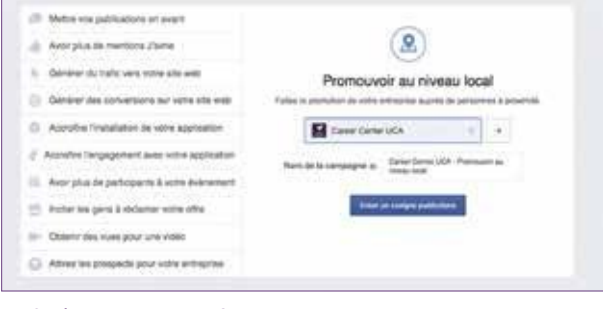

*Зображенн я 12: Створ іть рекламн у кампан ію у Faceboo k*

Наприклад, достатньо виділити публікацію за допомогою відповідної кнопки:

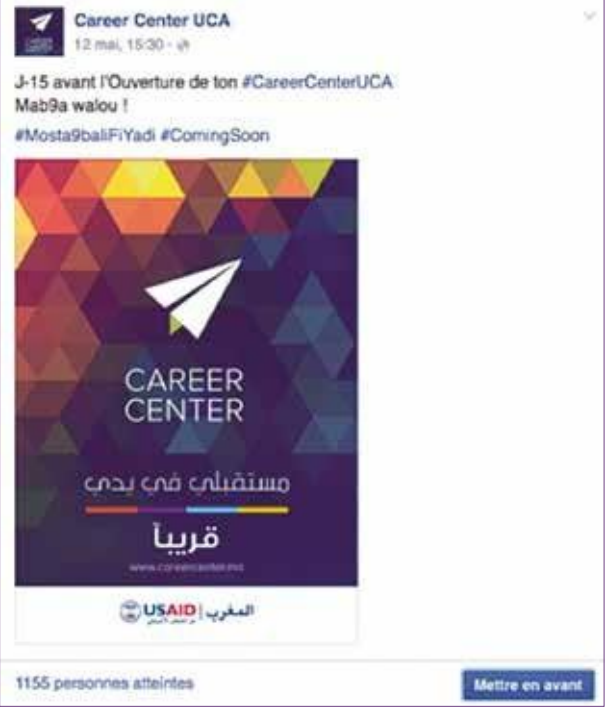

*Зображенн я 13: Публік ац ія Центр у розвитк у кар'єри, яку потрібн о прореклам ув ати*

**Використання рекламної кампанії Facebook – надзвичайно корисний та потужний спосіб залучення шанувальників. За невелику та прийнятну вартість можна залучити людей, які можуть бути зацікавлені у Центрі розвитку кар'єри та його послугах.**

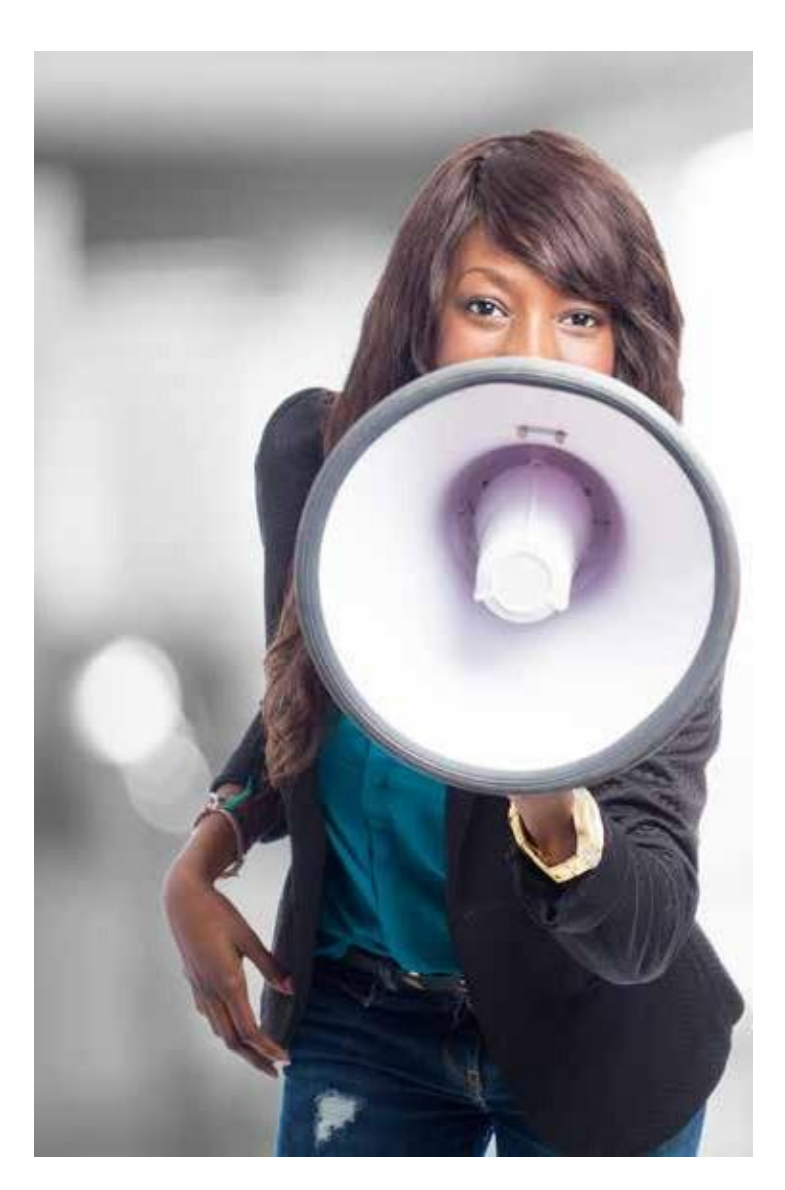

### **b) Визначте параметри націлювання**

Далі необхідно визначити параметри нашої цільової аудиторії (вік, місто, країна, стать, інтереси).

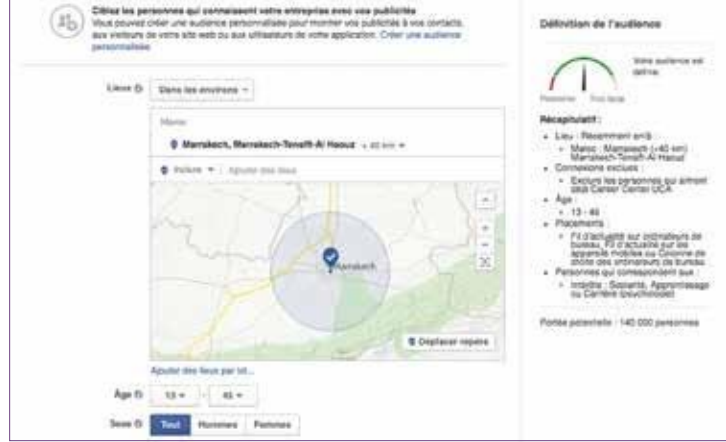

Зображення 14: Налашт ування просування публікації *у Faceboo k*

Тут ми вибрали, наприклад, цільову групу, яка проживає в Марракеші та його околицях і віком від 13 до 45 років (молодь, студенти, викладачі, компанії тощо).

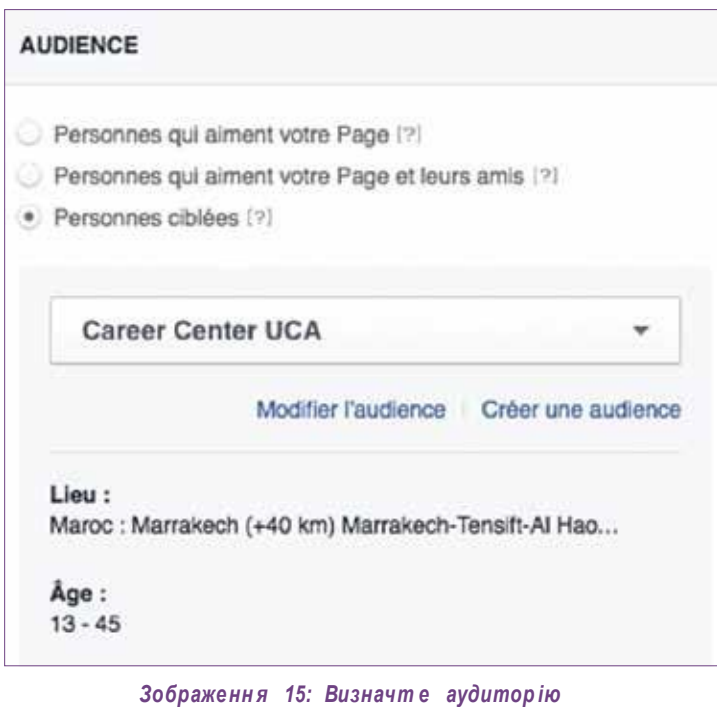

Потім потрібно лише вказати суму, яку ви бажаєте інвестувати в цю кампанію, і тривалість кампанії (1 день, 7 днів або 14 днів). Після цього буде отримано симуляцію із кількістю охоплених людей.

**Наприклад:** При бюджеті в 50 доларів і кампанії тривалістю один тиждень спонсорований допис побачать в середньому від 15 000 до 39 000 людей.

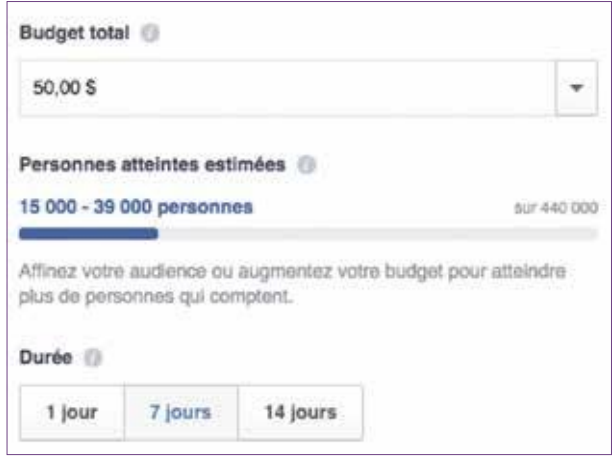

*Зображенн я 16: Приклад бюджет у для рекламн о ї кампан ії*

## **C. Просування через базу даних із контактами**

Facebook дозволяє залучати підписників, підключаючись до вашої адресної книги (через адресу електронної пошти) або імпортуючи список контактів із певної бази даних.

Отже, все, що нам потрібно зробити, це зайти на сторінку Facebook та запросити наші контакти з адресної книги електронної пошти, як показано на зображенні нижче:

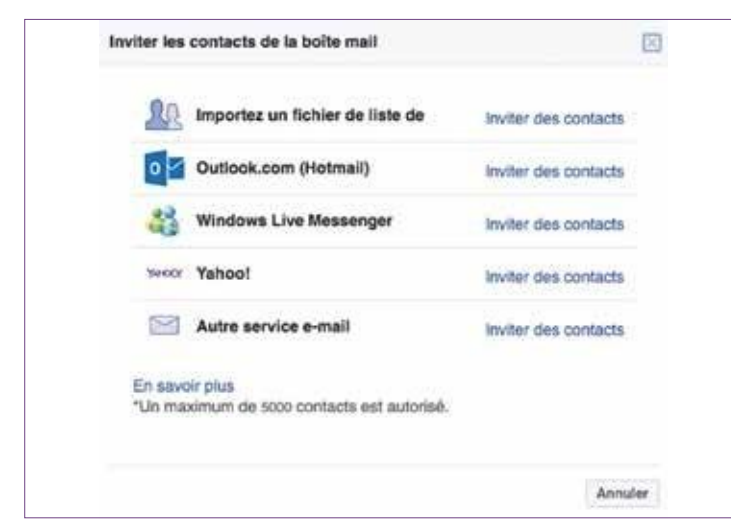

*Зображенн я 17: Запрошен ня контак тів із адресно ї книги*  електр онної пошти постав и ти «вподобайки» сторінці *Центр у розвитку кар'єри*

Потім, після вибору способу запрошення (адреса електронної пошти або список контактів), ви можете надіслати до 5000 запрошень одночасно за допомогою цього інструменту.

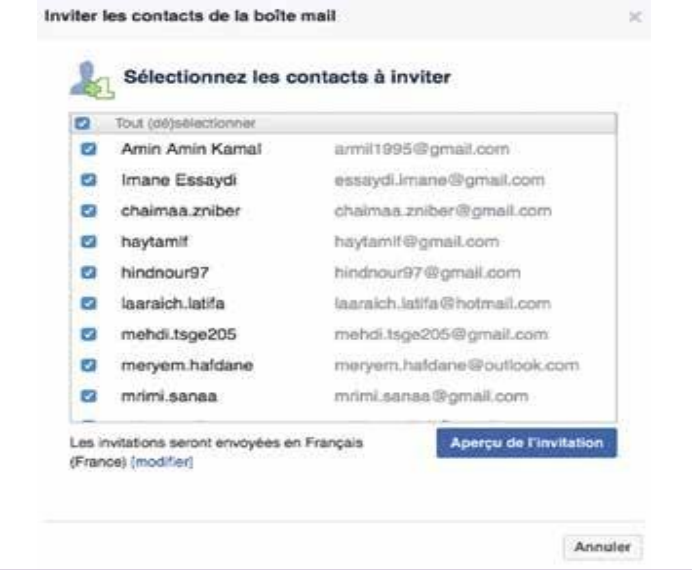

Зображення 18: Огляд контактів, запрошених приєднатися до сторінки Центру розвитку кар'єри у Facebook

Кожен обраний контакт отримає електронний лист від Facebook (щоб уникнути спаму та небажаної пошти) з пропозицією підписатися на сторінку нашого Центру розвитку кар'єри у Facebook, а попередній перегляд сторінки буде відображатися у їх хроніці як пропонована сторінка для вподобання.

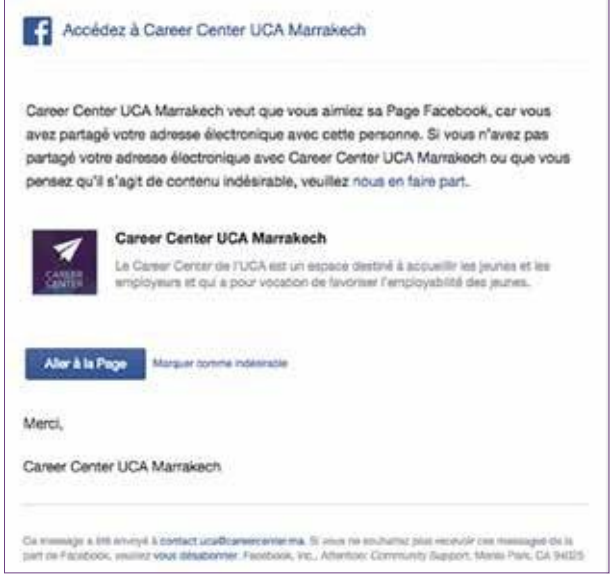

*Зображенн я 19: Отри ман ня електро нн о ю пошто ю*  запрошення приєднати ся до Центру розвитку *кар'єри на Faceboo k*

# *D.* **Проведення кампанії електронною поштою**

Можна використовувати електронну розсилку, щоб залучати потенційних підписників із нашої бази даних студентів, стажерів чи кандидатів у стажери або з різних списків контактів, зібраних під час певних заходів (виставки, ярмарки, тренінги з м'яких навичків тощо).

Щоб правильно розробити електронну розсилку, достатньо скористатися простою та ефективною платформою, наприклад, рішенням «Sendinblue» (докладніше див. Додаток 1 - частина С).

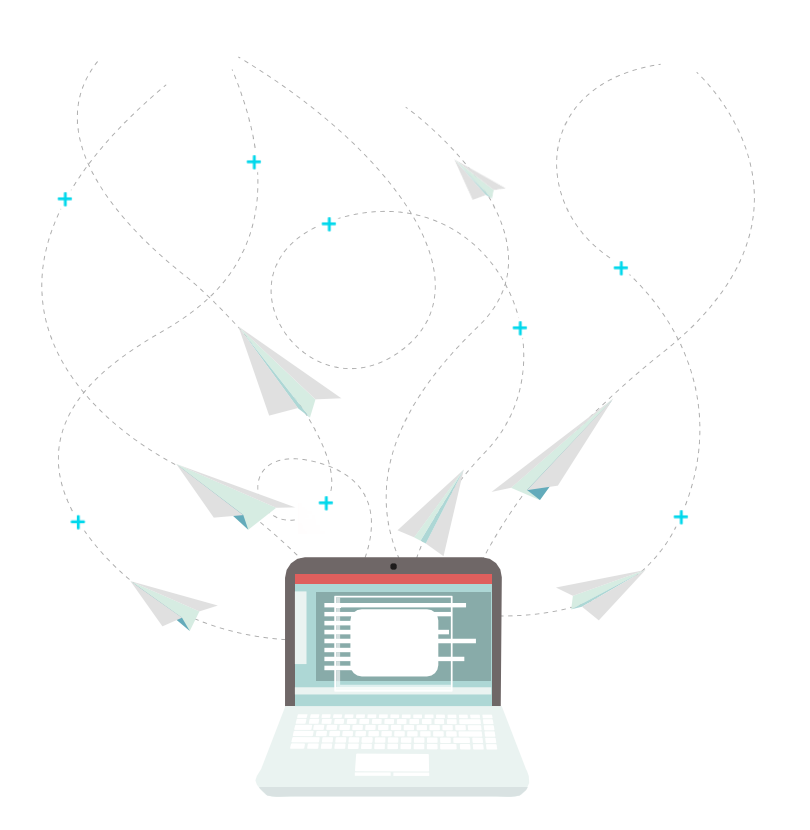

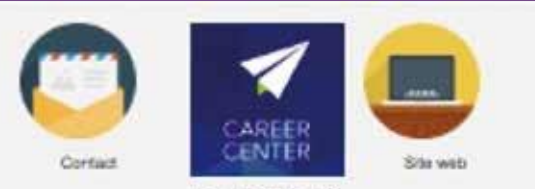

Casset Center UCA

#### Ouverture du 1er Career Center au Maroc!

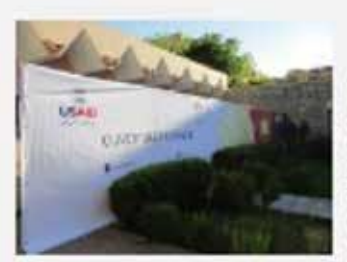

**Bientöt I** 

L'Université Cadilla<br>Ayyad a le passin de<br>Janoar dans quelques<br>Jours : le premier<br>Carser : Carser du jours<br>Career<br>Maroc!

#### Nouveau concept

Corrost nouveau au<br>Marco, les Carlest<br>Cerfers sort corgus Centers sort conces<br>Tappu de l'Agènce<br>Tappu de l'Agènce<br>américaine pour le<br>Olivaloppement<br>Hamalona (USAID<br>Marso).

Cheque Career<br>Center offici una<br>baltiere de services<br>pour les journes, qu'ils<br>soient les cours de formation ou dissonds mics aussi pour les<br>entreprises.

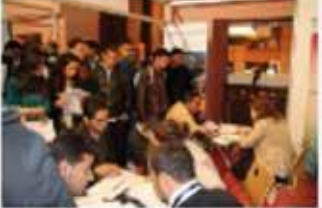

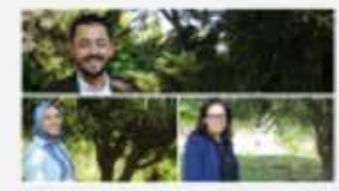

#### Une équipe de talent

Chezue: Career Chazpa Cancer<br>Center de una posta<br>pour les geunions<br>pour les geunios de la<br>formation ou diplômés mais aussi pour les artreorises.

Soyez rombreux is<br>ventred 27 mai 2016<br>à partir de 11/00 pour<br>l'ouverture du Career<br>Certer UCA

johs-nous sur Facebo

*Зображенн я 20: Приклад електр он но ї розсилки для просуванн я сторінки Центр у розвитку кар'єри у Faceboo k*

# <span id="page-15-0"></span>**IV. «Оживлення» сторінки Центру розвитку кар'єри у Facebook**

# **A. Що публікувати ?**

### **1. Які типи контенту для яких повідомлень ?**

Сторінка Центру розвитку кар'єри у Facebook має на меті поширення:

- **> Інформації про діяльність Центру розвитку кар'єри:**
	- **-** Заходи, семінари, тренінги, зустрічі, розваги, ярмарки тощо,
	- **-** Календар діяльності Центру розвитку кар'єри потрібно регулярно поширювати в соціальних мережах.
- **> Поради та інструменти** з підвищення можливостей працевлаштування. Для цього можна оформити і посилання на контент Віртуального центру розвитку кар'єри:
	- **-** Описи вакансій,
	- **-** Описи секторів,
	- **-** Поради з пошуку роботи,
	- **-** Відеоролики на тему роботи тощо,
	- **-** Профорієнтаційні тести.

#### **> Інформація про можливості**

**працевлаш тування** від інших суб'єктів або з інших джерел, наприклад:

- **-** Інформація про ярмарки вакансій у регіоні,
- **-** Стаття у пресі або підготовлена роботодавцем стаття про сектор або ситуацію із зайнятістю у регіоні (потреби в м'яких навичках, зростаючі сектори, досвід найму працівників тощо),
- **-** Цікава стаття чи відео про працевлаштування, ринок праці, поради тощо.
- **> Кампанії із залучення** для активізації чи супроводу діяльності Центру розвитку кар'єри :
	- **-** Організація онлайн-змагань або конкурсів (наприклад, конкурс на найкраще фото з ярмарку вакансій; конкурс однохвилинного відео про занурення у компанію, конкурс на найкраще резюме тощо),
	- **-** Запрошення спільноти зробити власний внесок в активність сторінки (наприклад, поділитися враженнями про своє перше стажування, думками студентів про різні курси та послуги, які пропонує Центр розвитку кар'єри тощо).
- **> Повідомлення, що створюють дружелюбну атмосферу на сторінці:** Побажання хороших вихідних, гарного свята або привітання може здатися недоречним, але це створює атмосферу дружелюбності та товариського спілкування на сторінці. Дружелюбність дуже цінується інтернет-користувачами, які є підписниками в соціальних мережах.

#### **З іншого боку, Facebook-сторінка Центру розвитку кар'єри не повинна :**

- **>** Тільки рекламувати Центр розвитку кар'єри (див. нижче),
- **>** Ретранслювати інформацію щодо загального життя університету або центру професійно-технічного навчання,
- **>** Надавати інформацію, яка не має нічого спільного із працевлаштуванням (за винятком товариських повідомлень, що поширюються на щоденне життя – див. вище).

## **2. Просувайте, але помірно**

При використанні соціальних мереж важливо пам'ятати, що ви пишете не для своєї організації чи бізнесу, а для своїх підписників та спільноти шанувальників. Подумайте про них, перш ніж ділитися чимось.

Для цього вам потрібно дізнатися, що цікавить цільову аудиторію Центру розвитку кар'єри (молодь та роботодавців), і публікувати такий контент, який відповідає їхнім очікуванням або потенційним уподобанням.

#### **Яким чином?**

- **>** Взаємодіяти зі спільнотою Facebook, щоб краще познайомитися з ними та зрозуміти їхні очікування,
- **>** Уникати самореклами та бути відкритими у плані контенту для інших учасників ринку праці,
- **>** Проявляти щирий інтерес до того, що говорить спільнота шанувальників.

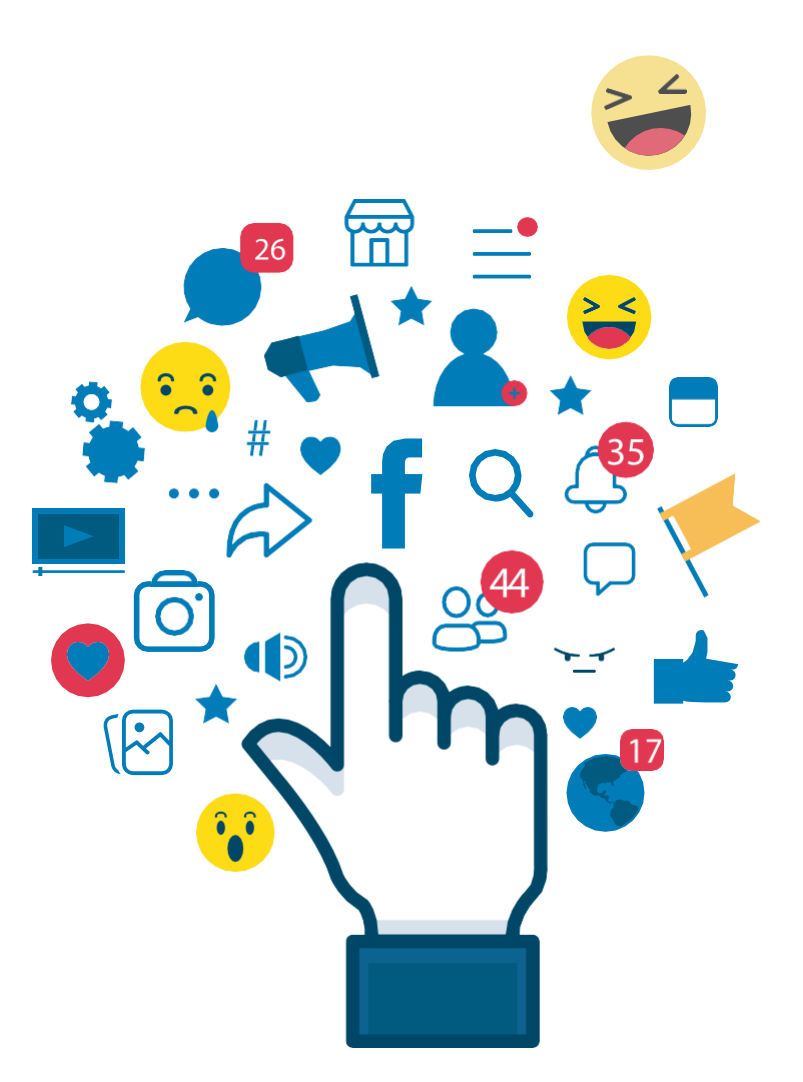

### **3. Жодного тексту без фото чи відео**

Щоб запропонувати релевантний контент, бути оригінальним та виділятися на тлі інших «конкурентів», важливо обирати типи контенту, що публікується на сторінці Центру розвитку кар'єри.

Дослідження найбільш вірусного типу контенту на сторінках Facebook показує, що **відео мають найбільше охоплення** – 11,9%, потім йдуть **посилання** (9%), **фотографії** (7,9%) і **статуси** (6,1%).

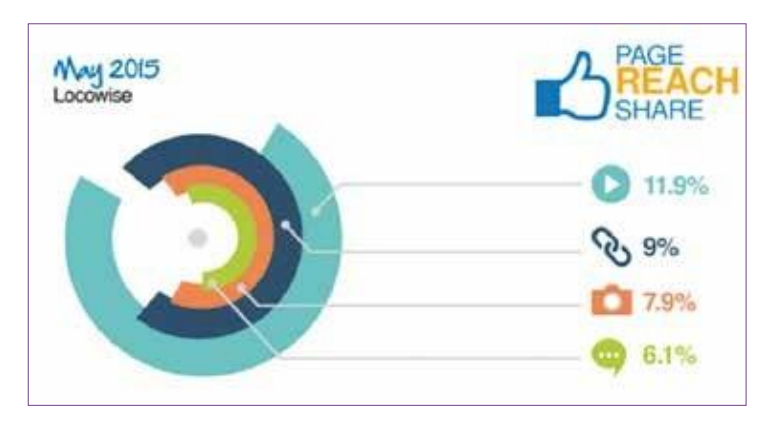

*Зображенн я 21:*  Середній показник охоплення за типами публікацій *Джер ело : Locowise.co m*

При цьому **фотографії мають найкращий показник залученості** – 7,06%, за ними йдуть відео (6,61%), посилання (4,37%) і статуси (3,34%).

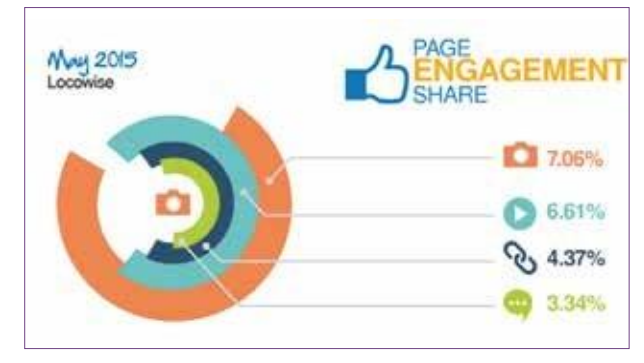

Зображення 22: Середній рівень залучено сті за *типами публікац ій - Джер ело : Locowise.co m*

Важливо урізноманітнити тип контенту і насамперед надавати перевагу дописам типу відео/фото (із перенаправляючим посиланням на статтю/сайт/тощо).

На думку Locowise, щоб продовжувати розміщувати дописи у Facebook і залишатися ефективною, сторінка має, в першу чергу, використовувати відеоролики. Із охопленням 12,62% відео є найефективнішими типами публікацій. Друге місце займають фотографії з охопленням 11,79%, потім посилання – 9%. Що стосується залученості користувачів, то показники є дуже близькими між відеодописами та фотодописами, які є найбільш ефективним контентом з точки зору залученості.

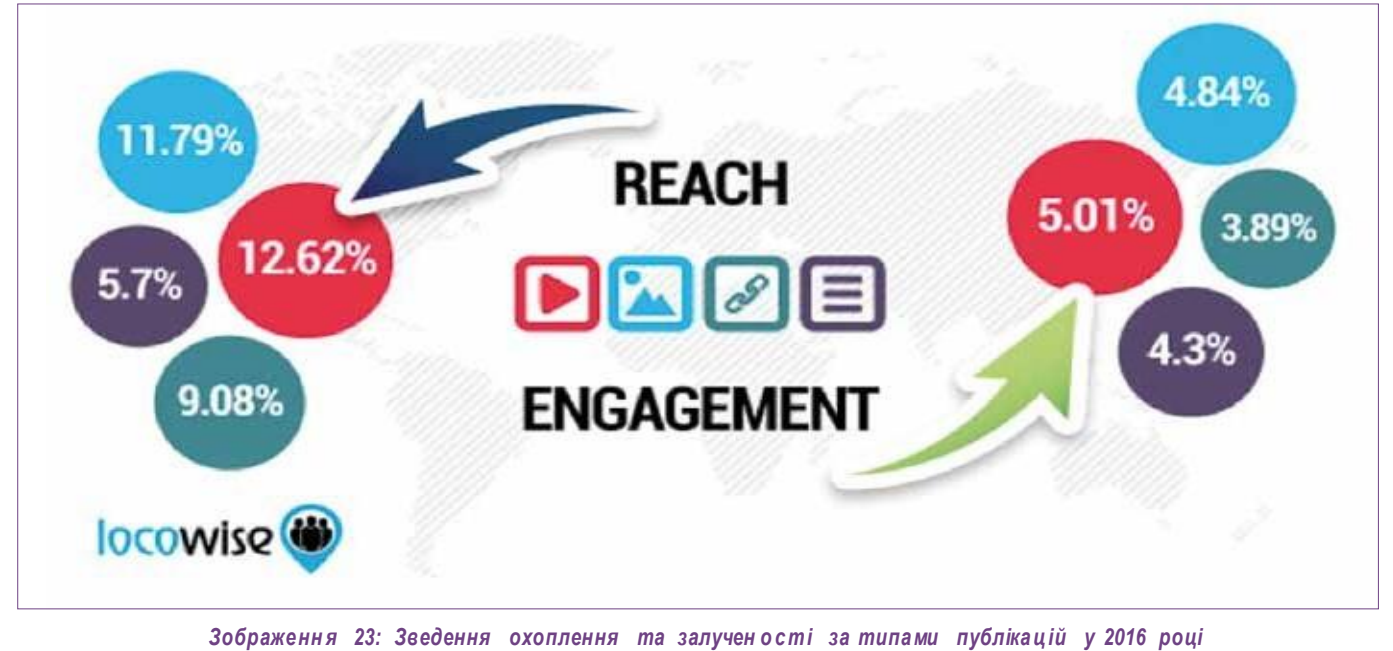

### **4. Можливі формати візуального контенту**

Можливі різні формати візуальних публікацій.

#### *a) Карусель*

#### *Що це таке?*

Каруселі зображень або відео – це формат, який дозволяє розміщувати **до 5 зображень (за єдиним посиланням) в одній публікації**. Інтернеткористувачі можуть переглядати різні зображення, листаючи ліворуч, як у мобільній, так і в веб-версії.

#### *У чому суть?*

Карусель – чудовий спосіб продемонструвати продукт або послугу в одній публікації. Це дозволяє здивувати шанувальників та урізноманітнити контент: гарна нагода для залучення до сторінки Центру розвитку кар'єри!

Іншим прикладом публікації є зазначення професій за секторами. У такому форматі можна подати різні професії типового сектору або використовувати кожен розділ публікації для представлення кількох аспектів такого сектору діяльності.

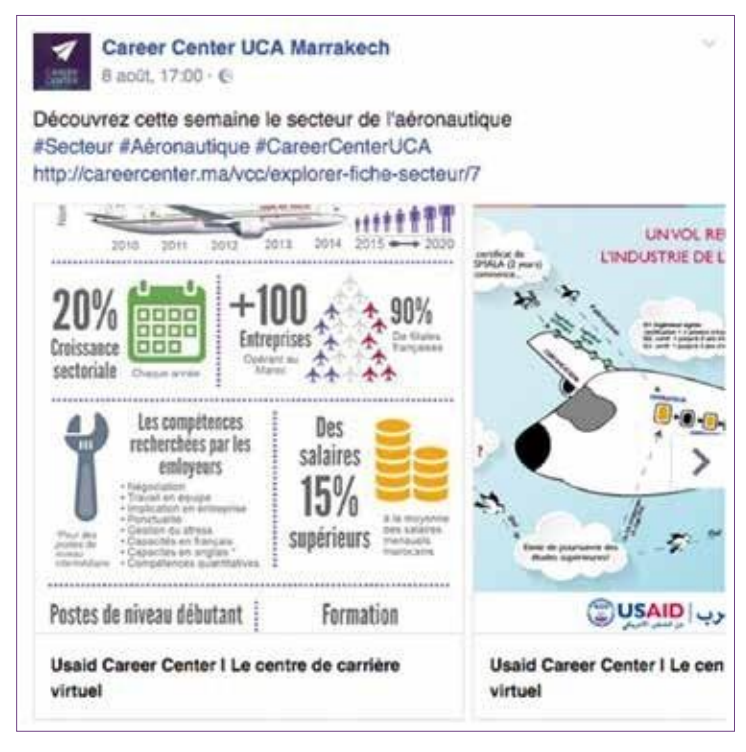

*Зображенн я 24 : Прикл ад використ анн я «карусел і» з фото*

Карусель також дозволяє вибрати формат інтерактивного навчального посібника або розповісти історію та зробити її у форматі *сторітелінгу*.

Формат каруселі, що містить до п'яти фотографій із посиланнями, які користувачі можуть побачити, листаючи ліворуч, є інтерактивним інструментом, який дозволяє креативно викласти та просувати контент.

Карусель носить освітній характер і призначена для просвітництва спільноти. Вона може бути використана для детального опису кроків, пов'язаних з використанням продукту чи послуги, або, наприклад, для опису процесу участі у конкурсі або реєстрації на курс Центру розвитку кар'єри.

Цей інструмент пропонує спільноті допомогу, але також підвищує залученість та активність на сторінці, одночасно перенаправляючи на сайт Віртуального центру розвитку кар'єри завдяки фотографіям.

Формат каруселі також підходить для розповіді історії за допомогою зображень або відео. Розповідь історії підвищує шанси привернути увагу користувачів та спонукати їх зберегти послуги та контент, пропоновані Центром розвитку кар'єри.

Тож, ви маєте бути креативними, використовуючи карусель у Facebook. Наприклад, кампанія, запропонована Deezer для просування своїх послуг:

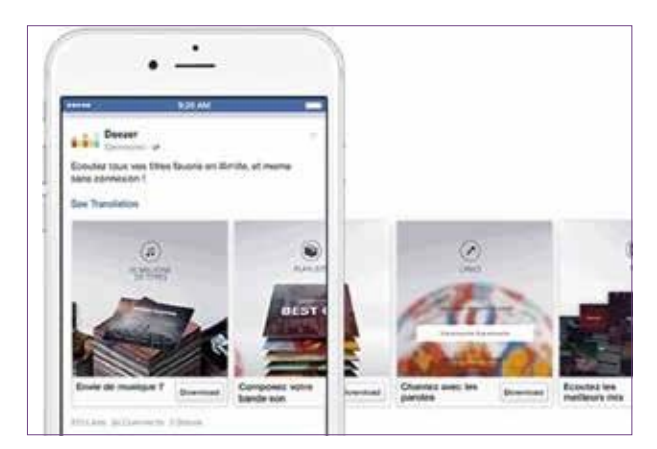

*Зображенн я 25: Приклад використанн я фотокар усел і для виділення редакційн ог о матер іал у*

**Приклад редакційного контенту, який можна використовувати у форматі каруселі**: при публікації статті про відкриття нового Центру розвитку кар'єри Каді Айяд у Марракеші, ми можемо розмістити кілька зображень етапів будівництва Центру, щоб користувач відчув підготовк у, ніби він знаходиться там, а також щоб він захотів дізнатися більше та натиснути на статтю. Щоб отримати подвійне залучення від наших підписників, стаття, пов'язана із каруселлю, має також зберігатися на сторінці-вітрині Центру розвитку кар'єри у LinkedIn.

За допомогою каруселі ви можете представити багато інформації, наприклад, презентувати команду Центру із фотографіями, пропоновані послуги та навчання, порядок запису на прийом до Центру розвитку кар'єри тощо.

Таким чином, карусель дозволяє:

- **>** Виділити власний контент (продукт, послугу тощо),
- **>** Зосередити уваги на продукті чи послузі,
- **>** Розповісти історію (розмістити фотографії амбасадорів із ідентифікаційними знаками Центру розвитку кар'єри),
- **>** Викласти сторітелінг,
- **>** Ділитися інформацією.

#### *Як це зробити?*

Для цього перейдіть у розділ (Фото / Відео) і натисніть «Створити фотокарусель» (див. зображення 26).

Потім вам буде запропоновано додати посилання, на яке ви хочете перенаправити своїх шанувальників (див. зображення 27).

В якості першого кроку Facebook шукатиме візуальні елементи на цій сторінці, щоб інтегрувати їх у публікацію каруселі. Якщо він не знайде більше одного, ви можете додати їх вручну, дотримуючись тієї самої процедури, що представлена вище.

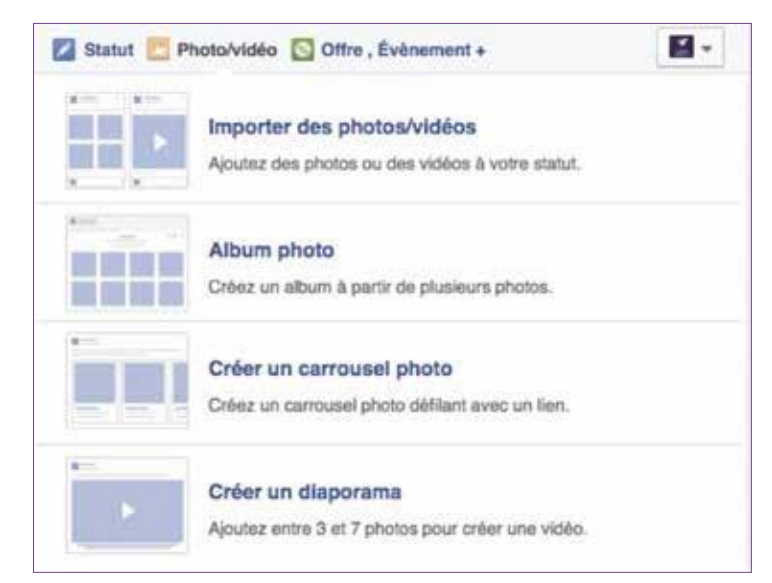

#### *Зображення 26: Створіть фоток ар усель*

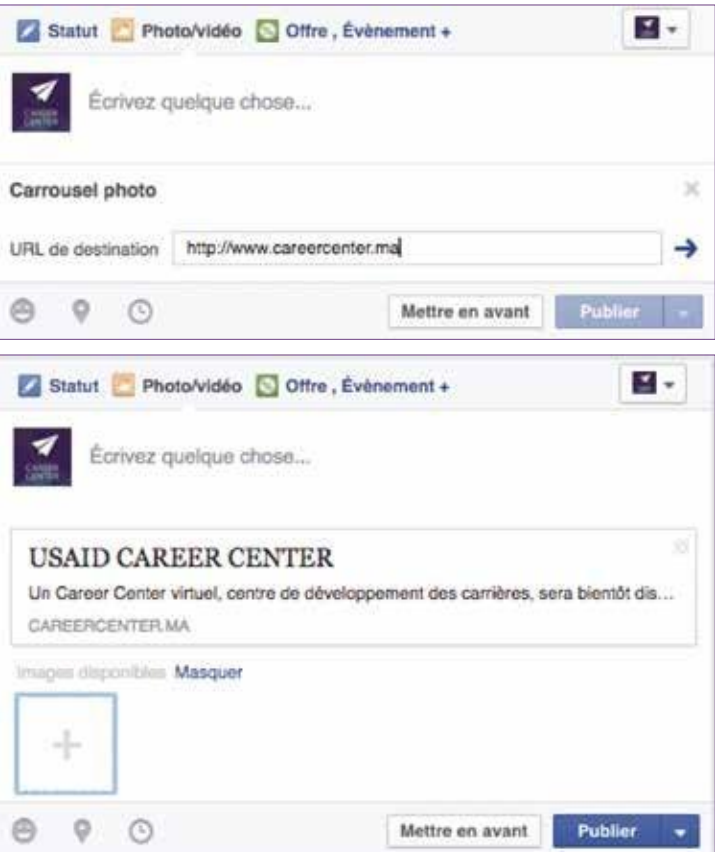

*Зображенн я 27: Крок створен ня фотокар усел і*

#### *b) Фотоальбом*

#### *Що це?*

Хочете поділитися фотографіями із заходів Центру розвитку кар'єри зі своєю спільнотою у формі альбому? Це можливо зробити у форматі «Фотоальбом »?

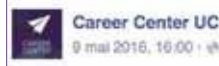

Career Center UCA a ajouté 5 photos.

Le Career Center aux services des jeunes pour les préparer au marché de l'emploi

#Mosta9baliFiYadi #CareerCenterUCA

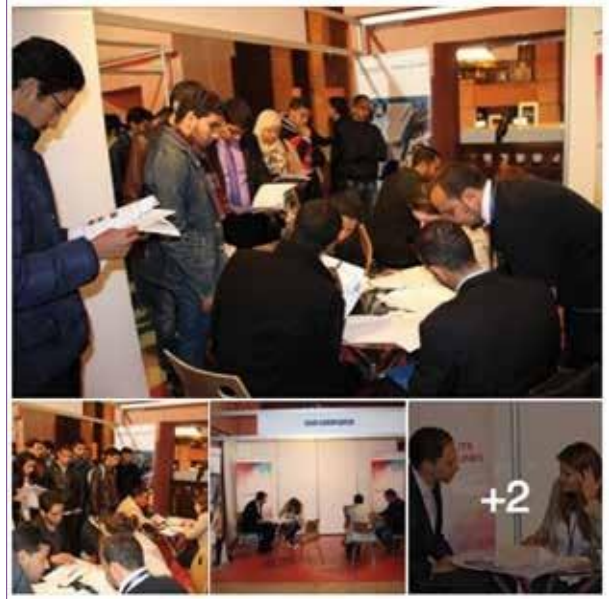

*Зображенн я 28: Приклад фотоаль бо м у «Заходи » Центр у розвитку кар'єри*

#### *Як це зробити?*

Йдеться про натискання кнопки «Фото/відео» у верхній частині сторінки Facebook. З'являться два варіанти: «Імпорт фото/відео» або «Створити фотоальбом».

Щоб опублікувати фотоальбом, натисніть «Фотоальбом». У вікні, що відкриється, виберіть фотографії, які вже збережені на комп'ютері або смартфоні. Щоб вибрати кілька фотографій одночасно, натисніть клавішу ctrl і натискайте на фотографії одну за одною. Завершіть, натиснувши «Відкрити» або «Зберегти». Розпочато завантаження. Потім дайте назву альбому разом із місцем і датою.

#### КОРИСНІ ПОРАДИ

Завантажуючи фотоальбом, не забувайте:

- Додати місце/локацію,
- Позначити людей на світлинах,
- За потреби позначити сторінки (наприклад, спільно з «...»).

#### *c) Анімовані GIF-файли*

#### *Що це?*

Цей цифровий формат складається з кількох зображень, які швидко рухаються, створюючи нескінченно повторюваний рух. Ці анімації дозволяють за кілька секунд узагальнити палітру емоцій.

#### *У чому суть?*

Анімований GIF можна охарактеризувати як компроміс між фотографією, анімацією та відео: простіше надіслати анімоване зображення, ніж написати текст на телефоні.

#### *Як це зробити?*

Щоб GIF працював у Facebook, вам потрібно поділитися його URL-адресою (веб-посиланням), а не додавати його у Facebook як звичайну фотографію.

Наприклад, можна використовувати GIF-бібліотеки і платформи, такі як Giphy, або публікувати власні твори. (http://giphy.com/)

Після того, як URL-адресу потрібного зображення буде скопійовано, потрібно просто вставити її в область для спільного доступу Facebook разом із повідомленням або без нього.

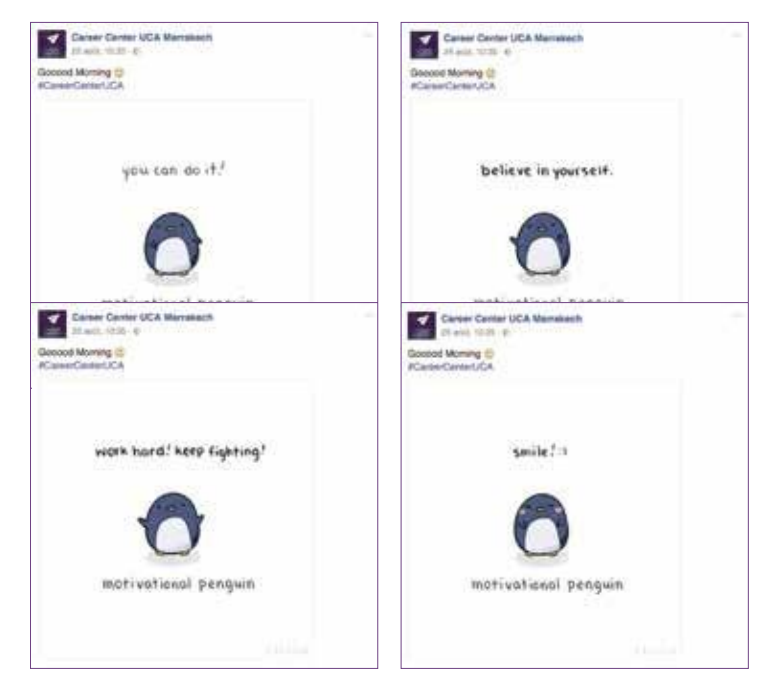

Зображення 29: Анімо в аний GIF, розміщений на сторінці *Центр у розвитку кар'єри у Faceboo k*

#### *d) Синемаграф (cinemagraph)*

#### *Що це?*

«Синемаграф» — це анімований файл GIF між фотографією та відео, де лише частина зображення повторюється. Це гарна техніка для збагачення контенту в більш освітній і дидактичний спосіб.

#### *У чому суть?*

Дуже популярний на Tumblr1, цей інноваційний формат дає змогу проявити креативність у дуже акуратному дизайні.

#### *Як це зробити?*

Для цього знадобиться або програма для редагування фотографій, наприклад Adobe Photoshop, або спеціалізована програма Cinemagraph Pro від Flixel. Останній спосіб – найпростіший для отримання гарних синемаграфів.

Дійсно, для створення першого синемаграфа достатньо кількох хвилин. Програма завантажує відео, а потім пропонує вибрати зображення, яке користувач хоче зберегти. Залишається лише стерти частину фотографії, яку потрібно анімувати програмним пензлем. І це все. Після цього Flixel дозволяє зберегти синемаграф у форматі GIF або у класичному відеоформаті (MOV або MP4).

#### *e) Слайд-шоу*

Ще один цікавий формат у Facebook: слайд-шоу.

#### *Що це?*

Це слайд-шоу, яким можна поділитися на сторінці у Facebook без необхідності створювати відео. Таким чином, слайд-шоу (або Facebook Slideshow) дає можливість створити відео з кількох зображень або відео.

#### *Як це зробити?*

Просто виберіть опцію «Створити слайд-шоу», потім вставте від 3 до 7 фотографій або відео та нарешті натисніть «Опублікувати»! Facebook автоматично створює слайд-шоу, яке публікується на сторінці.

|             | Statut Photo/vidéo S Offre, Évènement +                                        |
|-------------|--------------------------------------------------------------------------------|
| $-1$        | Importer des photos/vidéos<br>Ajoutez des photos ou des vidéos à votre statut. |
|             | Album photo<br>Créez un album à partir de plusieurs photos.                    |
| <b>ESTE</b> | Créer un carrousel photo<br>Créez un carrousel photo défilant avec un lien.    |
| a-          | Créer un diaporama<br>Ajoutez entre 3 et 7 photos pour créer une vidéo.        |

*Зображенн я 30: Створ енн я слайд-шо у з фотог р афій*

#### *У чому суть?*

Цей формат публікації дозволяє нам додавати від 3 до 7 фотографій в одну публікацію, яка буде відтворюватися в стрічці новин наших шанувальників, як Facebook- відео, а саме у режимі автоматичного відтворення.

Це дозволяє нам із кількох фотографій запропонувати релевантний контент, не потребуючи додаткових ресурсів, наприклад, для редагування відео.

<sup>1</sup> : Tumblr – це платформа для ведення блогів, яка дозволяє користувачам розміщувати у своєму блозі (tumbleblog) текст, зображення, відео, посилання та звуки.

#### *f) Цитата із фотографією*

#### *Що це?*

Це один із типів контенту, який найбільше цікавить інтернет-користувачів та яким найчастіше діляться на Facebook. Тому не соромтеся просувати свій контент за допомогою таких публікацій.

Зображення та інфографіка також дуже популярні у спільноті та підтримують високий рівень залученості. Варто враховувати це також!

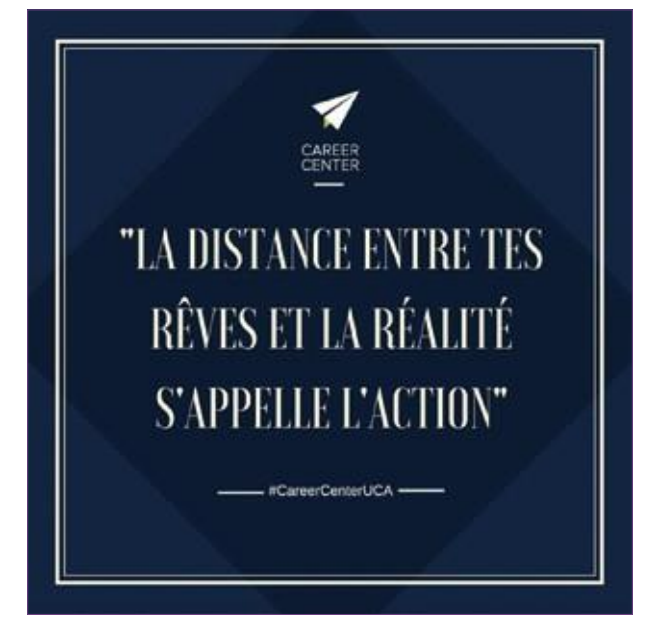

Зображення 31: Приклад «мотив аційної» *фотоци т ати*

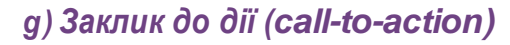

#### *Що це?*

Заклик до дії – це кнопка, яка спонукає нашу аудиторію до дії: наприклад, підписатися на наші новини, перейти на статтю у Віртуальному центрі розвитку кар'єри, завантажити посібник або лист із вакансіями, зареєструватися на захід...

#### *У чому суть?*

Заклики до дії можуть призвести до різноманітних дій, які стосуються спільноти Центру розвитку кар'єри. Доступні заклики до дій: «Забронюйте зараз», «Зв'яжіться з нами», «Надішліть повідомлення», «Використайте застосунок», «Зіграйте в цю гру», «Купіть», «Зареєструйтеся», «Перегляньте відео» .

#### *Як це зробити?*

Все дуже просто: просто натисніть кнопку «Додати» під фото обкладинки сторінки. Потім виберіть дію, яку потрібно виділити, а потім додайте відповідну URLадресу. Завершіть крок, натиснувши кнопку «Створити».

(Примітка: щоб мати інструмент відстеження та цікаву статистику щодо кількості підписників, які скористалися кнопкою із закликом до дії, ви можете використовувати засоби скорочення URL-адрес – для отримання додаткової інформації див. Додаток I, частина B).

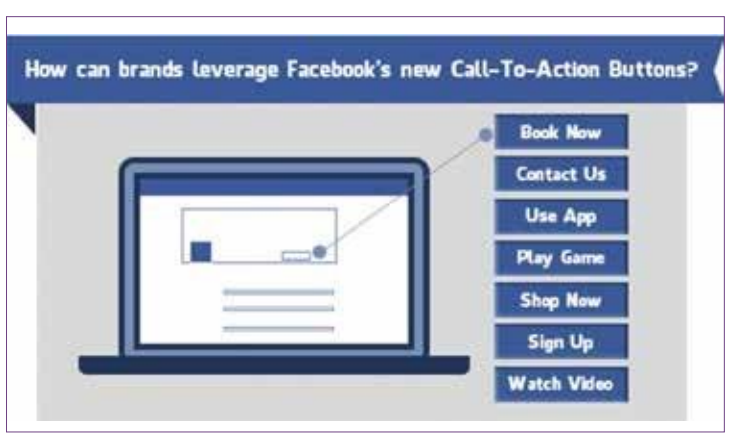

*Зображення 32: Різні заклики до дії для розміщення на сторінці Facebook*

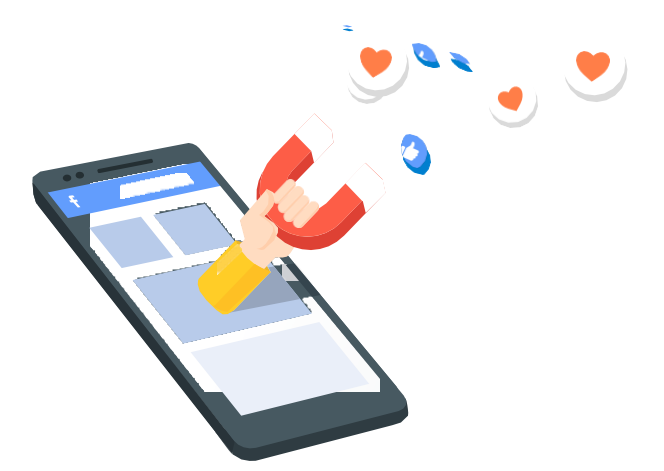

#### *h) Нативні відео у Facebook*

#### *Що це?*

Нативні відео у Facebook – це не що інше, як відео, завантажені безпосередньо у Facebook і тому не перепубліковані на Facebook із YouTube, Dailymotion або Vimeo.

Facebook добровільно просуває краще нативні відео у своєму алгоритмі, що означає, що таке відео у Facebook за замовчуванням матиме більше охоплення, ніж те саме відео з YouTube.

#### *У чому суть?*

Facebook мінімізує охоплення та видимість зовнішніх посилань порівняно з безпосередньо опублікованими (власними) відео: відео, опубліковане безпосередньо на Facebook, має в 10 разів більше ефективності та залученості, ніж відео YouTube.

Таким чином, можливо варіювати публікації відео між нашими нативними відео, опублікованими безпосередньо на Facebook, та нашими відео, розміщеними на каналі YouTube, для підвищення ефективності обох наших платформ.

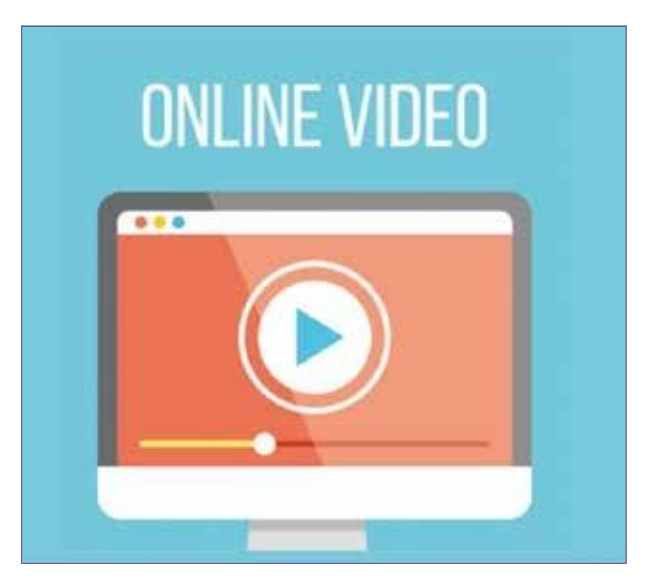

*Зображенн я 33: Нативн і відео у Faceboo k*

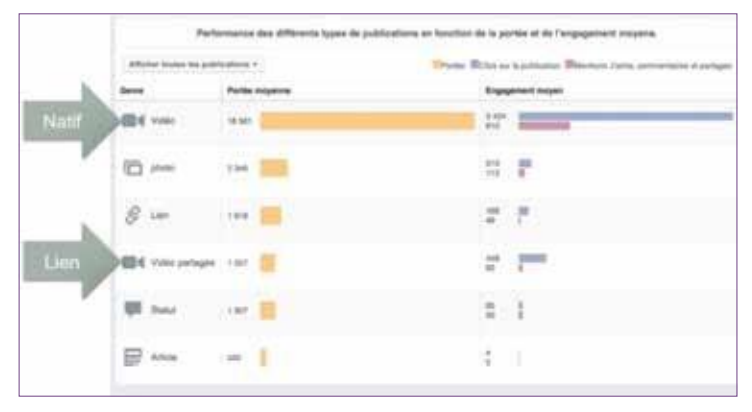

*Зображенн я 34: Порівнян ня взаємо д ії та ефек ти вн ост і нативно го відео у Faceboo k з іншими форматам и*

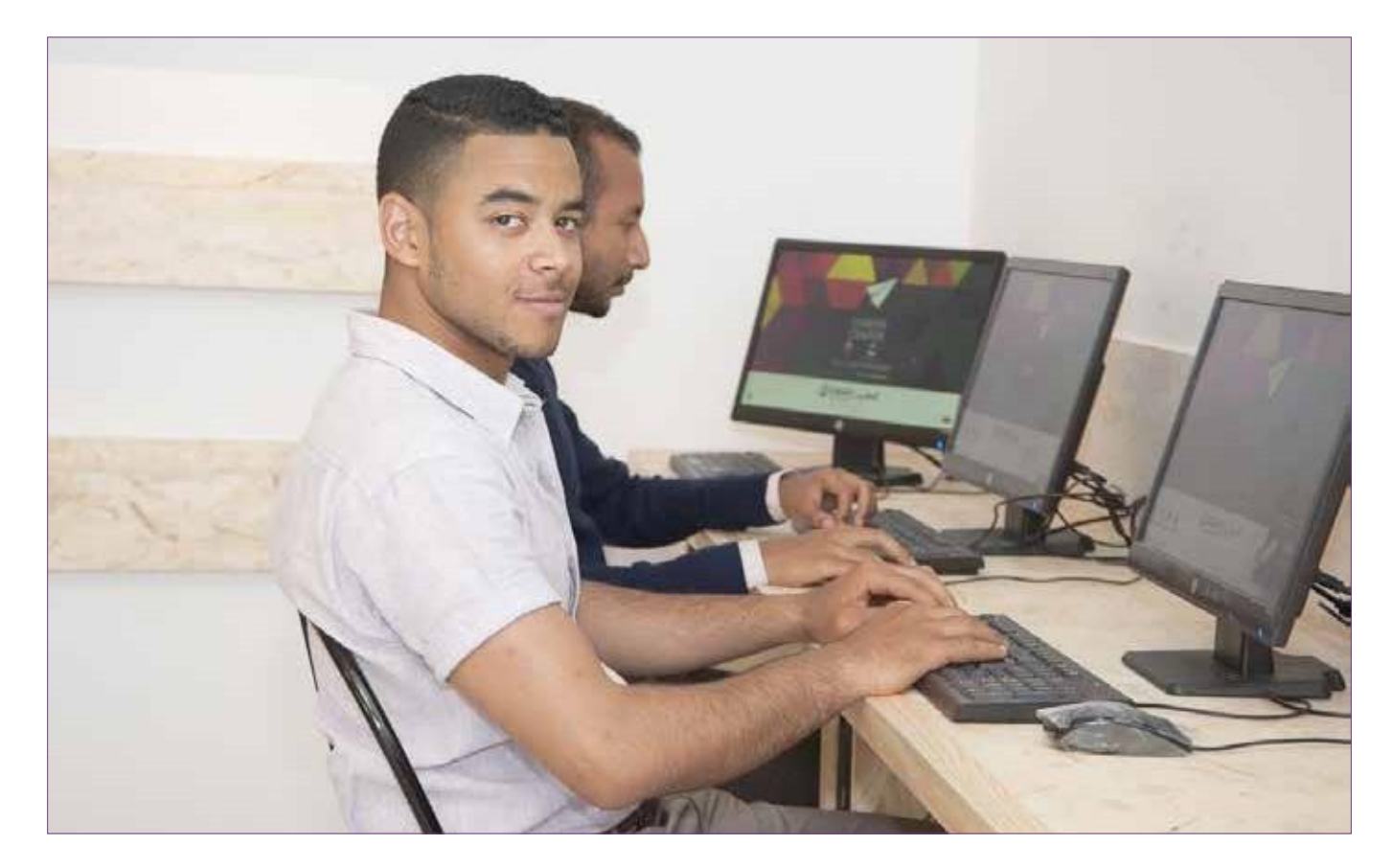

#### *i) Прямі відеотрансляції у Facebook (Facebook Live)*

Однією з переваг фан-сторінки у Facebook є прямі відеотрансляції, які раніше використовувалися тільки знаменитостями.

#### *Що це?*

За допомогою прямої відеотрансляції у Facebook ви можете транслювати відео в прямому ефірі з мобільного додатку, і воно з'являється безпосередньо в стрічці новин на Facebook.

#### *У чому суть?*

Пряма відеотрансляція – чудова можливість для:

- **>** Транслювання заходу,
- **>** Виступ з якоїсь теми,
- **>** Проведення сесії запитань і відповідей зі своєю спільнотою,
- **>** Дискусія в прямому ефірі,
- **>** Пряма трансляція для своєї спільноти конкретної події, наприклад, урочистого відкриття Центру розвитку кар'єри або тренінгу зі студентами.

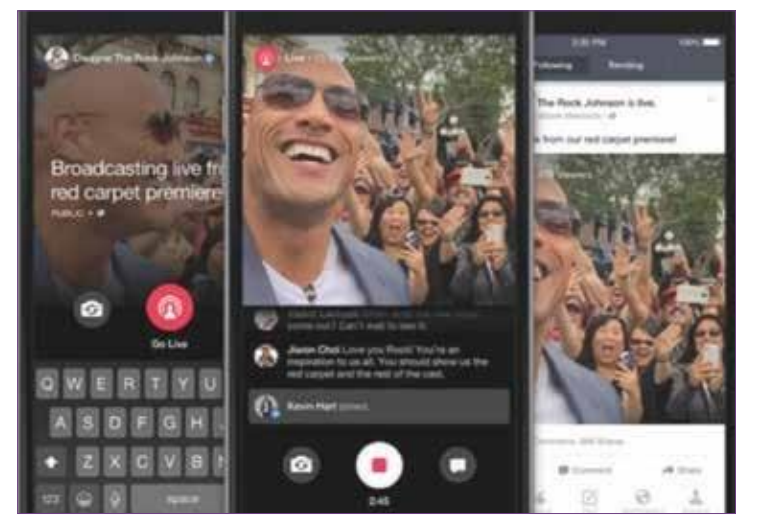

*Зображенн я 35: Пряма відеотр ан сля ц ія у Faceboo k, новий тренд у соціал ьн и х мережах*

Підписники сторінки Центру розвитку кар'єри запрошуються до живого зворотного зв'язку, і ми можемо відповісти на їх запитання, опубліковані в коментарях. Справжня інтерактивність!

Прямі відеотрансляції не вважаються традиційними відео, а радше новим типом додаткового контенту.

#### *j) Відео 360°*

Відео 360°, одна з функцій Facebook, яка була представлена у вересні 2015 року.

#### *Що це?*

Це створення панорамних відео на 360°, що дає можливість створювати захоплюючий інтерактивний контент.

#### *У чому суть?*

У відео 360 ° користувач може панорамувати та змінювати перспективу, щоб роздивитися зображення під різними кутами. Це унікальний досвід для веб-користувача!

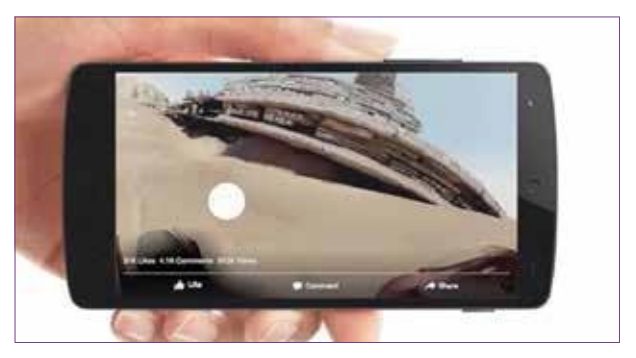

*Зображенн я 36: Відео 360° – унікальн ий досвід на Faceboo k*

# Корисні поради

ត

## **10 заповідей управління сторінкою у Facebook**

- **1. Робіть публікації регулярно (не менше 1 допису на день).**
- **2. Віддавайте перевагу коротким текстам.**
- **3. Забезпечте правильний час публікацій і плануйте свої публікації за допомогою календаря публікацій.**
- **4. Віддавайте перевагу візуал ьному контенту, з відео чи фотографіями.**
- **5. Запитувати думку спільноти через публікації.**
- **6. Варіюйте візуальний контент: карусель, альбом, слайд-шоу тощо.**
- **7. Що стосується фотографій, обирайте їх ретельно: вони мають відповід ати завданням сторінки та її меті.**
- **8. Що стосується відео, надавайте перевагу «нативним» відео (розміщеним безпосеред ньо на Facebook).**
- **9. Взаємод ійте зі спільнотою, а не лише рекламуйте Центр розвитку кар'єри та його послуги.**
- **10. Відстежуйте та оцінюйте вплив своєї сторінки.**

# **B. Коли робити публікації ?**

## **Публікуйте контент регулярно**

Один із ключів до успіху на Facebook – регулярне розміщення публікацій:

Не менше одного-двох разів на день – включаючи вихідні дні (в ідеалі по суботах).

Присутність на Facebook буде корисною, результативною та цікавою тільки в тому випадку, якщо ми приділимо цьому час. Важливо грати на якість, а не кількість.

Тривалість новизни публікації – близько 2 годин. Тому в ідеалі доцільно розміщувати 3- 4 дописи на день. Нічого не публікувати протягом трьох днів, а потім завантажувати 6 дописів у той самий день – це неефективно. Ключове слово: **РЕГУЛЯРНІСТЬ!**

Це здається обтяжливим? Існують інструменти, які дозволяють заздалегідь підготувати ці дописи та автоматично розмістити ваші повідомлення в інтернеті (див. наступні сторінки, частина С).

## **День і час**

Регулярно виникає запитання: коли і о котрій годині слід публікувати дописи на Facebook?

Дійсно, мета присутності в соціальних мережах – збільшити відвідуваність свого сайту, розширити свою спільноту і тим самим підвищити свою популярність та присутність у мережі. Але як визначити точний момент публікації, щоб забезпечити результативність нашого контенту?

Різні дослідження підтверджують, що існує три більш-менш впливові часові інтервали:

- **>** Проміжок часу з 12:00 до 13:00, коли підписники з більшою ймовірністю будуть ділитися контентом,
- **>** Період посередині дня десь о 15:00, коли кількість натискань (кліків) є найвищою,
- **>** Наприкінці дня з 19:00 і пізніше, коли підписники сторінки переглядають запропонований контент, як із комп'ютера, так і через мобільний телефон.

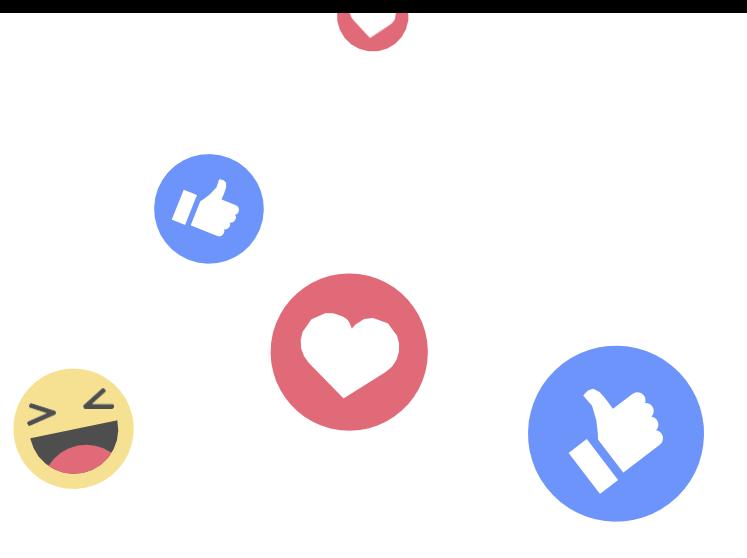

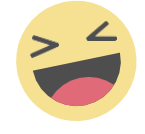

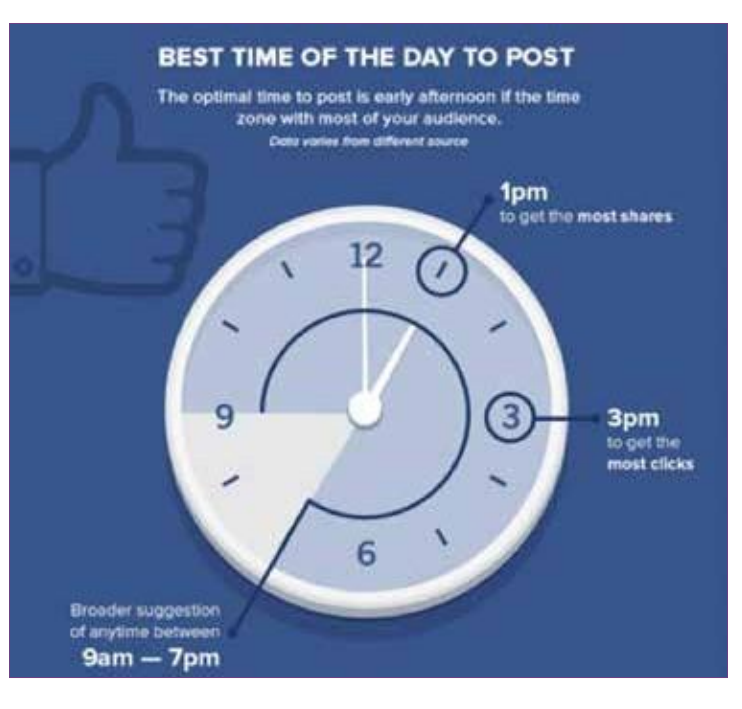

*Зображенн я 37 : О котрій годині робити дописи у Facebook?*

На зображенні нижче представлені показники ефективності контенту за часом публікації:

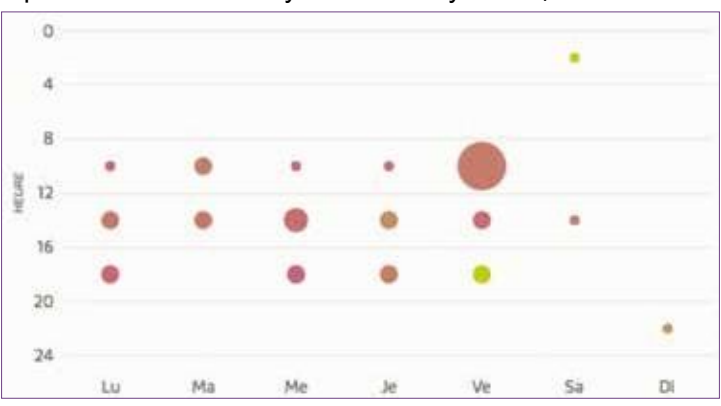

*Зображенн я 38: Приклад ефектив но ст і дописів Центр у розвитку кар'єри у Faceboo k за часо м публікац ії.*

# **C. Планування публікацій за допомогою календаря**

Важливо встановити щотижневий чи щомісячний графік публікацій.

Це дозволяє, зокрема :

- **>** Переконатися, що «редакційна лінія» (дописи) сторінки Facebook є послідовною протягом місяця,
- **>** Запланувати розміщення у соціальних мережах інформації про заходи, заплановані у щомісячному або щотижневому календарі заходів Центру розвитку кар'єри,
- **>** Зробити попередню підготовку текстового, графічного або відеоконтенту,
- **>** Можливо, розподілити ролі між учасниками (співробітники Центру розвитку кар'єри, стажери),
- **>** Залучити всю команду Центру розвитку кар'єри до підготовки місячного календаря під час мозкового штурму команди щодо контенту,
- **>** Не забувати про важливі заходи,
- **>** Ніколи не вичерпуватися темам та контенту,
- **>** Перевіряти та затверджувати контент для розміщення в соціальних мережах,
- **>** Планувати створення зв'язків між різними платформами соціальних мереж.

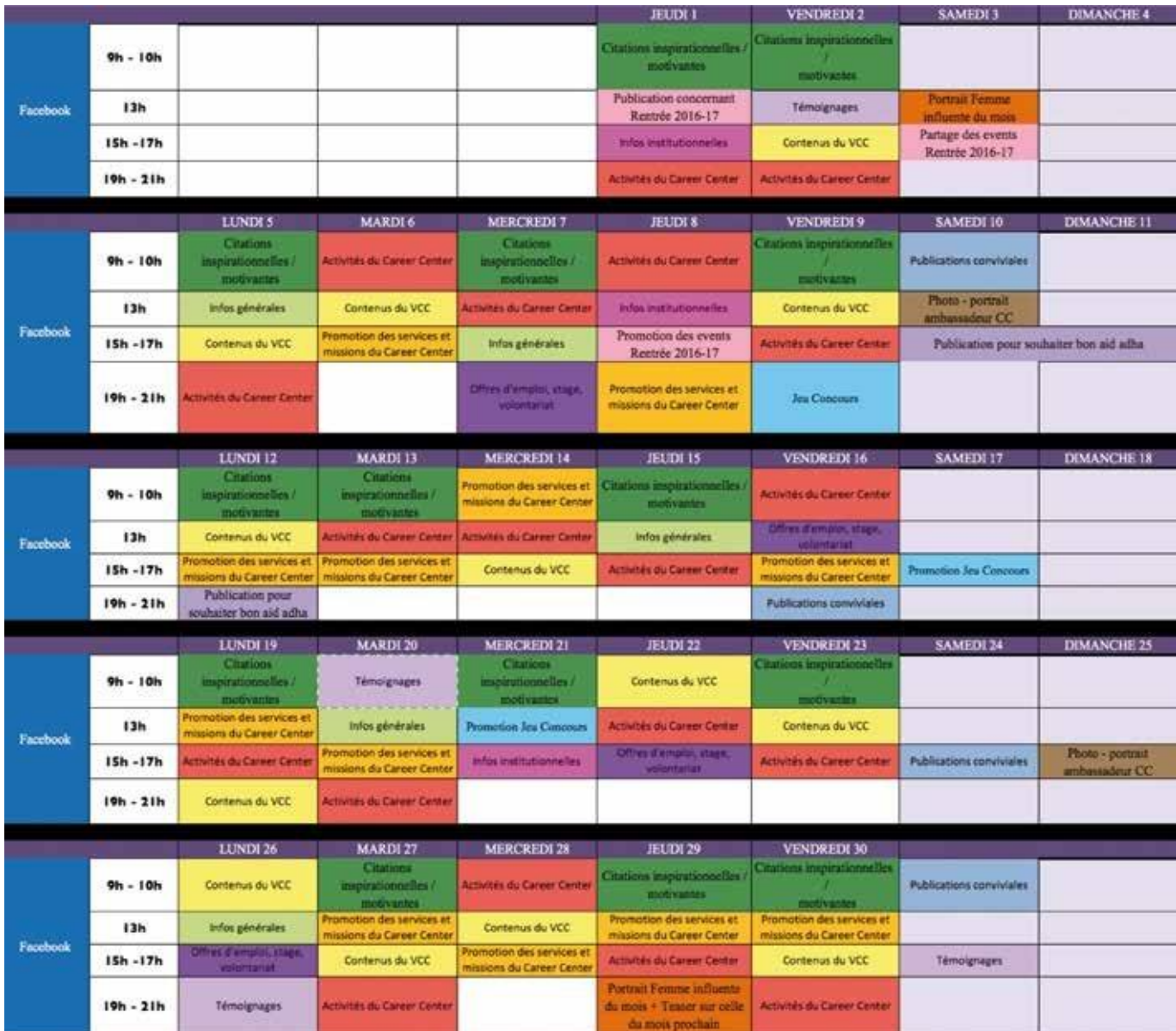

*Зображенн я 39: Приклади графік у публікац ій*

При розробці цього календаря ми можемо отримувати різні типи контенту для публікації, щоб запропонувати нашій спільноті якісний простір, що висвітлює різний контент.

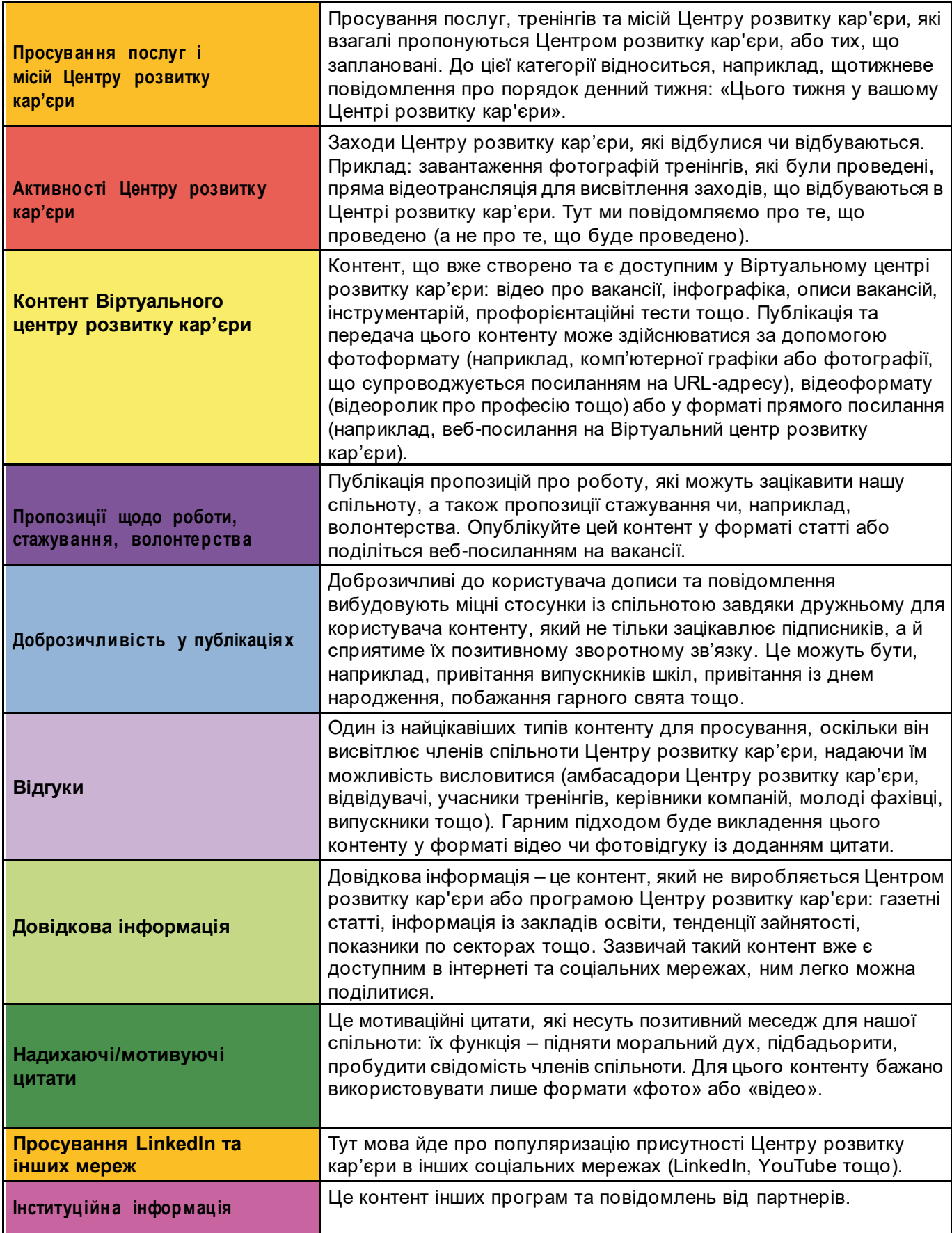

# **D. Ідеальний допис у Facebook**

У цій частині детально описується, як підготувати та опублікувати «ідеальний» допис, тобто з візуальними елементами та потужним текстом, щоб збільшити вплив і віральність публікацій.

## **1. Зробіть «тест поширення допису» (***тест репосту***)**

«Тест поширення допису» полягає в тому, щоб запитати себе: «Чи є те, що я публікую, достатньо якісним і цікавим для моєї спільноти?». Запитайте себе, чи хотіли б ви самі поділитися цією публікацією чи прокоментувати її. Якщо відповідь позитивна, то тест репосту пройдено.

## **2. Розміщуйте цінні публікації**

Є чотири досить цікаві або цінні теми, якими можна поділитися чи прокоментувати:

- **>** Дописи, що містять інформацію,
- **>** Поглиблені статті, що дають поради або реальний аналіз певної теми,
- **>** Посібник або публікація, яка дійсно практично допоможе користувачеві,
- **>** Відео, зображення, інфографіка... Допис, який може викликати емоції чи чогось навчити користувача.

### **3. Будьте короткими та лаконічними**

У соціальних мережах повідомлення має бути коротким.

#### КОРИСНІ ПОРАДИ

3 золоті правила написання хорошого, короткого і лаконічного допису в соціальних мережах:

- Заголовок з 50 символів,
- Максимум 3 речення в основному тексті,
- Використання активної конструкції (наприклад: «Центр розвитку кар'єри відкриває свої двері», а не у пасивному стані: «Двері Центру розвитку кар'єри відчинено»).

### **4. Зазначайте джерела**

Джерела завжди повинні бути враховані та зазначені, зокрема, з наступних причин:

- **>** Згадка джерела створює зв'язок між вами та людиною/структурою, яку ви цитуєте у своїй публікації.
- **>** Це допоможе вам встановити контакти і розширити вашу мережу в соціальних мережах.
- **>** Ви дотримуєтеся етичної поведінки в соціальних мережах і підвищуєте свій авторитет.

### **5. Підвищуйте залученість за допомогою візуальних елементів**

Публікації, що складаються лише з тексту, за статистикою не мають високих показників і мало залучають наших підписників. Додавання візуальних елементів (див. розділ IV, підрозділ А, частини 3 та 4) дозволить збільшити кількість переглядів та коментарів до нашої публікації.

### *6.* **Використовуйте та створюйте** *хештеги*

*Хештеги* дозволяють віднаходити і відстежувати типові теми, а також підтримувати зв'язок між контентом, що розміщується. Можна сміливо додавати яскраві або специфічні хештеги, такі як:

#Mosta9b aliFiY ad чи #CareerCenterUCA

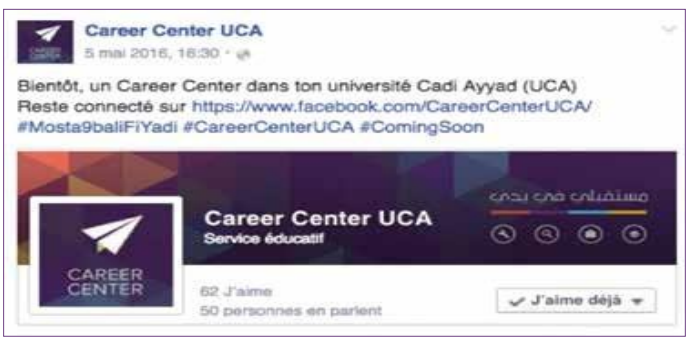

 $3$ ображення 40: Приклад використання хештегів на *сторінці Центру розвитку кар'єри* 

### **7. Плануйте розклад публікацій у Facebook**

Щоб уникнути необхідності постійної уваги до сторінки Центру розвитку кар'єри у Facebook для регулярного створення та розміщення нових дописів, рекомендується використовувати інструмент планування та складання розкладу публікації дописів у Facebook. На вкладці «Розклад» під кнопкою «Опублікувати» можна вибрати дату, вказавши рік, місяць, день та час.

Можна запланувати будь-яку кількість публікацій на строк до 6 місяців наперед, що цікаво для планування конкретного заходу або просто для економії часу.

### **8. Публікуйте регулярно**

У соціальних мережах одне з найважливіших правил — часто й регулярно публікувати контент, щоб залишатися присутнім у свідомості користувачів та постійно спілкуватися з шанувальниками. Інтернеткористувачі відходять від сторінки, яка не оновлюється регулярно.

Також можна переробити, переформулювати або «перепакувати» якісний контент і поділитися ним кілька разів у соціальних мережах. Мова йде про внесення невеликих змін до цього контенту, наприклад, запропонувати інший вступний текст, проілюструвати його новими фотографіями тощо.

#### ГАРНІ ПОРАДИ

Перевірте всі посилання, якими ви ділитеся в соціальних мережах, щоб дізнатися, чи URL-адреса та відповідний сайт все ще активні. Надання помилкових або неіснуючих посилань може зашкодити довірі до Центру розвитку кар'єри.

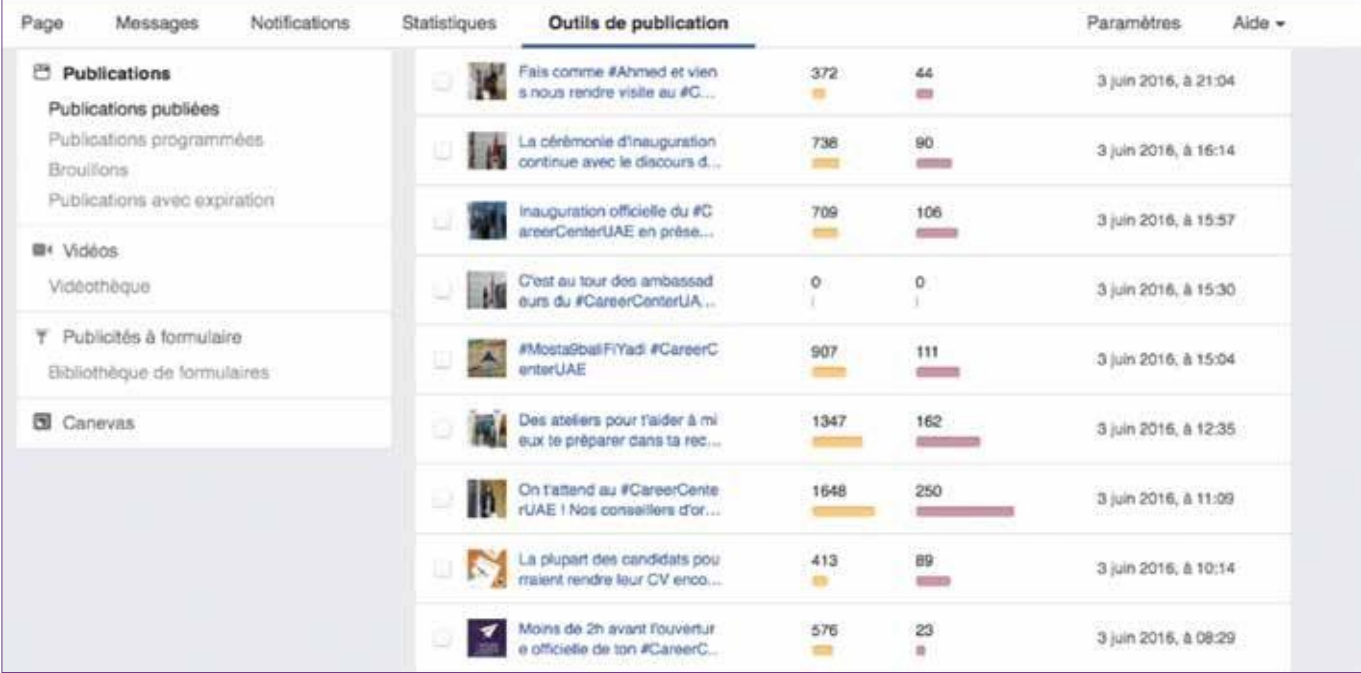

*Зображенн я 41: Інстр ум ен т планув анн я публік ац ій – сторін к а Цен тр у розви тк у кар'єр и у Facebo o k* 

### **9. Націлюйте публікації та додавайте локацію**

Ця опція дозволяє вибрати, хто бачитиме дану публікацію. Це дає можливість пропонувати видання високої адресності, вибираючи підписників, для яких цей контент актуальний (викладачі, студенти, колишні студенти, спеціалісти, партнери тощо).

### **10. Використовуйте засоби скорочення URL-адрес**

Вдале використання цього інструменту дозволяє нам пропонувати чисті та естетичні публікації, а також можливість «відстежувати» цей контент за допомогою різної статистики результативності (див. Додаток I – частина B).

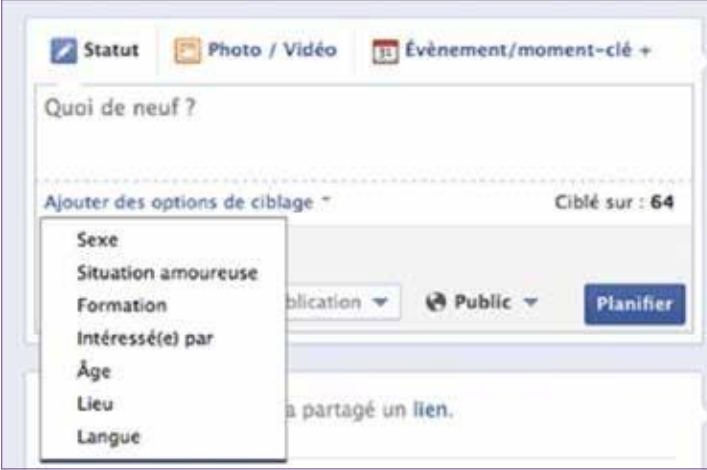

*Зображення 42: Інструмент націлювання*

Ви також можете додати місцезнаходження до вашої публікації: вказавши, звідки ви публікуєтеся (конкретне місце, місто), ви можете повідомити, чи є Центр розвитку кар'єри на ярмарку чи форумі, чи проводиться день відкритих дверей тощо.

Зазначення місцезнаходження також дозволяє нашій спільноті мати точну адресу нашого Центру розвитку кар'єри у кожній публікації!

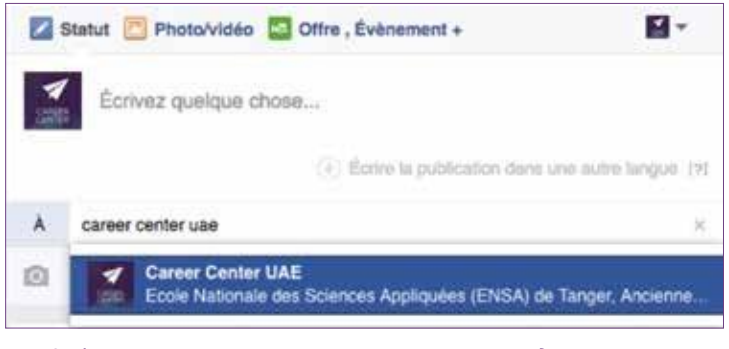

*Зображенн я 43: Викори ст ан ня місц ез н аход ж ен ня при публік ац ії допису у Faceb oo k*

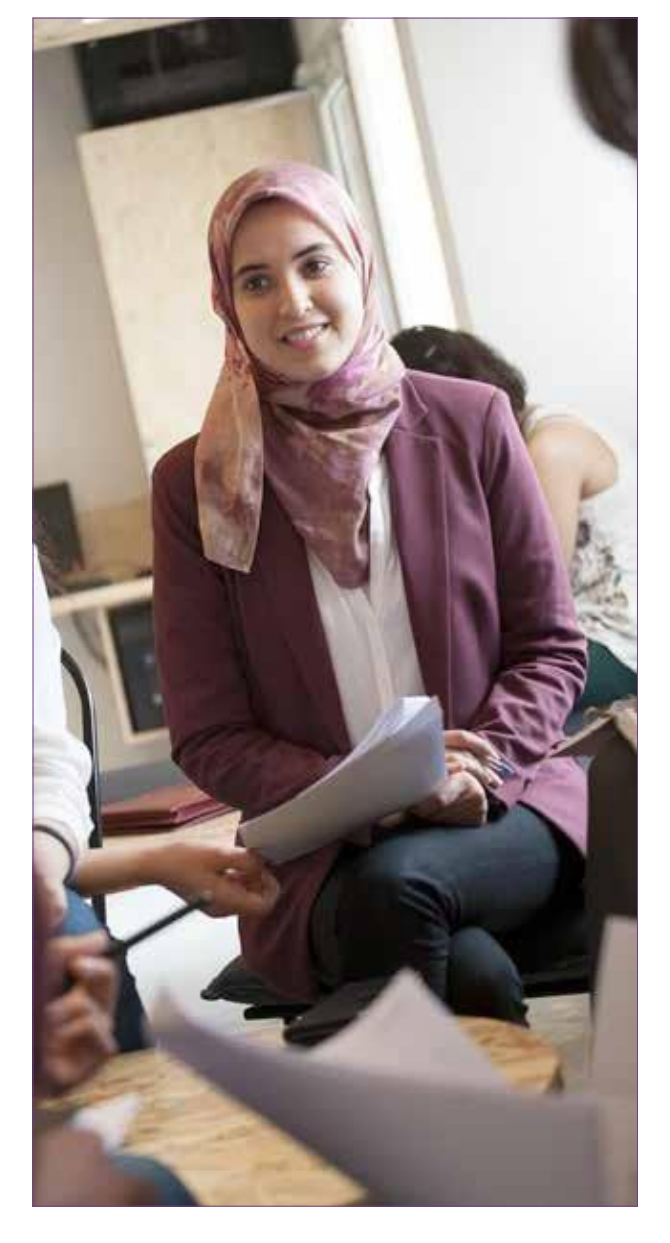

# **E. Взаємодія зі спільнотою**

### **1. Запитуйте підписників**

**« Будьте допитливі, задавайте питання своїм підписникам!»**

Дискурс, який пропонується в соціальних мережах, — це обговорення. Тому важливо залучати нашу спільноту, взаємодіяти з нею, наприклад, задавати їй питання.

Задавати питання – це спосіб залучити підписника та зацікавити його нашою публікацією та відповідним контентом. Це також спосіб цінувати шанувальника, щоб він відчував свою причетність до наших публікацій.

Це можна зробити, ставлячи питання про активності Центру розвитку кар'єри, про запропоновані тренінги та послуги, про те, що подобається або не подобається відвідувачам Центру розвитку кар'єри тощо.

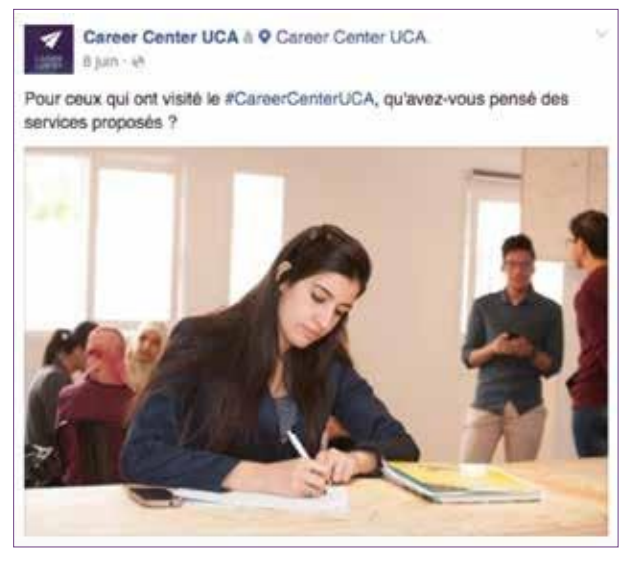

*Зображенн я 44: Приклад публікац ії «Відкр и ті запитан ня », щоб залучи ти спільно ту*

### **2. Відповідайте на коментарі підписників**

Facebook дозволяє користувачам взаємодіяти з публікаціями на сторінці за допомогою системи коментарів. Таким чином, підписники можуть коментувати публікації сторінки, будь то статуси, фото, відео чи посилання.

Задаючи питання у публікаціях, ви заохочуєте коментарі. Часта перевірка сповіщень для відповіді на коментарі підписників, підвищує успіх та ефективність загального контенту.

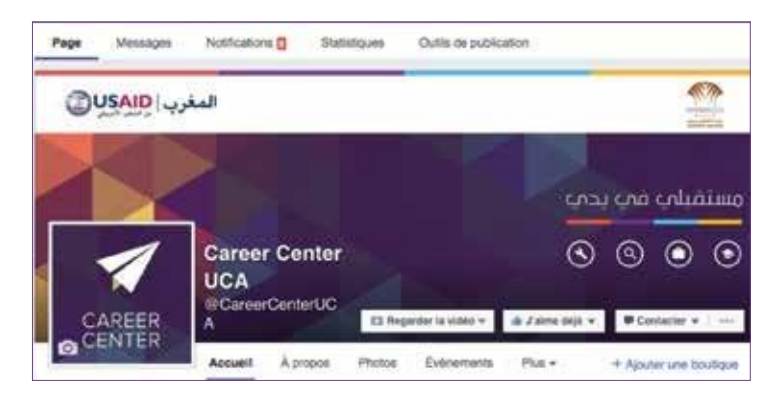

*Зображенн я 45: Вкладка «Спов іщ енн я »*

Таким чином, ця вкладка сповіщень дає змогу побачити всі дії підписників відносно опублікованого контенту, будь то коментар, вподобайка, поширення, згадування в дописі тощо.

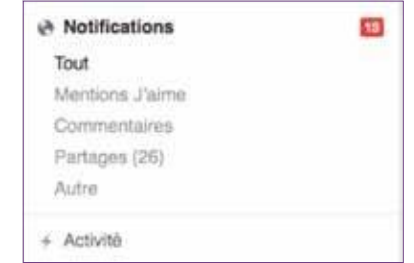

*Зображенн я 46: Елемен ти вкладки «Сповіщ ен ня » сторінк и Faceboo k*

Не забувайте відповідати на всі коментарі, подякувати підписникам, наприклад, або включити у відповідь посилання для отримання додаткової інформації.

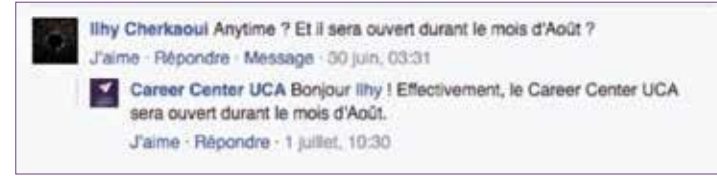

*Зображенн я 47: Зразок відповід і на комен т ар і підписн ик а*

### **3. Використовуйте можливість цитувати окремих людей чи сторінки**

Facebook дає можливість цитувати окремих людей або сторінки. Для цього просто поставте знак @, наприклад, після назви сторінки. Цитування підписника або сторінки Facebook гарантує, що цей підписник або особа, відповідальна за цю сторінку, побачить нашу публікацію або наш коментар. Тому це безпечний і ефективний спосіб почати розмову.

### **4. Заохочуйте поширення контентом та обговорення**

У наших інтересах ділитися контентом, який «розмовляє» з нашою спільнотою, який викликає емоції, запитання, який приносить цінність. Для цього ми повинні висвітлити цінності, які поділяє наша спільнота, наприклад, поради про те, як успішно пройти співбесіду, або інформативні статті.

Career Center UAE à @ Career Center UAE. 28 juin, 12:20 - Tanger, Tanger-Tétouan - in

Le secteur de l'aéronautique au Maroc est un secteur promoteur qui attire les investisseurs. Plus de 24 000 nouveaux postes sont prévus durant la période 2015-2020.

Plus d'informations sur ce secteur sur le Career Center Virtuel #VCC #CareerCenterUAF #Mosta9hallFiYad

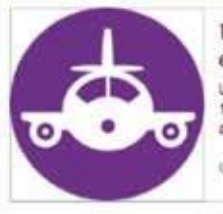

Usaid Career Center | Le centre de carrière virtuel

Le secteur de l'aéronautique au Maroc connait depuis 10 ans une croissance importante. Le Marco a su attirer de nombreuses entreprises étrangères, grâce...

**CAREFERDINTER MA** 

*Зображенн я 48: Приклад корисної для спільно ти публікац ії*

### **5. Використовуйте опитування у Facebook**

Публікація опитувань допомагає зміцнити зв'язок спільноти із підписниками, але також у деяких випадках це допомагає провести маркетингові дослідження, дізнатися думку підписників щодо тих чи інших послуг.

Facebook дозволяє легко створювати опитування через свою платформу: http://sondagefb.com/

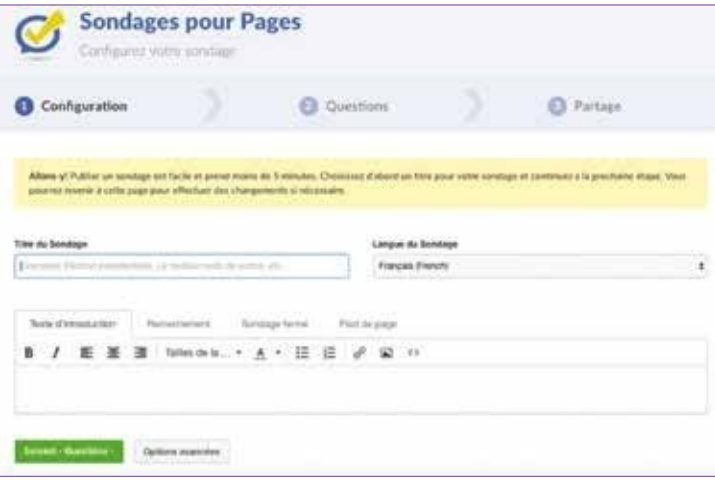

*Зображенн я 49: Огляд платфор м и опитуванн я Faceboo k*

Менш ніж за п'ять хвилин ви можете опублікувати опитування на сторінці Центру розвитку кар'єри

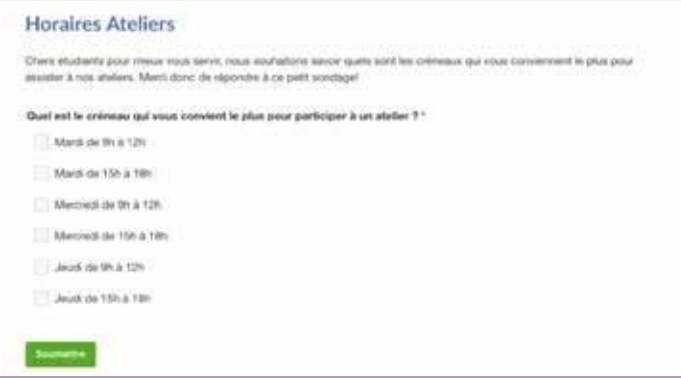

*Зображенн я 50: Прикл ад опитув ан н я у Faceb oo k, опублік ов ан о го Центро м розвитк у кар'єри*

Застосунок Facebook Poll має кілька інструментів, зокрема, розділ «Результати» з відповідними діаграмами:

| ext le préneuu qui vous coreient le plus pour parfaiger<br>[기본 ] 4일 ( ) 2012년 5월 11일 11일 11일 12월 20일 12월 20일 12월 20일 12월 | Joud de this 12h                                             | $4$ m/m       | 81.1%          |
|----------------------------------------------------------------------------------------------------|--------------------------------------------------------------|---------------|----------------|
| www.communication<br><b>I</b> to graphics a                                                                              | Adaptat plus (M) & 1276<br>the bank of the County of the     | $-1$ yether   | <b>BUS</b>     |
|                                                                                                    | Marcredt de 2h à 12h<br><b><i>Company of the Company</i></b> | $-2$ (4094)   | 36.8%          |
|                                                                                                    | Audi de 150 à 1867                                           | <b>Twites</b> | 36.8%          |
|                                                                                                    |                                                              | Tiess         | 14.8%          |
|                                                                                                    | Marzi de 10h à 18tt                                          |               | <b>Company</b> |

*Зображенн я 51: Огляд результатів опитування у Facebook*

Цей застосунок дозволяє визначати:

- **>** Кількість учасників опитування,
- **>** Кількість поширень опитування,
- **>** Пристрій, з якого відбулося підключення для участі в опитуванні (комп'ютер, мобільний телефон, планшет тощо),
- **>** Стать учасників,

**..**

**>** Середній час проходження опитування.

І таким чином мати можливість пропонувати цікаві графіки та статистичні дані через цю саму платформу.

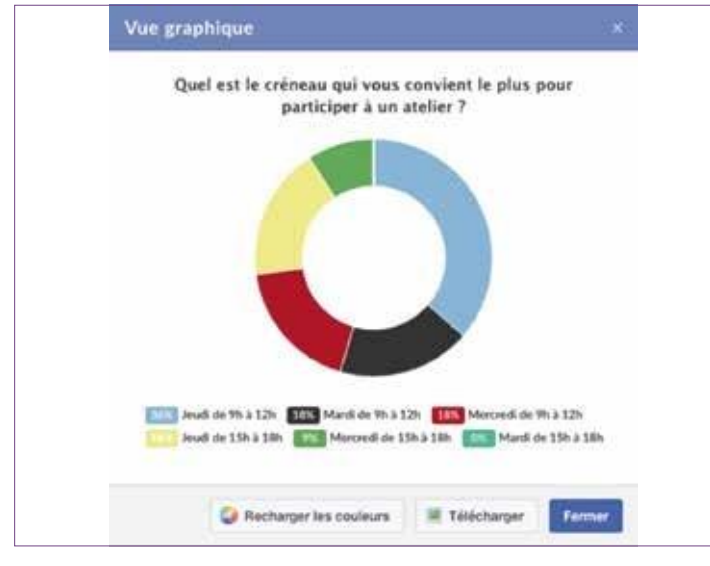

*Зображенн я 52: Графік узято з резуль т ат і в опитув ан ня у Faceb o o k*

### **6. Робота з негативними коментарями**

« Чи варто видаляти негативні коментарі на сторінці Facebook?

Відповідь: в одних випадках – так, в інших – ні. Але як відрізнити?

Є три види зворотного зв'язку, які ми можемо назвати негативними :

**>** Нешкідливі негативні коментарі,

**>** Конструктивні та «обґрунтовані» негативні коментарі,

**>** Негативні коментарі, зроблені без поважних причин з єдиною метою завдати шкоди репутації установи, компанії або навіть персонально особи. Це часто називають «тролінгом».

У першому випадку нешкідливий коментар може звучати так: «Центр розвитку кар'єри марний». Подібний коментар – це думка, яка ніяк не впливає на нашу роботу та репутацію. Ми не видаляємо такі коментарі, підписники сторінки висловлюють свою думку, і ми часто виявляємо, що інші підписники реагують та спростовують такий коментар.

У другому випадку негативний, але конструктивний коментар може звучати так: «Під час мого останнього візиту до Центру розвитку кар'єри мене змусили чекати більше 30 хвилин, після чого присутній на місці консультант погано мене прийняв». Такий коментар важливий і має бути прийнятий до уваги: тому ми залишаємо його на видному місці і негайно реагуємо на нього, приділяючи пильну увагу нашій відповіді. Залежно від конкретного випадку ми можемо запропонувати людині продовжити обговорення в особистому повідомленні (inbox) або телефоном. Це свідчить про професійність команди Центру розвитку кар'єри.

Третій випадок поширений і часто супроводжується образливими та наклепницькими висловлюваннями. Цей тип коментаря є неприйнятним, і необхідним рішенням є його видалення.

Тому найкраще відповідати на негативні коментарі та критику:

- **>** Надаючи підписнику відповідь з інформацією, про яку він не знав,
- **>** Відзначаючи проблему та із розробленим планом дій (у цьому випадку ми можемо зазначити у відповіді на коментар ті заходи, які будуть вжиті Центром розвитку кар'єри),
- **>** Зазначаючи, що про проблему відомо та її розв'язання перебуває у процесі вирішення, або ж що проблема вже вирішена.

# <span id="page-35-0"></span>**V. Вимірювання результативності**

# **A. Статистичні інструменти у Facebook**

**Статистика Facebook пропонує безліч ключів до аналізу та розуміння впливу розгорнутої стратегії та цифрової присутності Центру розвитку кар'єри.**

**Вимірювання результативності на Facebook дозволяє зрозуміти, що подобається чи не подобається інтернет-користувачам, коригувати свою стратегію та постійно покращувати активність у соціальних мережах.**

#### Щоб отримати доступ до статистики Facebook, натисніть відповідну вкладку у верхній частині сторінки.

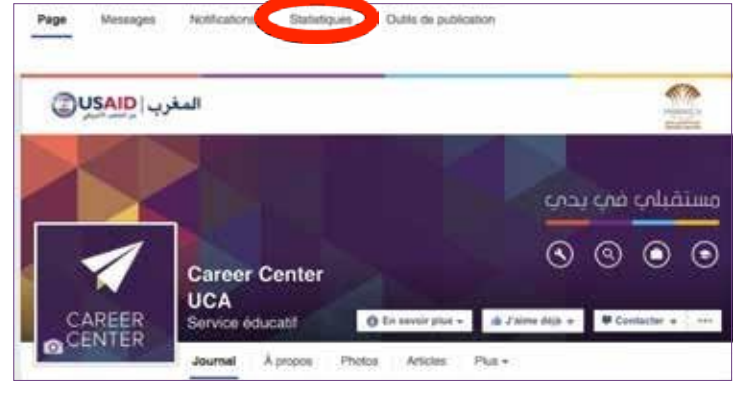

*Зображенн я 53: Вклад к а «Стат и ст ик а » на стор ін ц і Faceb o o k*

Це дає доступ до різних розділів: «Вподобання», «Охоплення», «Відвідування», «Дописи», «Відео» та «Люди». Ви також можете експортувати дані за певний період, щоб мати можливість аналізувати їх із таблиці Excel.

Щоб проаналізувати результативність Центру розвитку кар'єри у Facebook, необхідно відстежувати, зокрема, кілька основних показників: кількість підписників та їх динаміку, залученість та статистику, що стосується локальної сторінки.

Перш ніж заглибитись у деталі статистики Facebook та зрозуміти кожен із згаданих показників, почнемо з мінілексикону:

- **- Залученість**: кількість людей, які побачили допис та поставили вподобайку, поділилися ним, натиснули на усього або додали коментар.
- **- Охоплення публікацій:** кількість людей, які бачили публікації.
- **- Люди, що говорять про це:** Це кількість людей, які «створили новину» на нашій сторінці у Facebook. Сюди входить кількість людей, які натиснули «подобається» на повідомленні, залишили коментар, відповіли на запитання, чи згадали нашу сторінку на своїй стіні, вказали, що відвідали місце проведення заходу, чи відзначили нашу сторінку на фотографії.

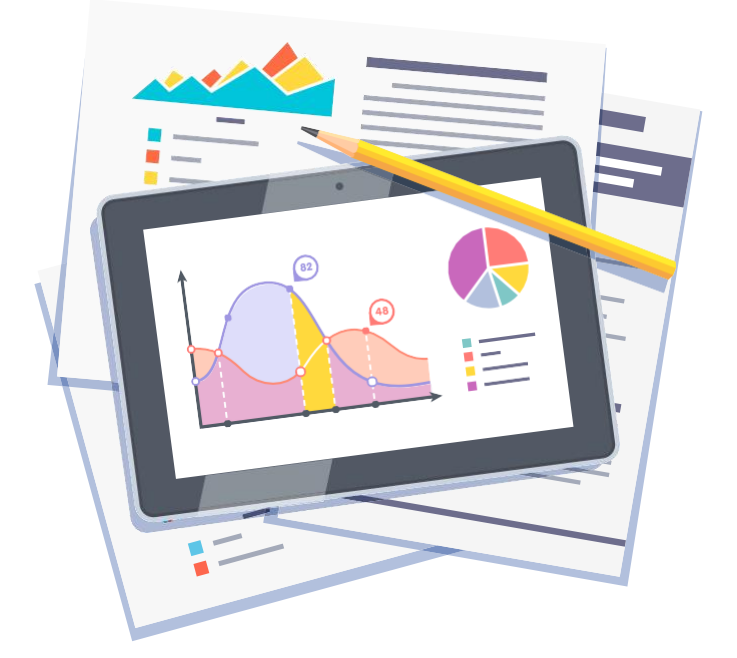

# **B. Динаміка**

Зростання або динаміка кількості шанувальників нашої сторінки Центру розвитку кар'єри є першим індикатором, який потрібно відстежувати щотижня (або навіть щомісяця). Це дає точне уявлення про кількість підписників сторінки та їх походження.

**Ми маємо прагнути не певної кількості шанувальників, а збільшення кількості членів спільноти і, перш за все, хорошої взаємодії із ними.**

## **1. Люди, яким подобається сторінка Центру розвитку кар'єри**

Важливо мати загальне уявлення про профіль спільноти Центру розвитку кар'єри. Цей параметр дозволяє виділити:

- **>** Відсоток чоловіків і жінок,
- **>** Основну вікову групу серед нашої спільноти,
- **>** Країну і місто проживання підписників,

**>** ТОП-3 чи ТОП-5 міст, де найбільше шанувальників Центру розвитку кар'єри, **>** Мову.

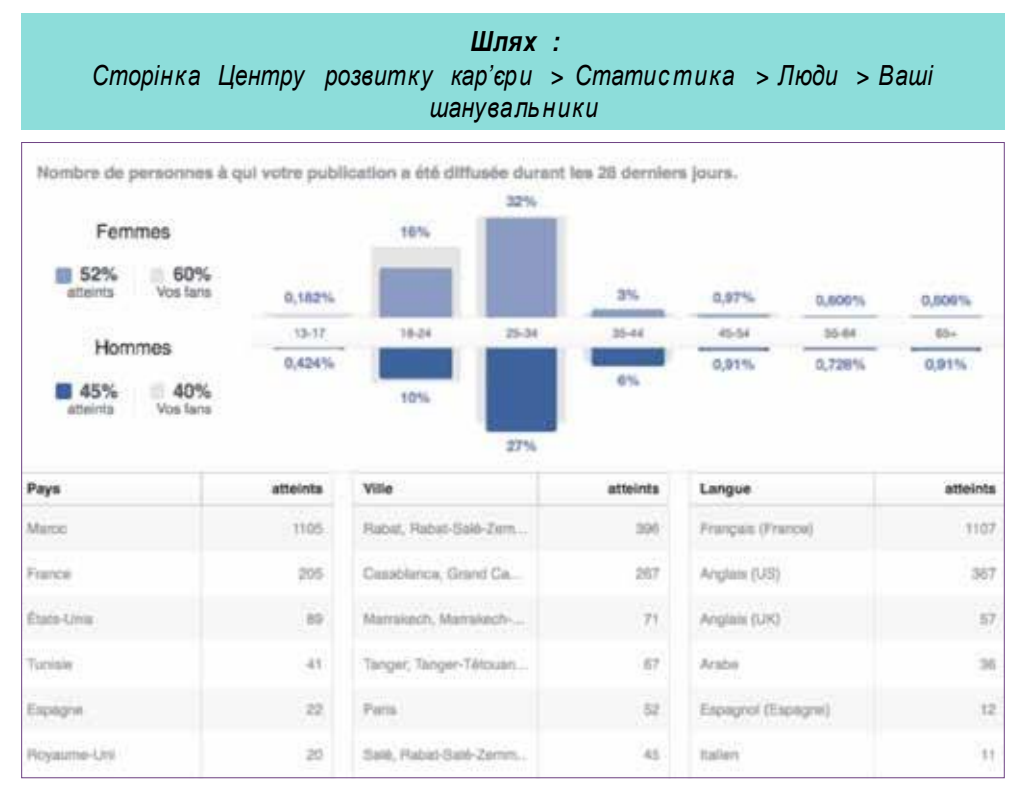

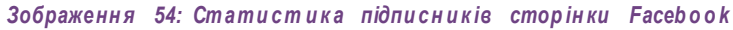

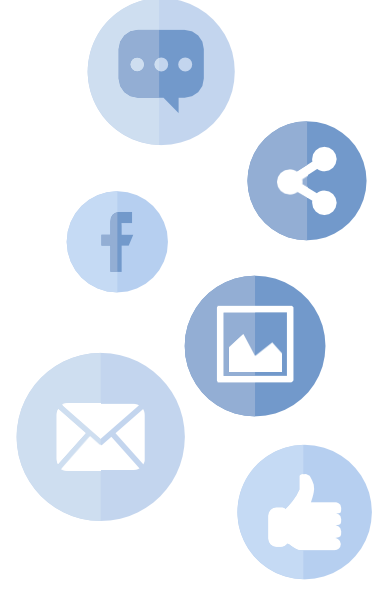

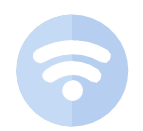

Guide Facebook **37**

### **2. Загальна кількість «вподобайок»**

Завжди цікаво відстежувати загальну кількість «вподобайок» сторінки Центру розвитку кар'єри, щоб мати можливість порівняти середні показники за певний період часу, а також забезпечити порівняння різних публікацій, щоб виявити найкращі.

*Шлях : Сторінка центру розвитку кар'єри > Статис т ика > Відмітки «Подобаєтьс я» > Загальна кількість вподобайок на сторінці за сьогодні*

### **3. Нові «вподобайки»**

Ця частина дозволяє отримати загальну кількість нових «вподобайок» за заданий період і перевірити, відповідно до запропонованих публікацій, чи спрацювали одні краще за інших.

> *Шлях : Сторінка Центру розвитку кар'єри > Статис т ика > Відмітки «Подобаєтьс я» >Нові відмітки «Подобається»*

### **4. Загальна кількість «Більше не подобається»**

Як і у випадку з відмітками «Подобається», загальна кількість «Не подобається» за певний період дозволяє нам перевірити, чи викликали певні публікації невдоволення нашої спільноти.

Це дозволяє уникнути розміщення такого контенту в майбутньому.

*Шлях : Сторінка Центру розвитку кар'єри > Статис т ика > Відмітки «Подобаєтьс я» >Відмітки «Більше не подобається»*

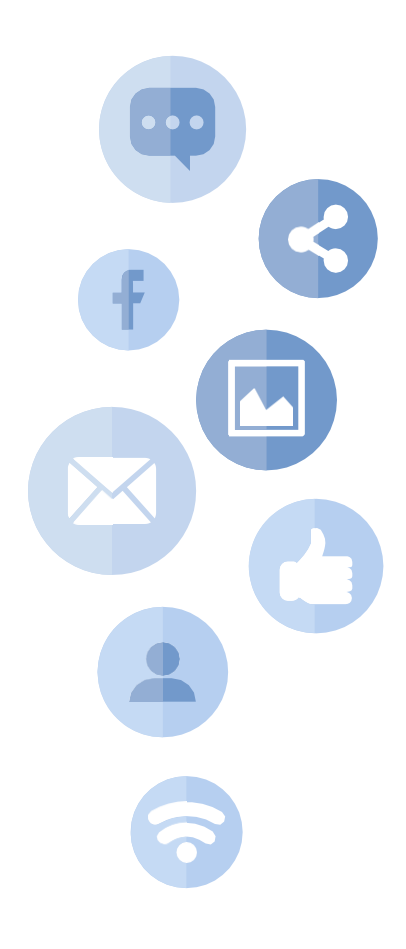

# **C. Залученість**

## **1. Охоплення**

Охоплення – це кількість користувачів, які контактували зі сторінкою Центру розвитку кар'єри або публікаціями протягом певного періоду часу.

```
+ охоплення важливе = + публікацій видно
```
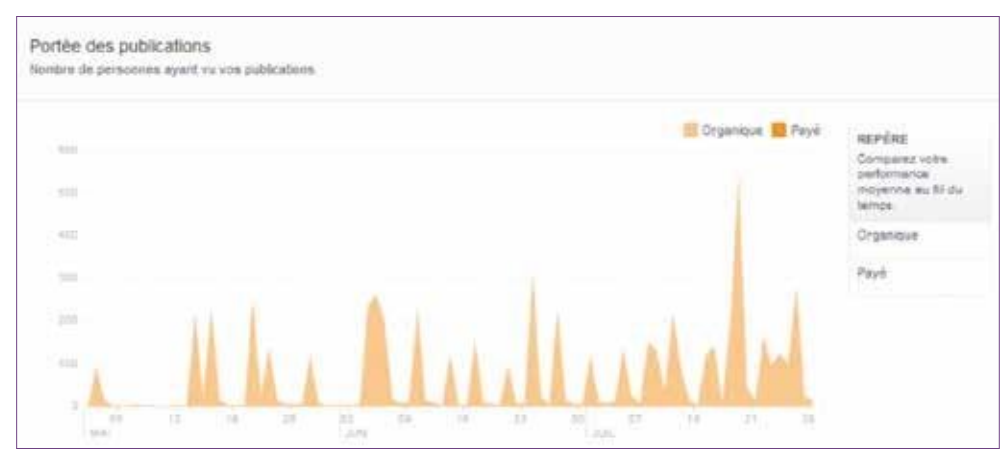

*Зображенн я 55: Охоплен ня публікац ій на сторін ц і Faceboo k*

Охоплення, англійською *reach*, – це перший показник, який необхідно перевіряти та контролювати. Ця взаємодія відповідає кількості користувачів, які натискали, лайкали, коментували або ділилися публікаціями сторінки протягом досліджуваного періоду.

## **2. Залучені користувачі**

Залучені користувачі (*engaged users*) – це сукупність людей, які брали участь у реагуванні на певний допис, коментуючи, ставлячи «Подобається», поширюючи або натискаючи на допис.

Таким чином, залучений користувач і/або відвідувач — це будь-хто, хто взяв участь в обговоренні публікації у Facebook, прокоментувавши, поділившись дописом або просто поставивши «Подобається» публікації.

**+ залученості важливе = + шансів, що публікації стануть віральними та їх побачать «друзі наших підписник ів» = + потенційних нових шанувальник ів**

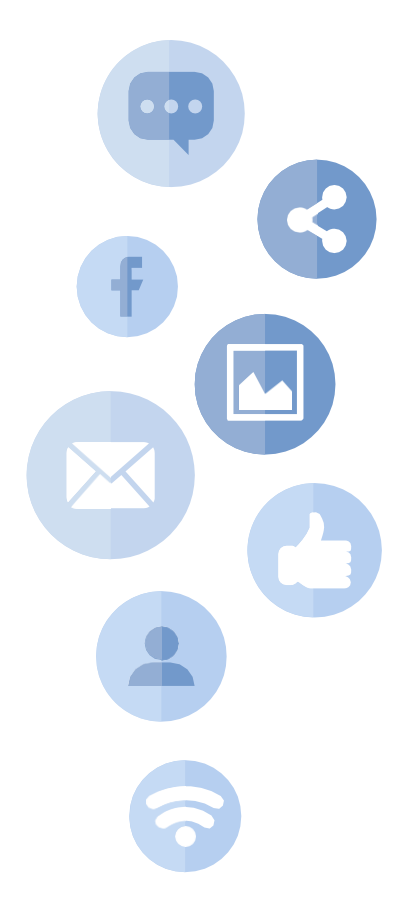

# **D. Статистика «локальної сторінки»**

Той факт, що сторінка Центру розвитку кар'єри є «локальною сторінкою», дозволяє отримати різні параметри, які можна виміряти :

Clics sur Itinéraire Clics sur le numéro de téléphone Clics vers le site web Clics sur l'appel à l'action de la Pag *Зображенн я 56: Парам етр и , вимір ю в ан і за допомо го ю стати сти ки локальн о ї сторін к и*

- **>** Натискання на маршрут і місцезнаходження Центру розвитку кар'єри,,
- **>** Натискання на номер телефону,
- **>** Перехід за посиланням на Віртуальний центр розвитку кар'єри,
- **>** Натискання на заклик до дії на сторінці.

Таку статистику можна фільтрувати за віком та статтю, за країною, містом та пристроєм підключення (з мобільного або комп'ютеру).

Ви також можете отримати доступ до локальної статистики Facebook, натиснувши «Локальна»:

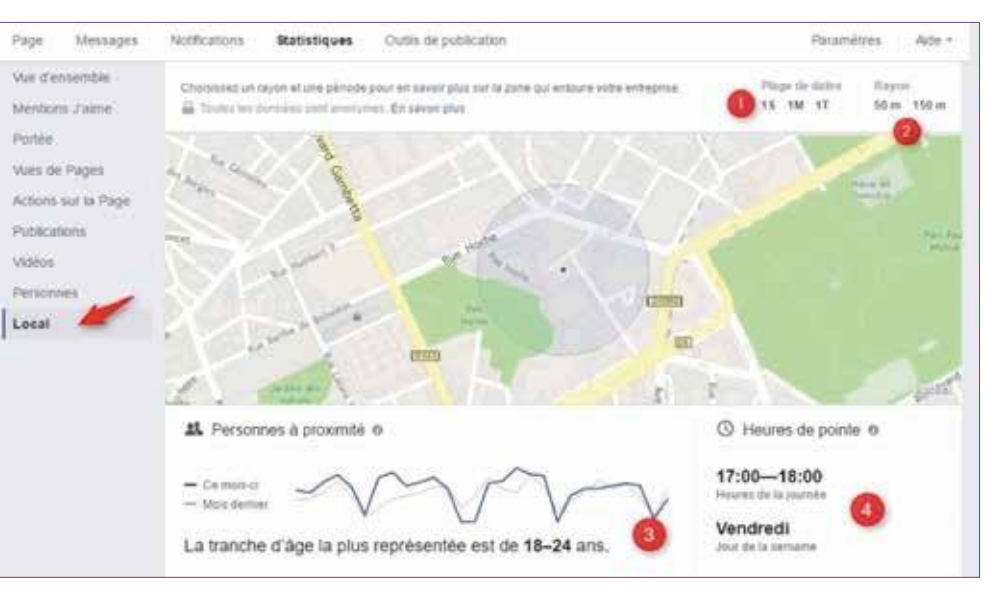

*Зображенн я 57: Огляд стати стик и локальної сторін ки*

Потім необхідно вибрати кілька параметрів:

- **>** Заданий період (тиждень, місяць, квартал) (1),
- **>** Географічний радіус від 50 м до 150 м від Центру розвитку кар'єри (2),
- **>** Вікова група, найбільш представлена на зазначеній території (3),
- **>** День тижня та час доби з найбільшою кількістю відвідувачів Центру розвитку кар'єри (4).

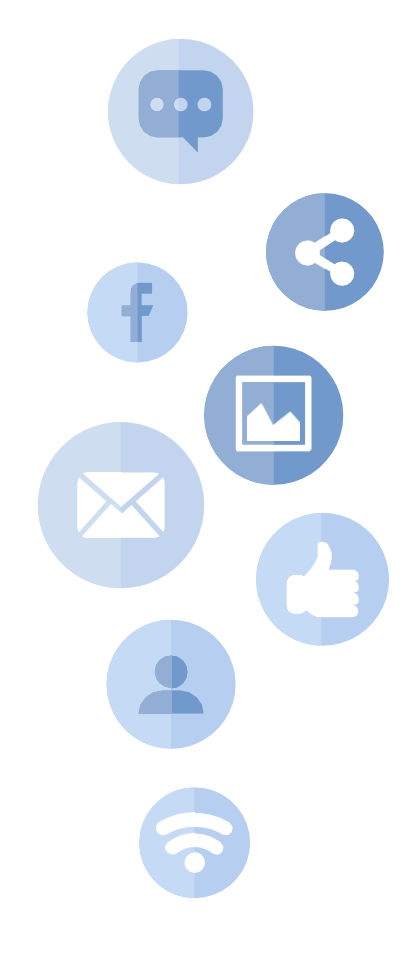

## **E. Інтерпретація статистики сторінки**

#### КОРИСНІ ПОРАДИ

Для належного вимірювання ефективності сторінки та її динаміки важливо зводити щомісячний звіт про ефективність та таблицю статистичного моніторингу.

Звіт і таблиця моніторингу повинні містити такі вимірювані елементи:

- Динаміка підписників сторінки,
- Походження підписників сторінки (місто та країна),
- Розподіл за статтю підписників сторінки та залучених користувачів,
- Вимірювання найчастіше повторюваного контенту (за залученістю і за взаємодією),
- Різні взаємодії на сторінці,
- Приклади найбільш ефективного контенту, який генерує найбільшу залученість підписників.

### **1. Відстежуйте ефективність публікацій**

Мета – зрозуміти представлену інформацію, щоб можна було зробити висновки для покращення майбутніх публікацій.

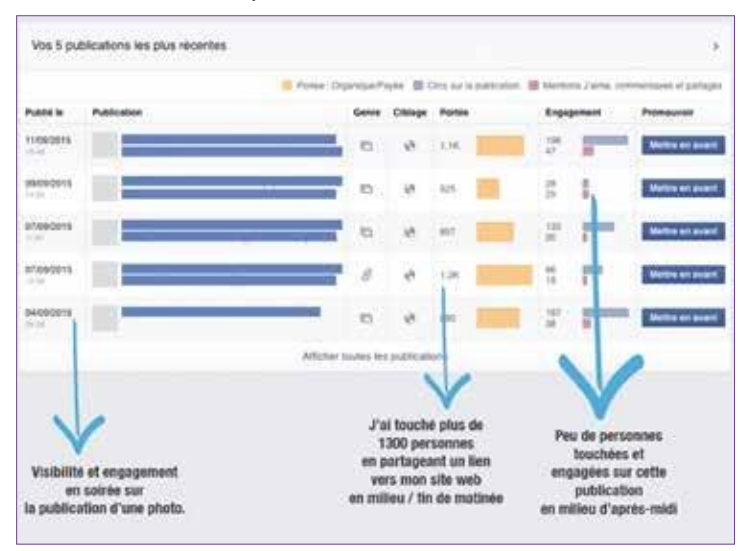

Нижче наведено приклад статистики дописів.

*Зображенн я 58: Дані та показники ефекти вн о сті*  $d$ описів на сторінці

Якщо взяти цей приклад, можна побачити, що:

- **>** Інтернет-користувачі більше реагують на дописи пізно вранці та наприкінці дня.
- **>** Інтернет-користувачі особливо цінують публікації фотоформату.
- **>** Посилання, які містяться на веб-сайті, збільшують видимість.

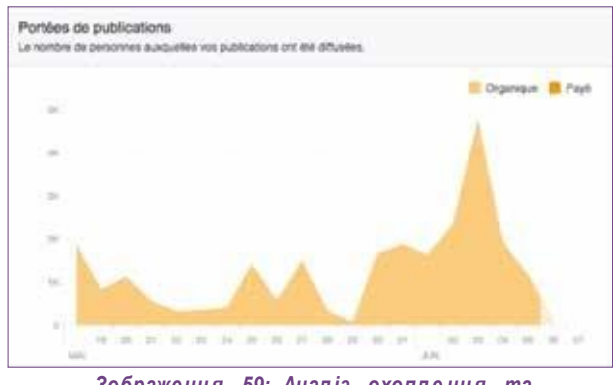

*Зображенн я 59: Анал із охопл е нн я та ефек т и в н о ст і стор і нк и Faceb o o k*

Мета полягає в тому, щоб адаптувати наш календар публікацій у Facebook відповідно до цього аналізу.

Як уже зазначалося вище, найбільш ефективним є контент із високим потенціалом, як-от фотографії та відео. З огляду на показники публікацій, ми можемо виявити найефективніший контент, проаналізувати його, зрозуміти причини викликаного інтересу і, зрештою, збільшити залученість підписників і охоплення публікацій.

Таким чином, ми можемо пов'язати ефективність публікацій з діями підписників (коментарі публікації, кількість вподобайок, поширення певного контенту).

Це допомагає нам:

- **>** Визначити контент, який має найбільший вплив,
- **>** Виміряти його ефективність,
- **>** Визначити день публікації (фіксуючи до та після публікації кількість підписників, щоб дізнатися, чи ця публікація сприяла зростанню кількості підписників і чи сприяла їх залученню),
- **>** Запропонувати типовий контент для підвищення ефективності публікацій.

### **2. Визначте коли спільнота присутня у Facebook**

У розділі IV наголошено на важливості часу публікації: в які дні та в який час найкраще пропонувати контент нашій спільноті.

Завдяки інструменту статистики ми можемо відповісти на популярне запитання: «Який найкращий день та час для публікації контенту на Facebook?»

У розділі «Публікації» - «Коли ваші шанувальники онлайн» можна побачити, в який час та день присутні шанувальники сторінки. Це дуже важлива інформація, яка допомагає адаптувати свій календар публікацій у Facebook.

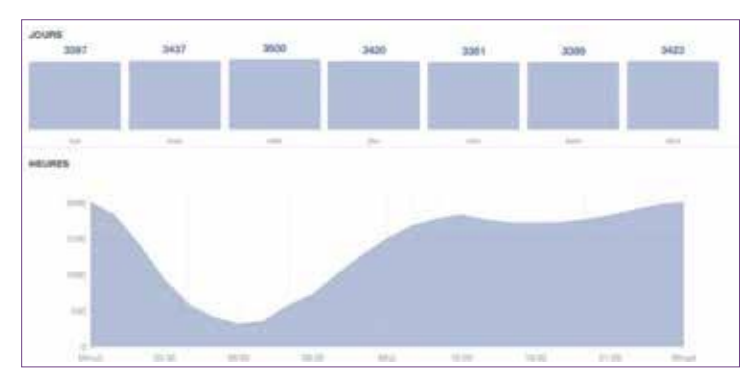

*Зображенн я 60: Дані про присут н іст ь спіл ьн о т и*  $ha$  *cmopinui v* Facebook

## **3. Інтерпретуйте статистику заходів у Facebook**

Створення заходів на сторінці Facebook має велику додаткову цінність, оскільки це не лише викликає інтерес у підписників, а й розширює потенціал нашої сторінки.

Статистика створеного заходу дозволяє оцінити кількість людей, присутніх (і/або зацікавлених) на заході. І також, і це найголовніше, кількість охоплених людей.

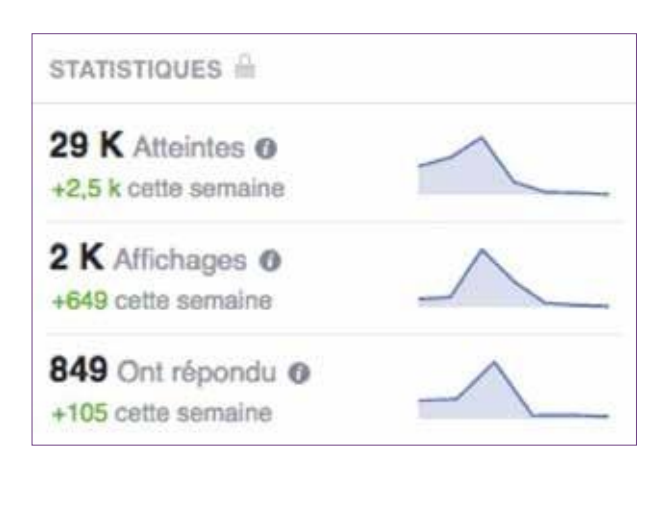

#### *Зображенн я 61: Приклад стати стик и заходів у Faceboo k*

У розділі «Додатки» надано кілька прикладів публікацій для етапу зацікавлення/тизингу (при створенні сторінки у Facebook), а також для наступних етапів, якими є урочисте відкриття Центру розвитку кар'єри та етап після відкриття.

Крім того, в якості прикладу у розділі «Додатки» представлено звіт про моніторинг результативності, який включає різні показники та об'єкти, що підлягають вимірюванню.

<span id="page-42-0"></span>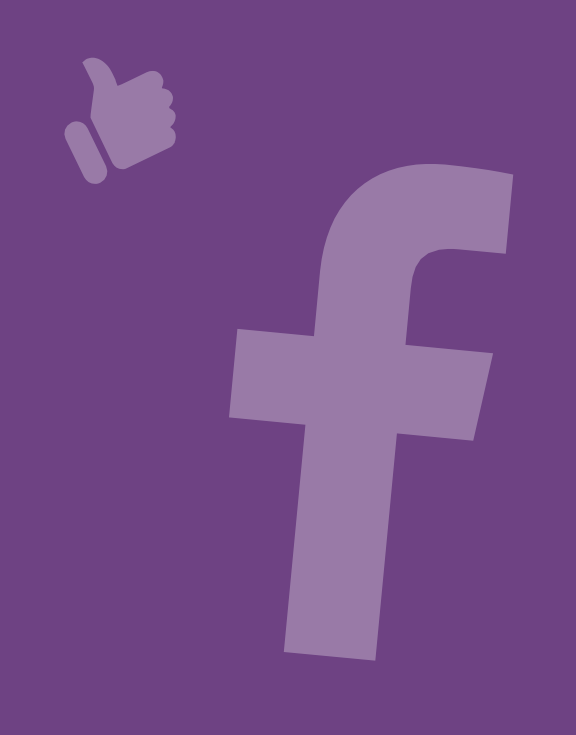

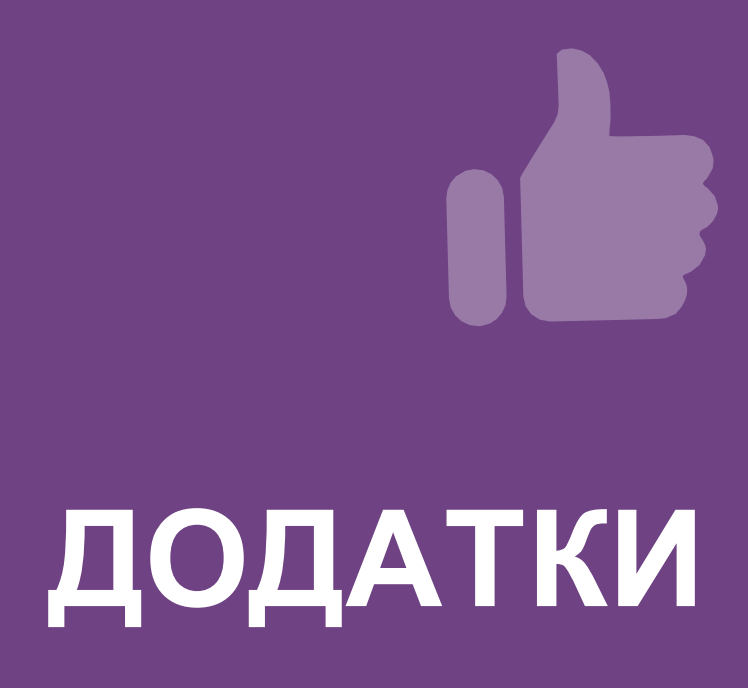

Guide Facebook 43

# **1. Приклади контенту та дописів**

# *1.* **Етап зацікавлення (***тизингу***)**

#### <span id="page-43-0"></span>**>** Попередній запуск контенту від Центру розвитку кар'єри. **>** Відео-тизери анімаційної презентації ЦРК.

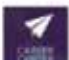

**Career Center UCA** 28 avril, 14:18 - @

J-30 avant l'Ouverture de ton Career Center UCA Mab9a walou !

#Mosta9baliFiYadi #CareerCenterUCA #ComingSoon

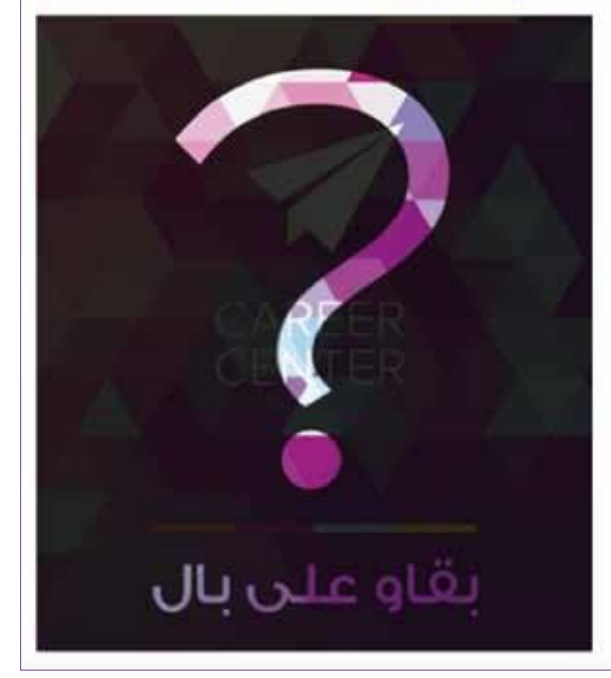

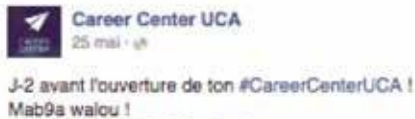

#Mosta9baliFiYadi #ComingSoon

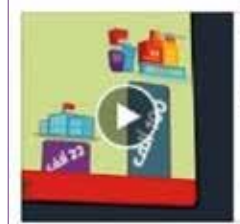

#### Wach fkhbarek - Career Center

Le Career Center est un espace destiné à accueillir les jeunes et les employeurs et qui a pour vocation de renforcer l'employabilité des jeunes. Plus d'infor...

YOUTUBE COM

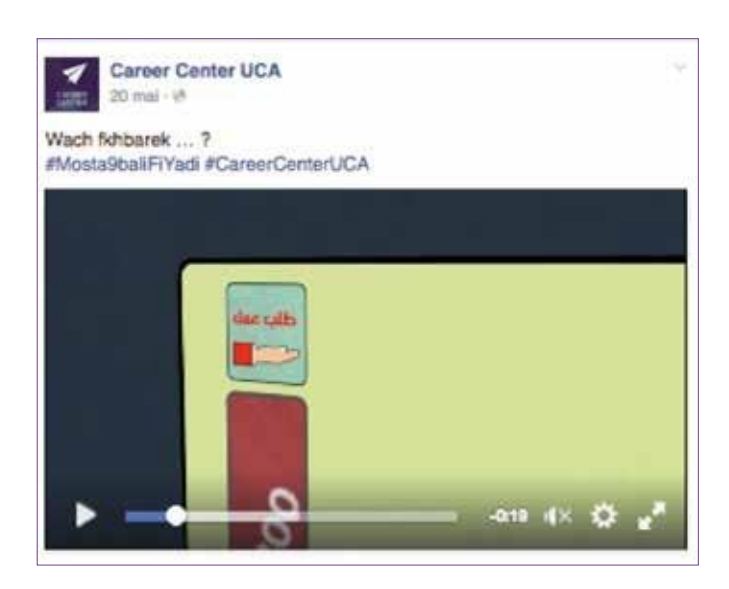

**>** Фотографії процесу роботи у ЦРК та її прогресу.

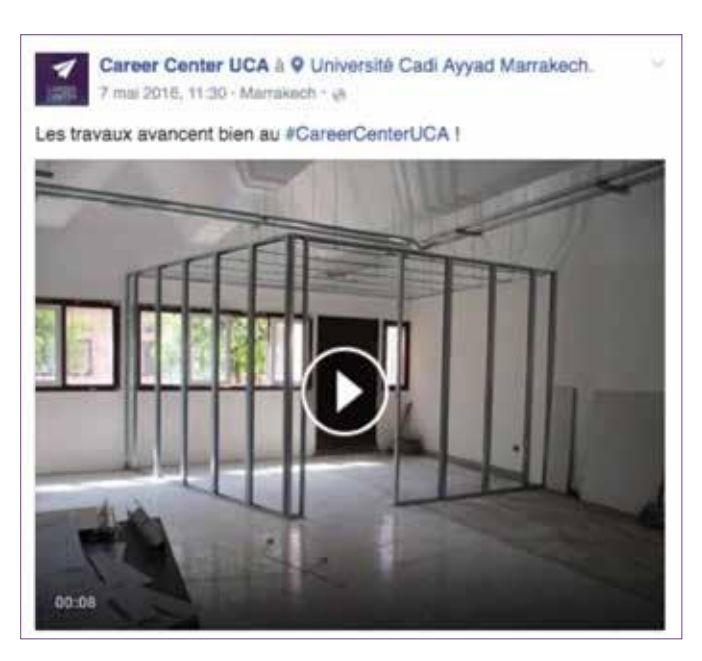

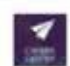

#### Career Center UCA  $20 \text{ mai} \cdot \varnothing$

Ca avance bien au #CareerCenterUCA ! Plus que quelques jours avant l'ouverture officielle à l' Université Cadi Ayyad Marrakech #Mosta9baliFiYadi #Ajiw

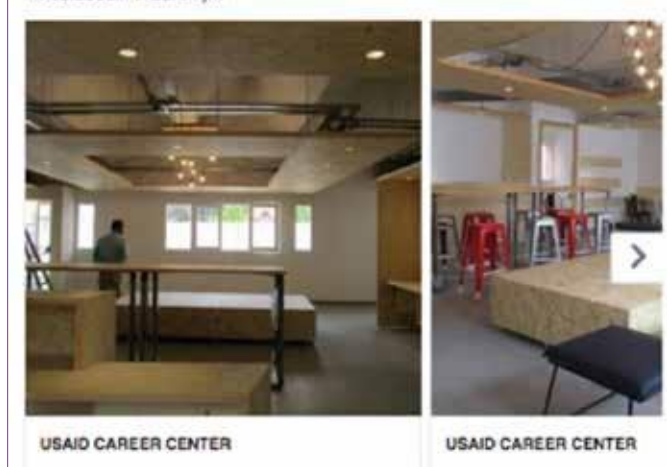

**>** Фототур/відеотур Центром розвитку кар'єри (що дозволяє користувачеві стежити за прогресом у режимі реального часу).

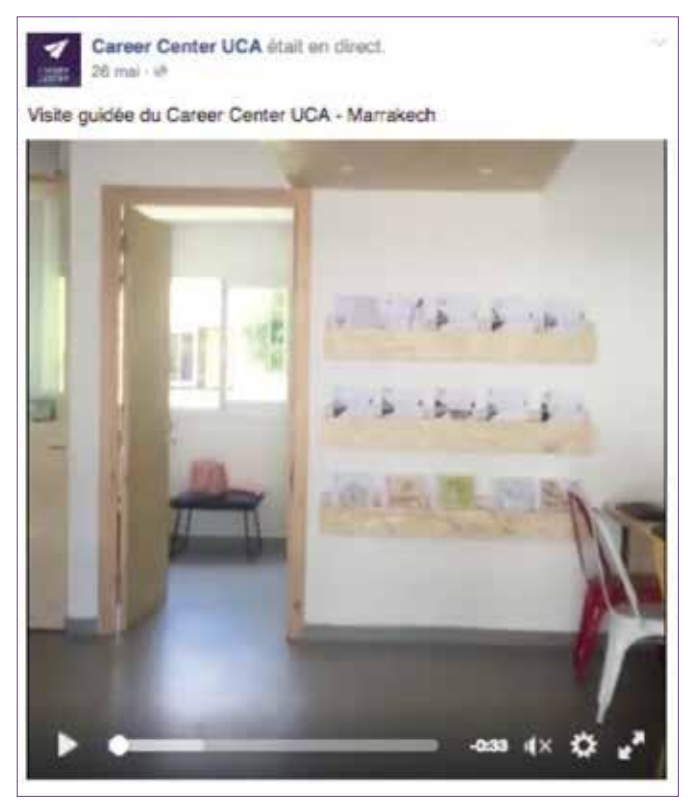

- **>** Періодичні тизинги перед відкриттям Центру розвитку кар'єри – у статусі, зображенні чи відео або, наприклад, із зазначенням у дописі дати відкриття («Хочете дізнатися про навички, які найбільш цікавлять роботодавців? Відповідь на сторінці Центру розвитку кар'єри з 5 травня. Залишайтеся на зв'язку!»).
- **>** Інтерв'ю зі співробітниками Центру розвитку кар'єри, які розповідають про послуги, що пропонуються Центром.

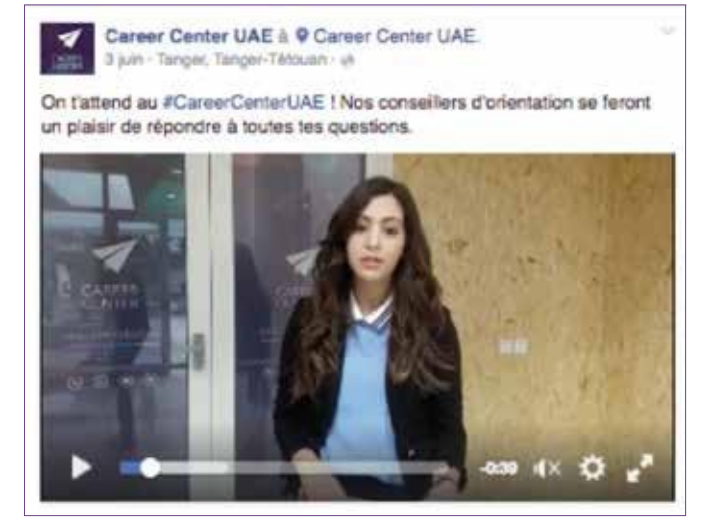

# **2.Етап відкриття Центру кар'єри**

**>** Статті, доступні на сторінці LinkedIn Центру розвитку кар'єри (про студентів, світ праці, компанії, статистику кількості користувачів LinkedIn тощо).

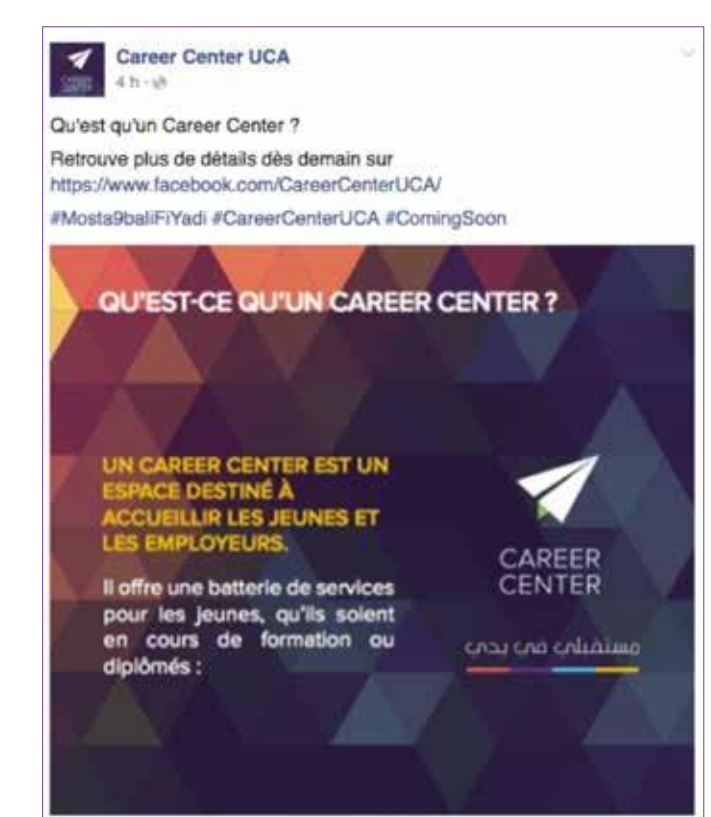

**>** Публікації, які заохочують підписників приєднатися до наших інших соціальних платформ (LinkedIn / YouTube).

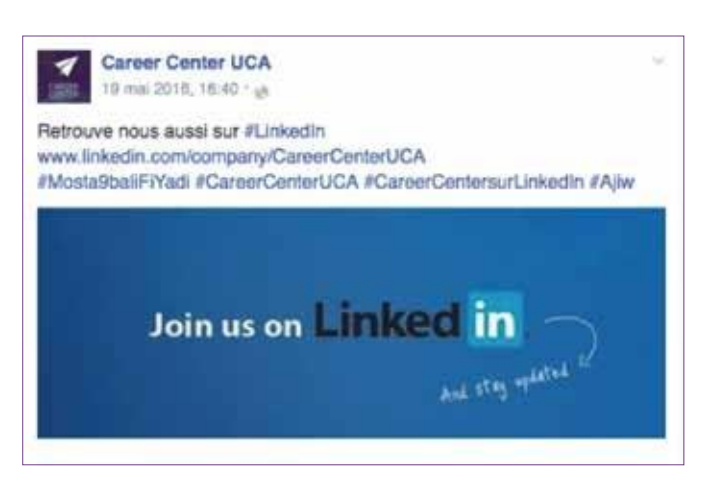

**>** Вітальне повідомлення про новий Центр розвитку кар'єри.

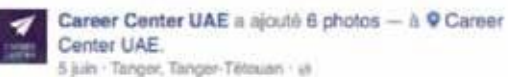

Ce vendredi a eu lieu l'inauguration du #CareerCenterUAE Merci à tous ceux qui sont venus nous voir à l' #Ensa-Tanger N'hésitez pas à vous rendre à votre #CareerCenter, pleins de services et d'opportunités à votre disposition

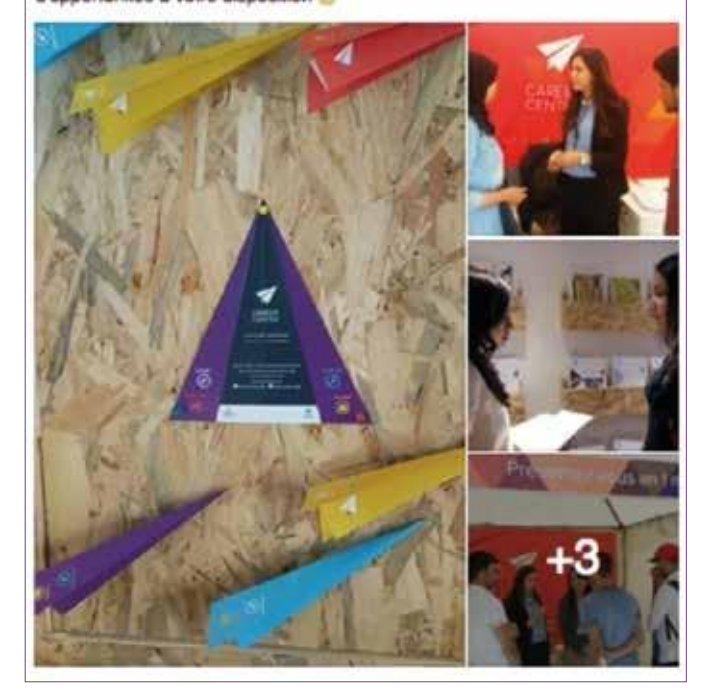

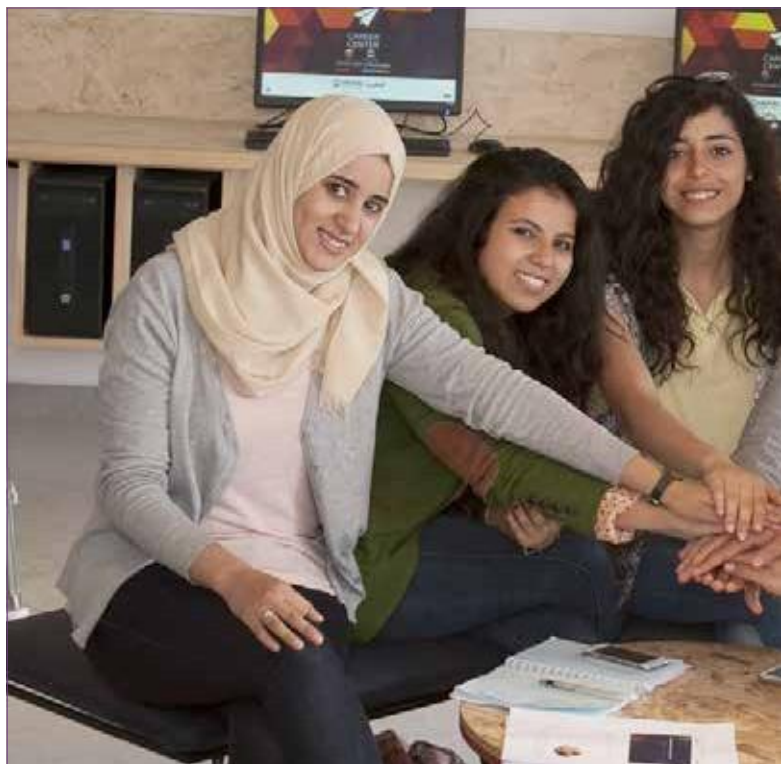

**>** Запросіть представників своєї громади до Центру розвитку кар'єри (наприклад: «Ви з Марракеша чи його околиць? Приходьте на зустріч із співробітниками Центру розвитку кар'єри Каді Айяд (дата) (місце) з (години)! До зустрічі там!»).

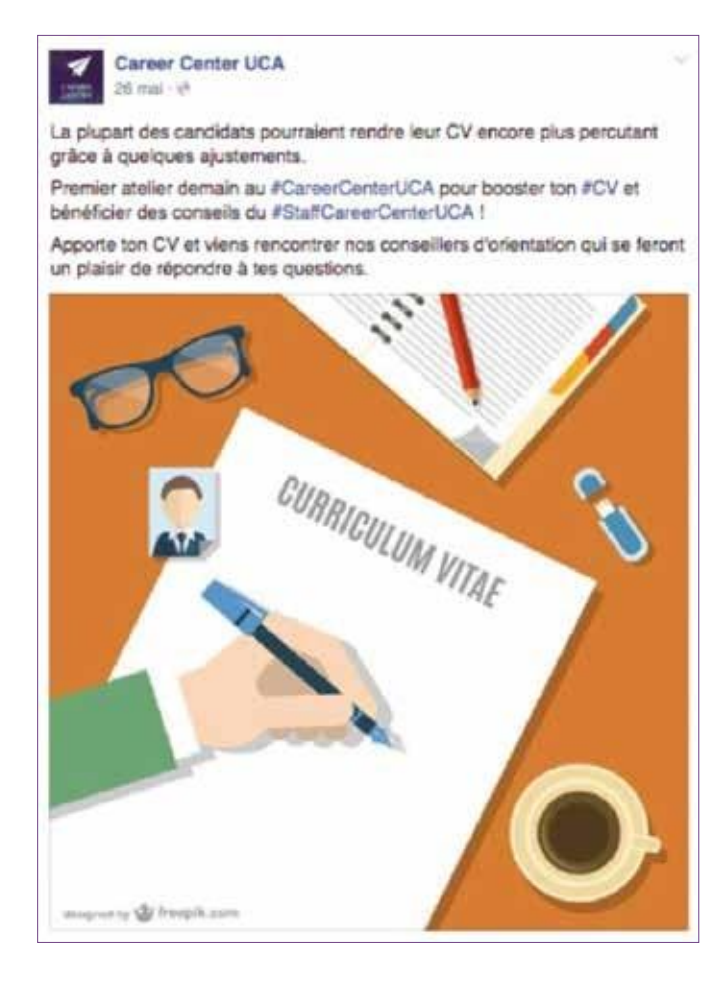

**>** Фотографії Центру розвитку кар'єри та його локація.

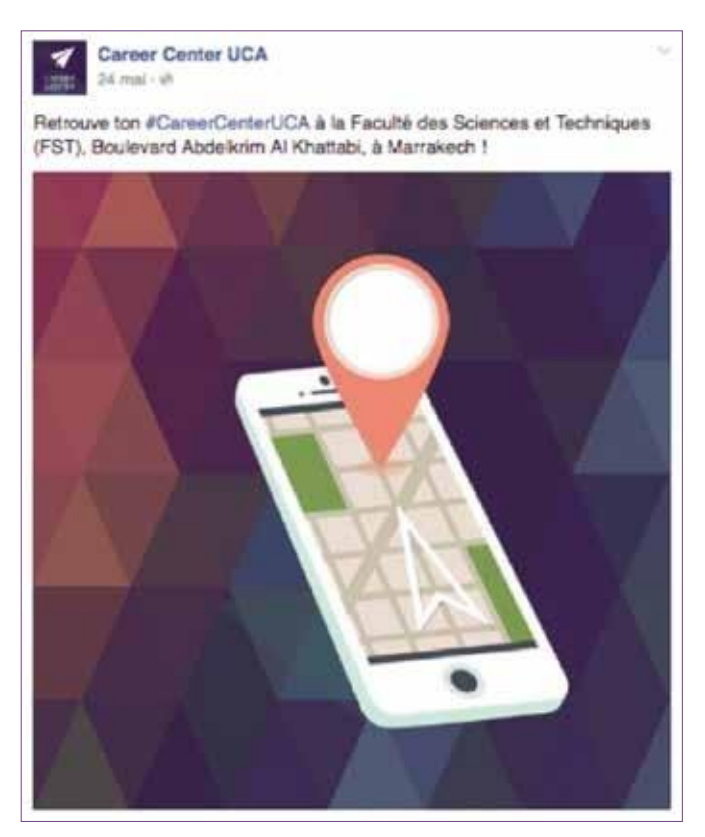

**>** Фотографії та відео офіційного відкриття Центру.

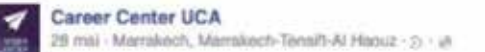

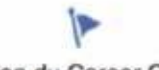

#### Inauguration du Career Center UCA

27 msi, a Career Center UCA

Inauguration officielle du 1 er Career Center au Maroc avec la présence de<br>M. Lahcen Daoudi Ministre de l'Enseignement Supérieur, de la Recherche<br>Scientifique et de la Formation des Cadres, et M. Dwight L. Bush, Sr.,<br>Ambas

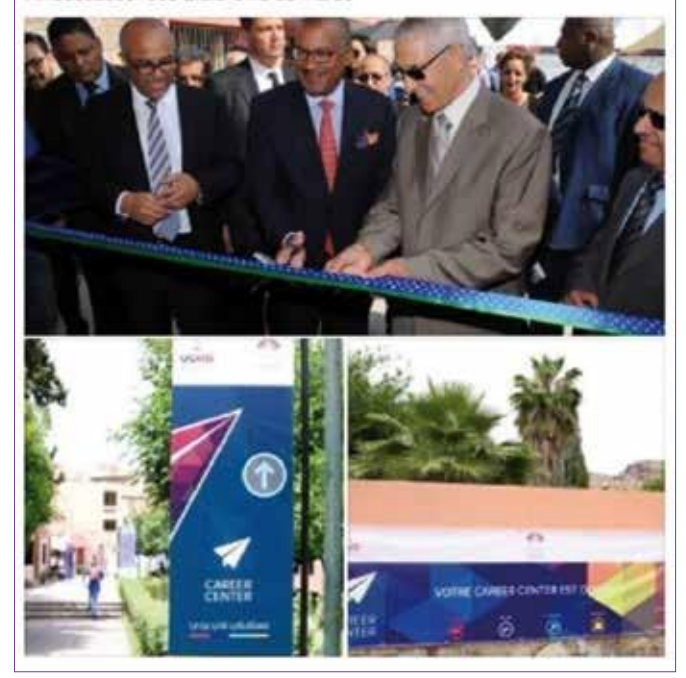

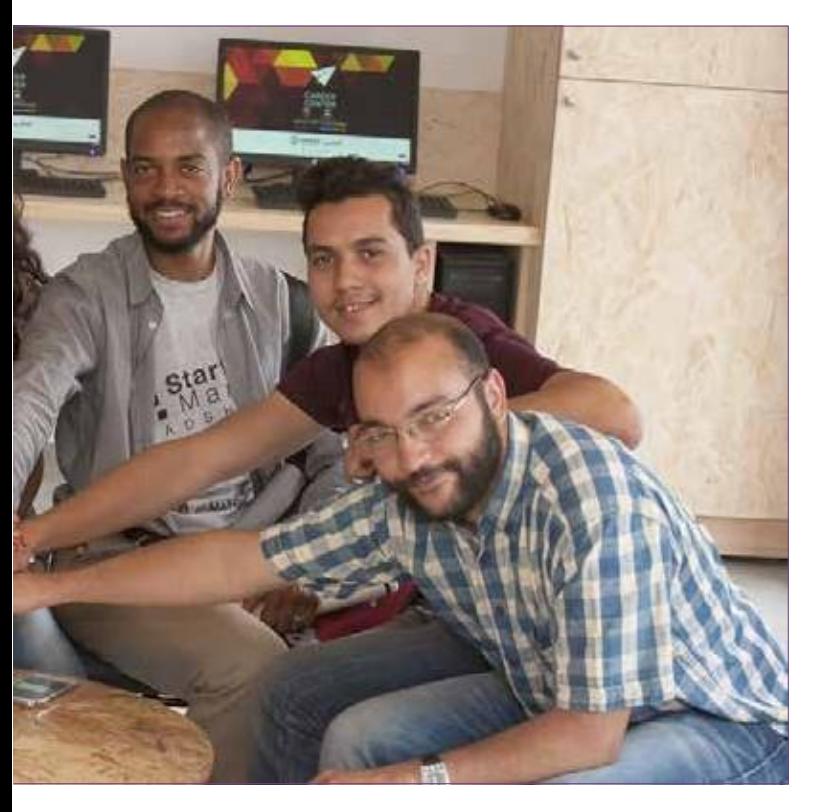

# **3. Етап після відкриття Центру розвитку кар'єри**

**>** Інфографіка опитування (наприклад: 80% безробітних у Марокко – молоді люди, 22% з яких мають вищу освіту. Центр розвитку кар'єри готовий відповісти на ваші запитання та підготувати вас до виходу на ринок праці).

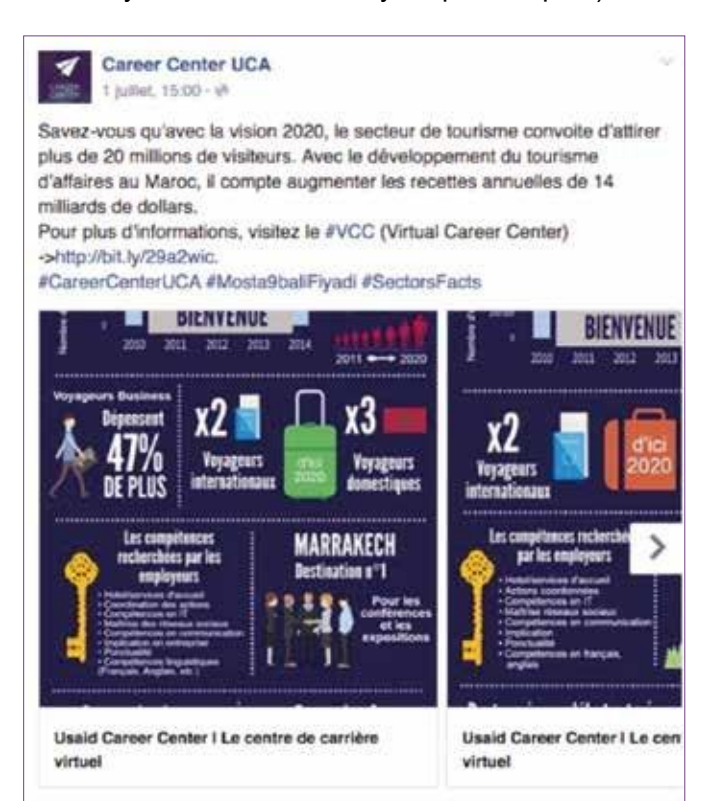

**>** Інформаційні та інституційні статті доступні на сторінці Центру розвитку кар'єри у LinkedIn, а також у Віртуальному центрі розвитку кар'єри.

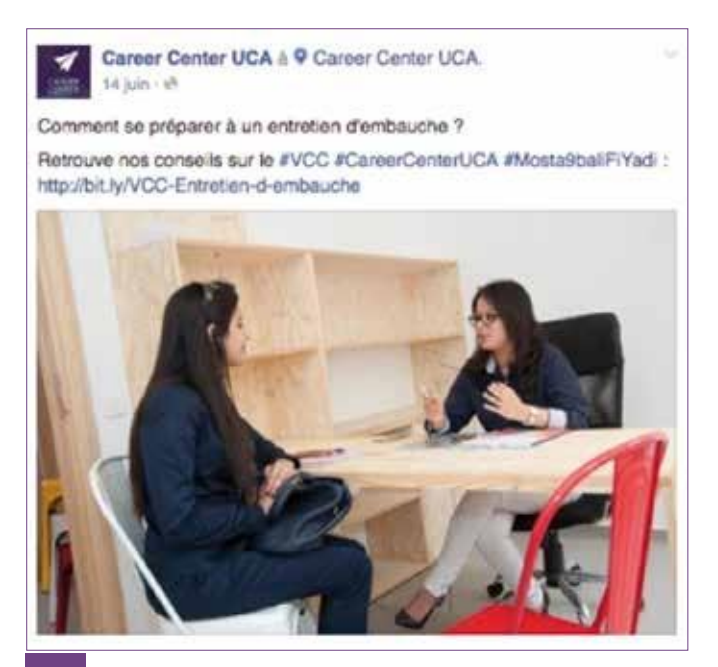

**>** Просування заходів + залучення нових учасників.

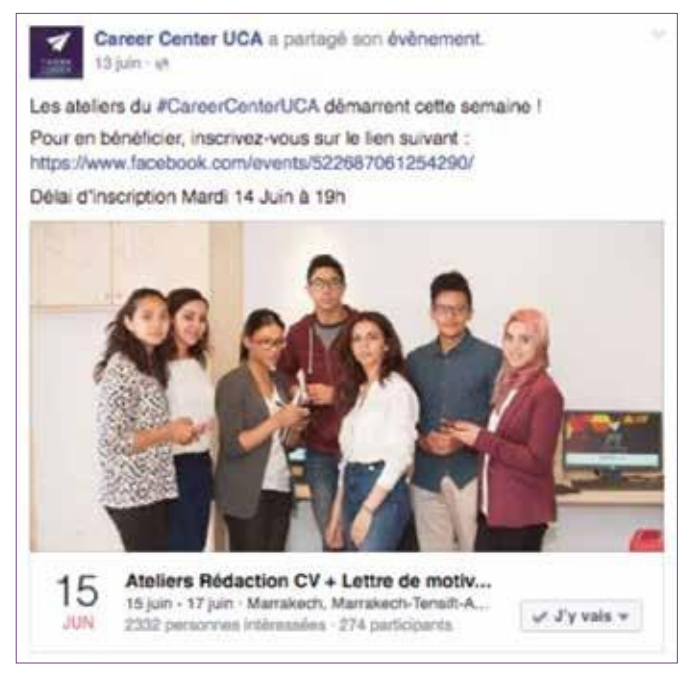

**>** Програми та тренінги, що пропонуються в Центрі розвитку кар'єри («Ви вагаєтесь щодо своєї майбутньої кар'єри? Приходьте до нас у Центр розвитку кар'єри Каді Айяд у Марракеші. Уся інформація тут: (посилання на статтю/фото/відео)»), а також різні тренінги та пропоновані послуги. Також можливо публікувати матеріали про останні семінари та враження учасників.

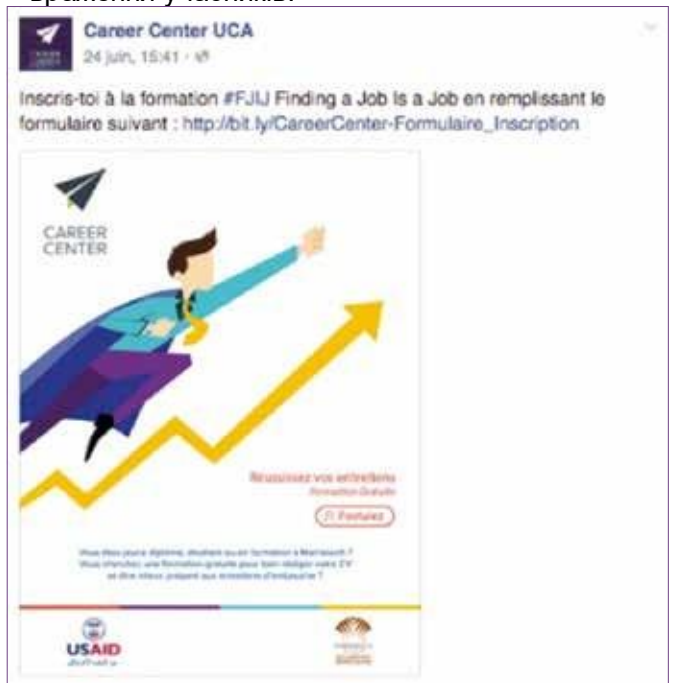

- **>** Віральні відео або відео, отримані від нашої спільноти (наприклад: «Мрієте вступити до ENCG? Ви хочете вступити до ENCG, але не знаєте, з чого почати підготовку до іспиту. Ви не самі, подивіться це відео»).
- **>** Попросіть свою спільноту залишити відгуки про послуги Центру розвитку кар'єри або пропозиції про Центр кар'єри («Ви коли-небудь відвідували наш Центр розвитку кар'єри в Університеті Каді Айяд? Поділіться з нами своїм досвідом і повідомте нам про свої пропозиції та ідеї»).
- **>** Проведіть опитування вашої спільноти (наприклад, «Якби у вас була «чарівна паличка», що б ви змінили в марокканській системі освіти?»).
- **>** Поширюйте та діліться публікаціями відвідувачів Центру розвитку кар'єри.
- **>** Налаштуйте тематичний або спеціальний контент на день і тиждень; приклади:
	- «[Старшокласникам] Як ви повторюєте математику? З якими проблемами ви стикаєтесь?».
	- «БАК 2016: 8 правил, щоб бути на висоті у день БАК! (Із посиланням на статтю ВЦРК або сторінку LinkedIn)»
	- *\*БАК (BAC або baccalauréat) – у смислі іспитів по завершенню середньої школи у деяких країнах, зокрема, у Марокко.*
	- «Національний іспит та регіональний іспит наближаються, залишилися лічені дні, ви готові до важливого дня?».

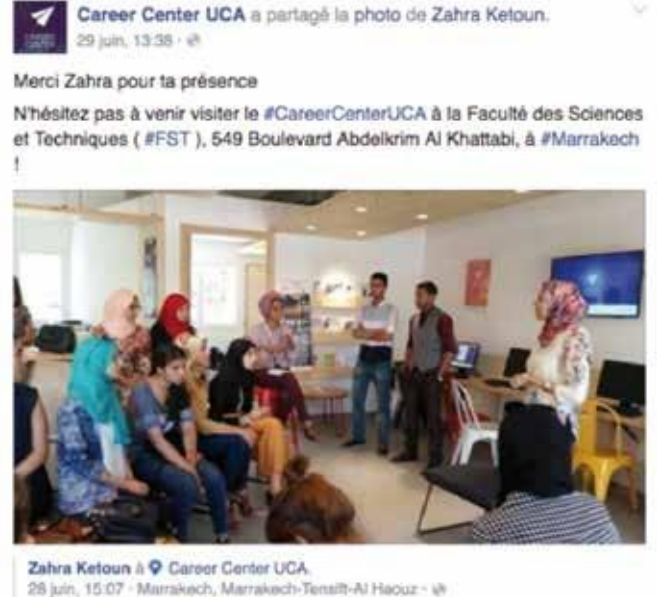

Yesterday's amazing workshop **Fietgirlslearn** 

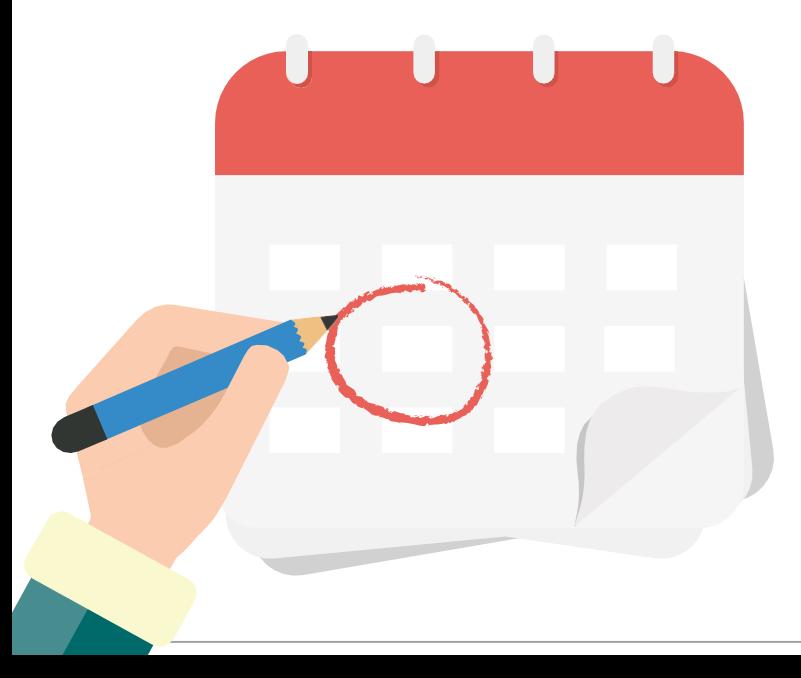

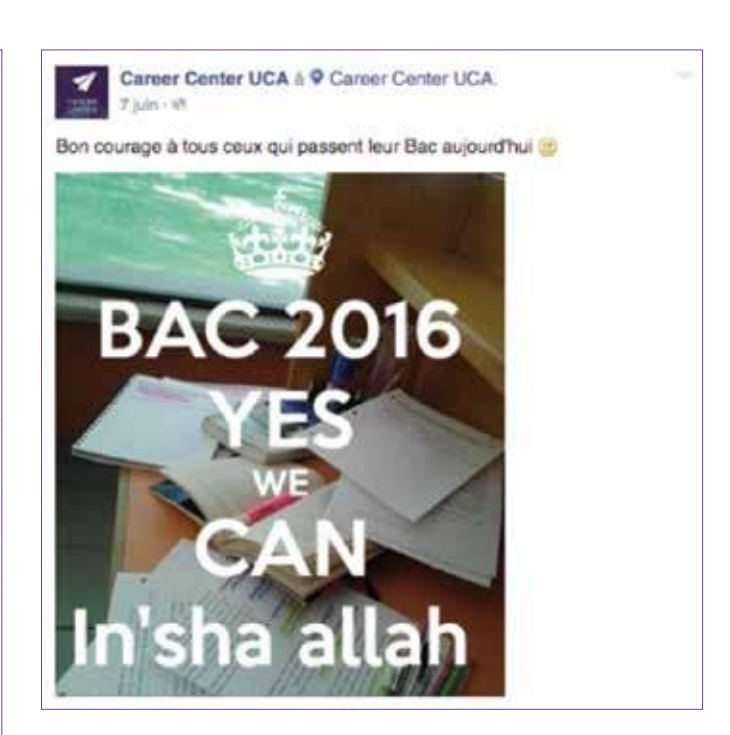

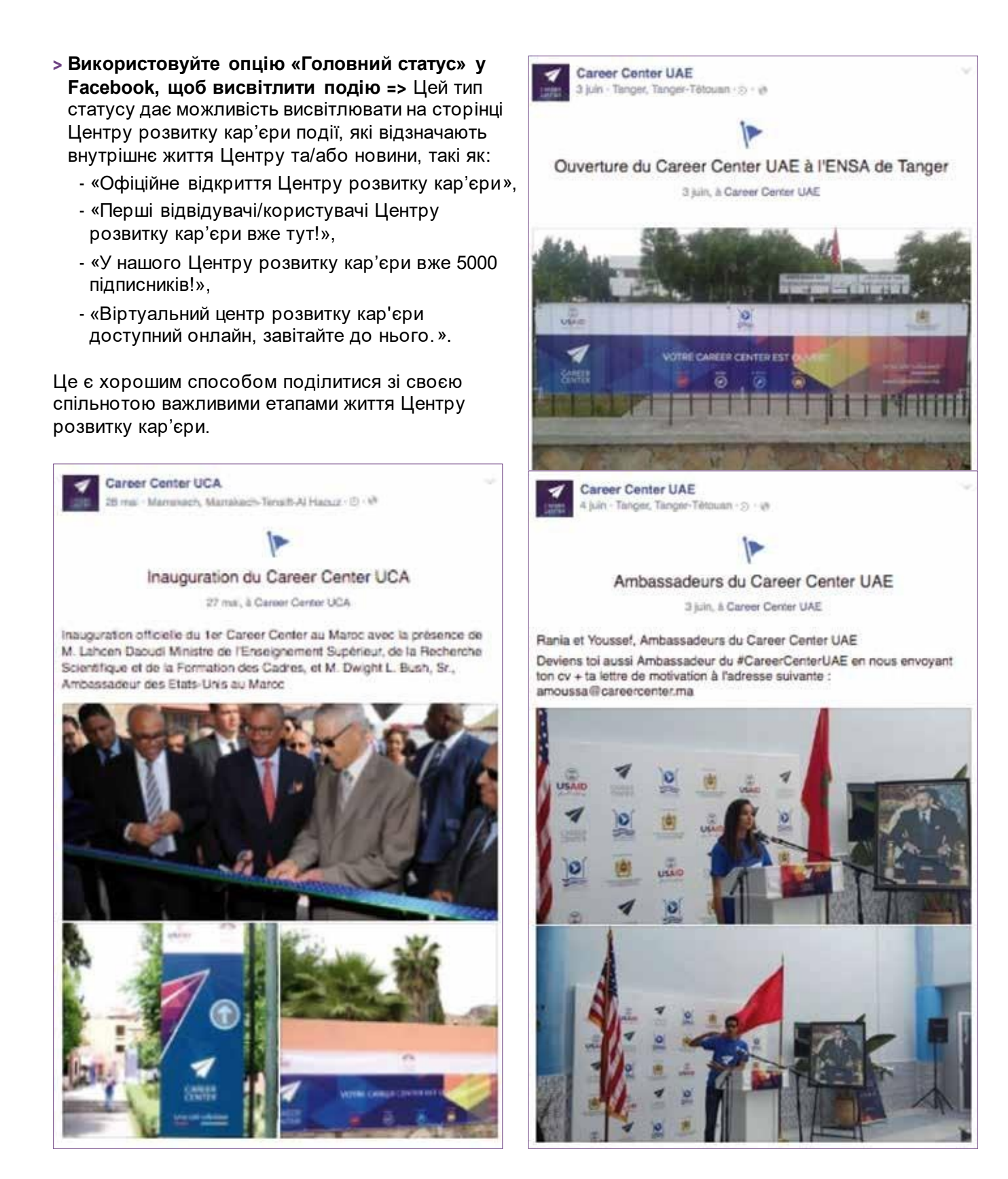

# <span id="page-52-0"></span>**2. Використовуйте засоби скорочення URL-адрес**

Використання засобів скорочення посилань у Facebook пропонує ряд переваг:

- **>** Просто скоротити URL-адресу! Наприклад, якщо ви хочете поділитися посиланням у Facebook, скоротивши посилання, ви матимете більше місця для написання тексту.
- **>** Персоналізувати посилання: Якщо ви хочете персоналізувати посилання і вивести його на ринок, зокрема, від імені Центру розвитку кар'єри, можна використовувати Bitly для отримання нового посилання. Наприклад: http://bit.ly/ CareerCenter-Test\_Orientation
- **>** Можливість вимірювати кількість переходів та мати цікаву статистику про поширені посилання (дні з найбільшою кількістю переходів, за яким контентом відбувся перехід користувачами, де знаходяться такі користувачі тощо). Ця функція, що пропонується Bitly, має важливе значення для вимірювання потенціалу та ефективності поширених посилань.

Вдале використання цього інструменту дозволяє створювати стислі та естетичні публікації, а також дає можливість «відстежувати» цей контент за допомогою різних статистичних даних.

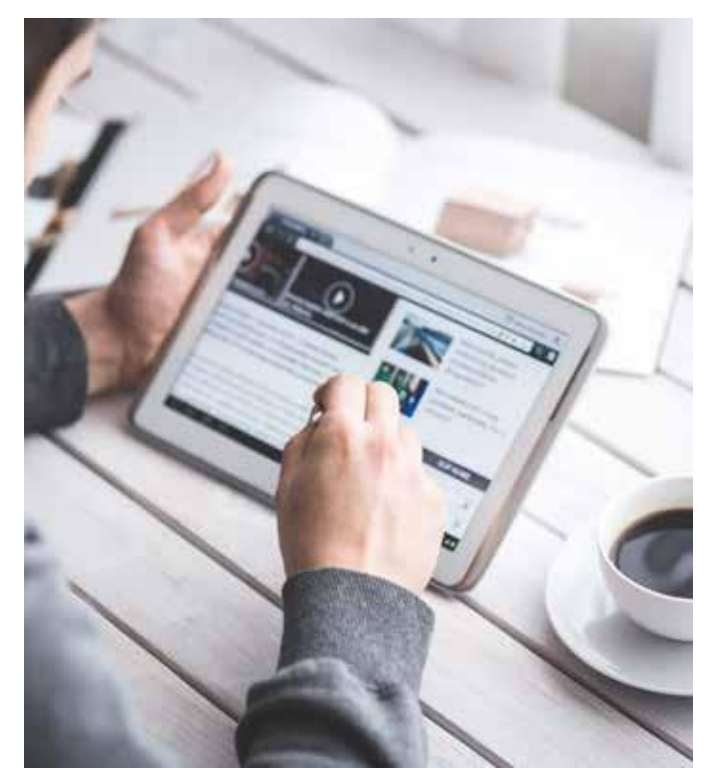

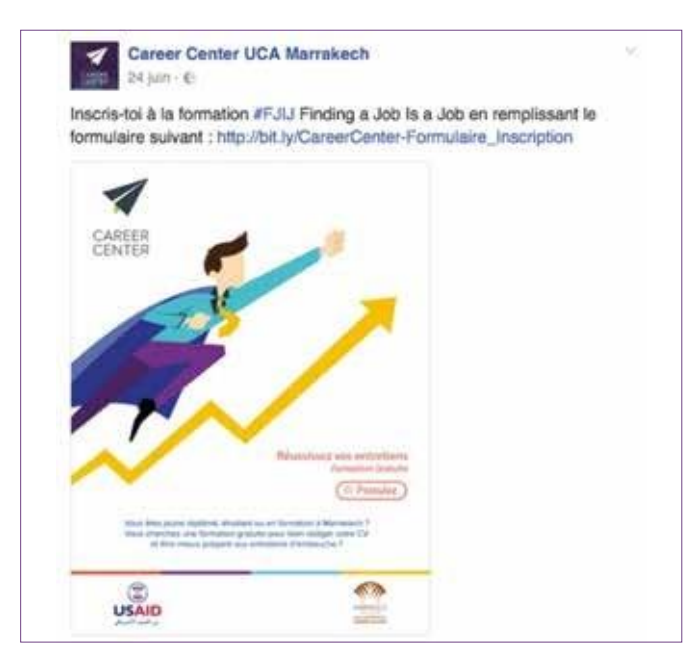

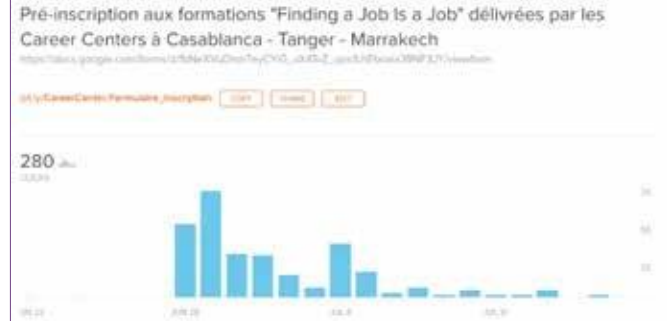

# <span id="page-53-0"></span>**3. Використовуйте електронні розсилки платформи SendinBlue**

SendinBlue – це інструмент електронної розсилки, інтуїтивно зрозумілий і простий у освоєнні. Він пропонує повний каталог із багатьма доступними шаблонами, що дуже зручно, якщо ви хочете швидко запустити свою першу кампанію електронної розсилки.

Звіти про кампанії такого інструменту дуже інформативні із дійсно цікавими даними, такими як:

- **>** Кількість і список людей, які відкрили електронний лист.
- **>** Кількість людей, які перейшли за посиланням.
- **>** Коефіцієнт реагування: високе реагування є ознакою того, що наша мета слухає нас. Коефіцієнт реагування = кількість натиснутих електронних листів / кількість відкритих електронних листів.
- **>** Коефіцієнт і середній час відкриття лист: це дозволяє виміряти стан впізнаваності та оцінити e-репутацію Центру. Цей інструмент також дає змогу оцінити вплив наших кампаній електронної розсилки та зацікавленість нашої цільової аудиторії у наших повідомленнях.
- **>** Коефіцієнт доставки: це кількість електронних листів, доставлених без помилок. Цей показник дозволяє перевірити стан нашого списку контактів і, отже, якість нашої бази даних. Мета – досягти 100%. Коефіцієнт доставки = кількість доставлених електронних листів / кількість надісланих електронних листів.
- **>** Кількість Soft та Hard Bounces: тут рахуються ті адреси електронної пошти, на які електронні листи не надійшли та ніколи не надійдуть до теки «Вхідні» з наступних причин:
	- адреса електронної пошти некоректна, - адреса електронної пошти не існує.
- **>** Кількість тих, хто відмовився від підписки: це ті, хто більше не бажає отримувати електронні листи від Центру. Це дозволяє, серед іншого, відкоригувати націлювання наших майбутніх кампаній електронної розсилки.

Статистика кампаній електронної розсилки, надісланих за допомогою SendinBlue, доступна в режимі реального часу. Таким чином, можна стежити за динамікою цієї статистики відразу після відправлення електронного листа!

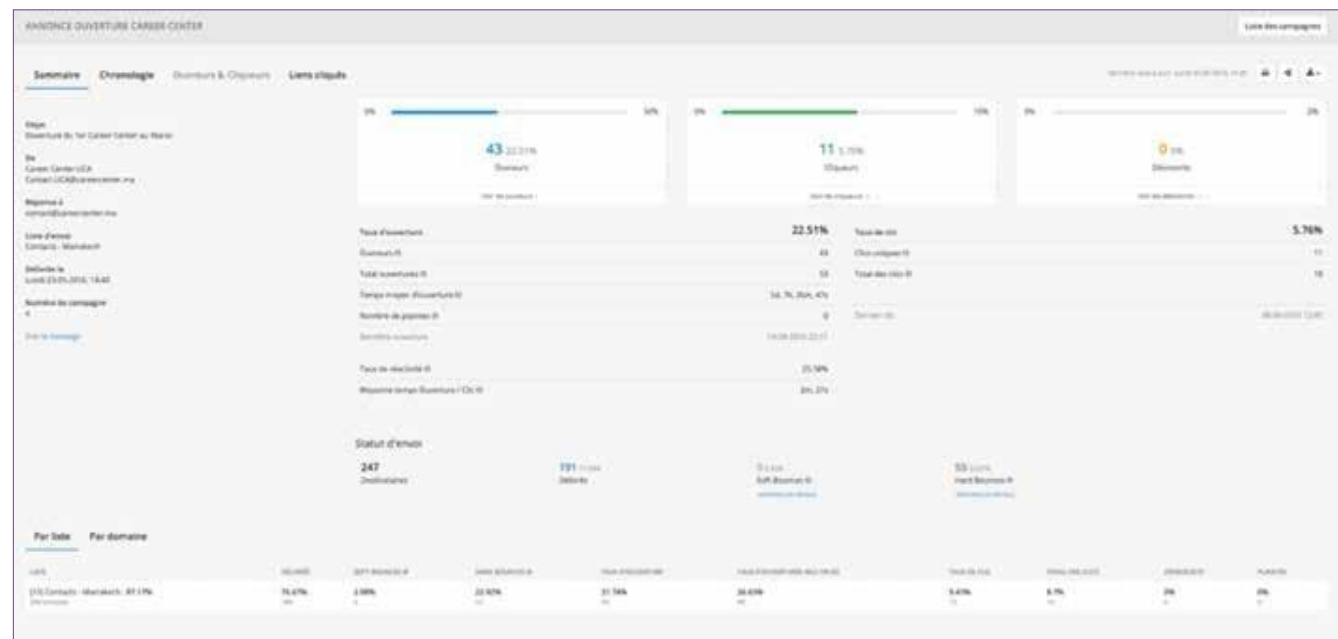

# <span id="page-54-0"></span>**4. Стандартний звіт з моніторингу ефективності**

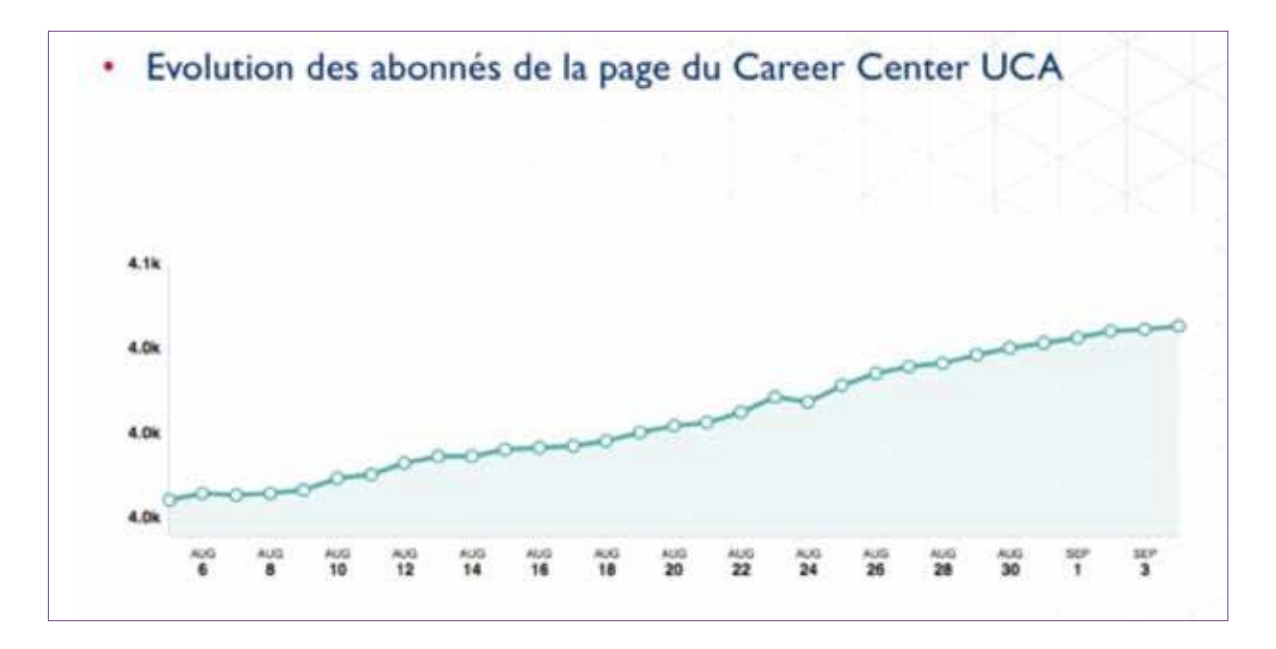

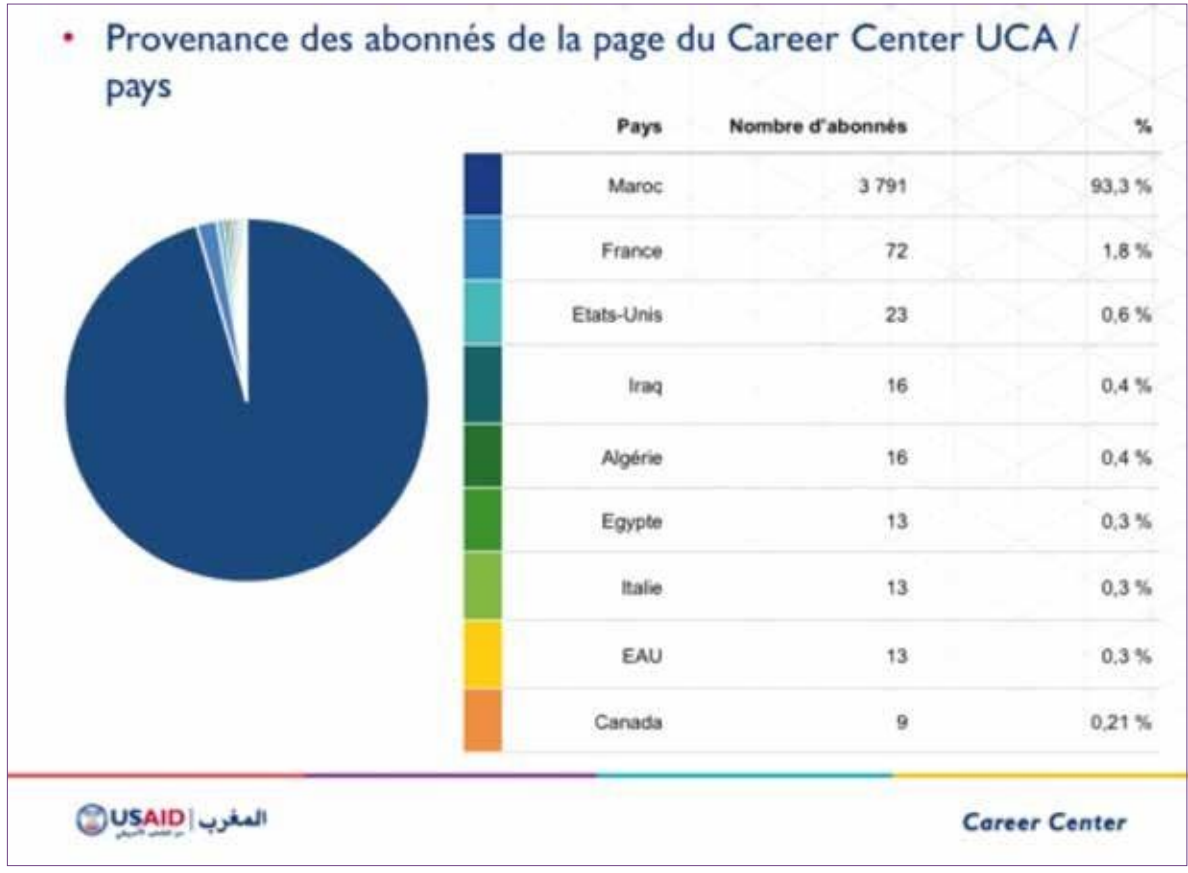

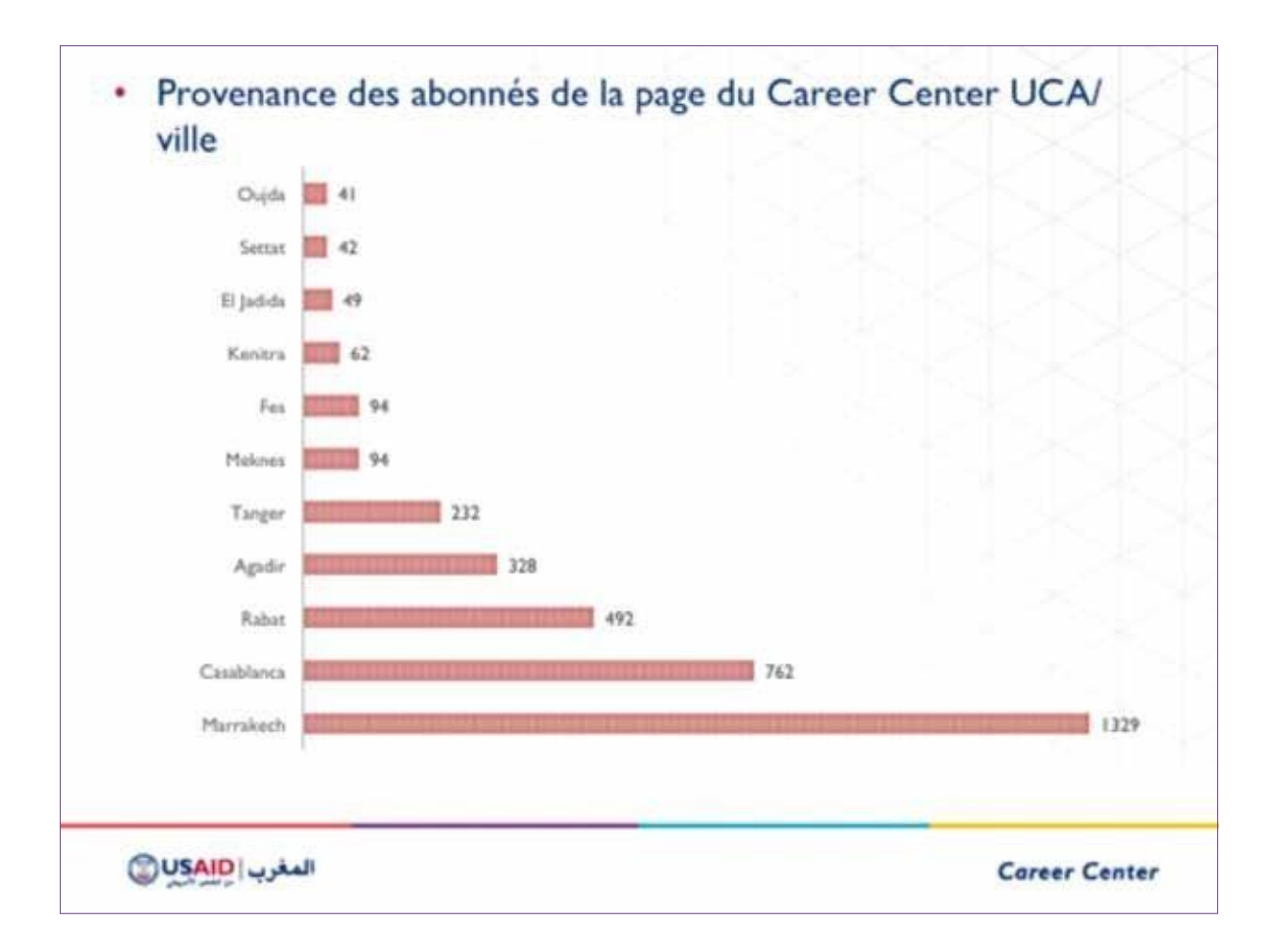

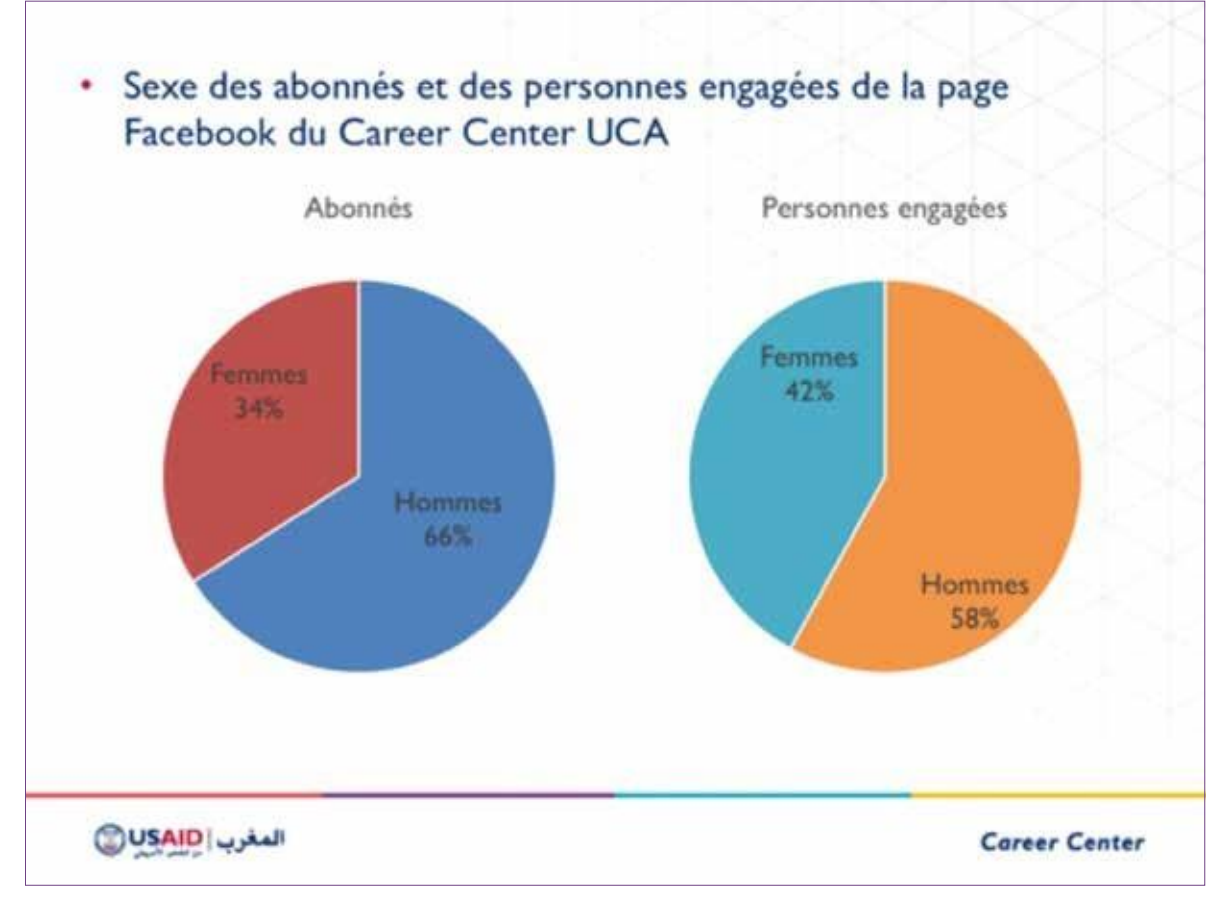

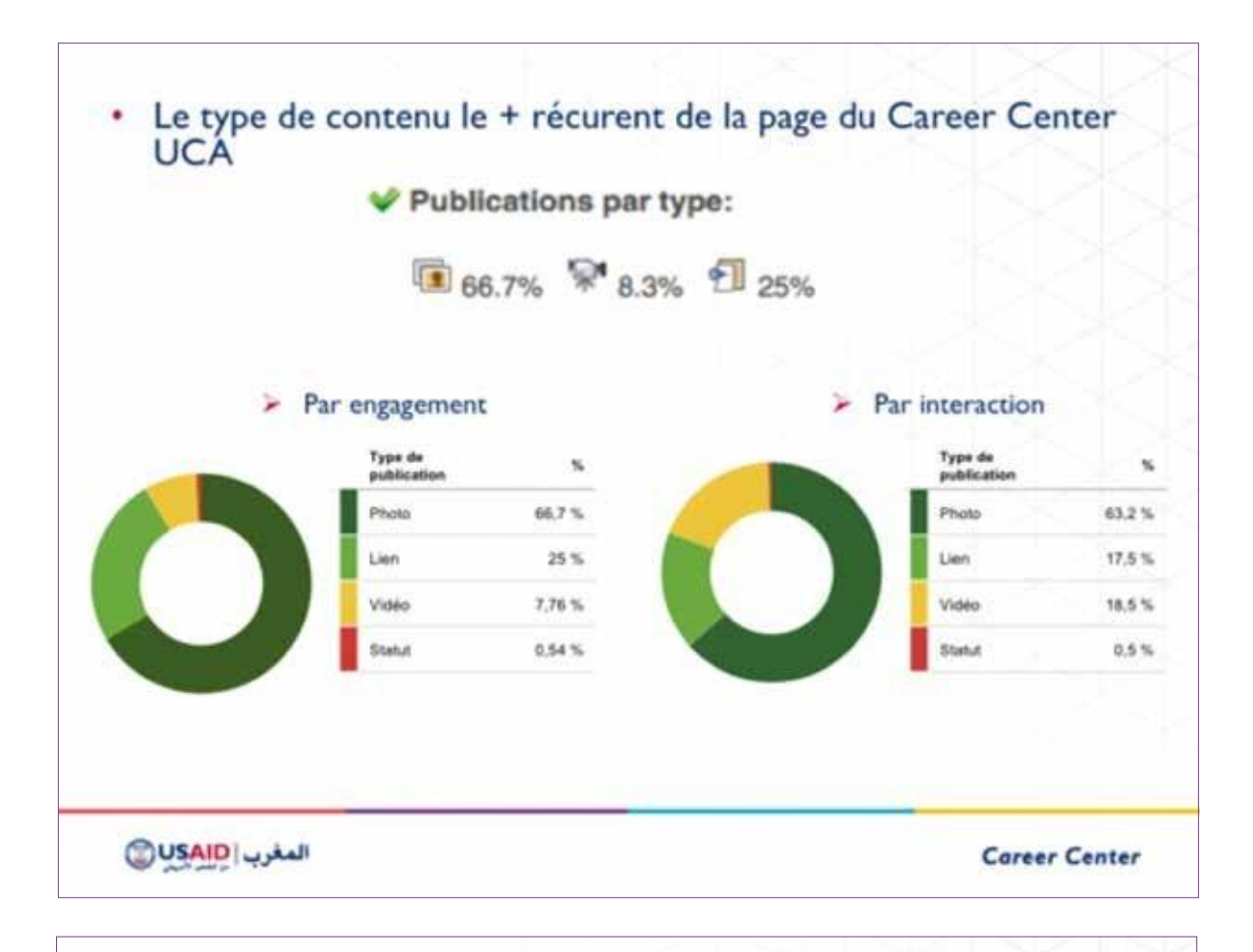

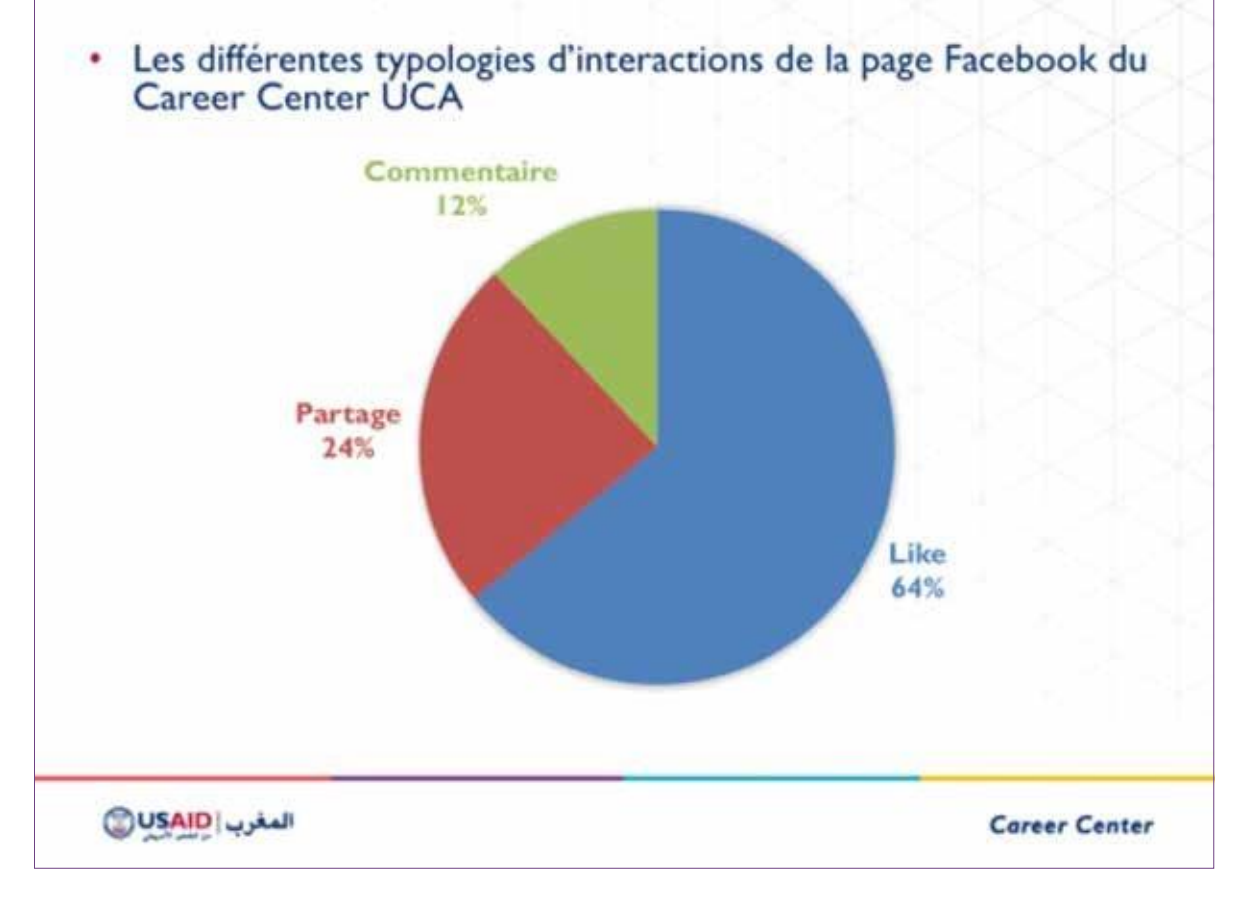

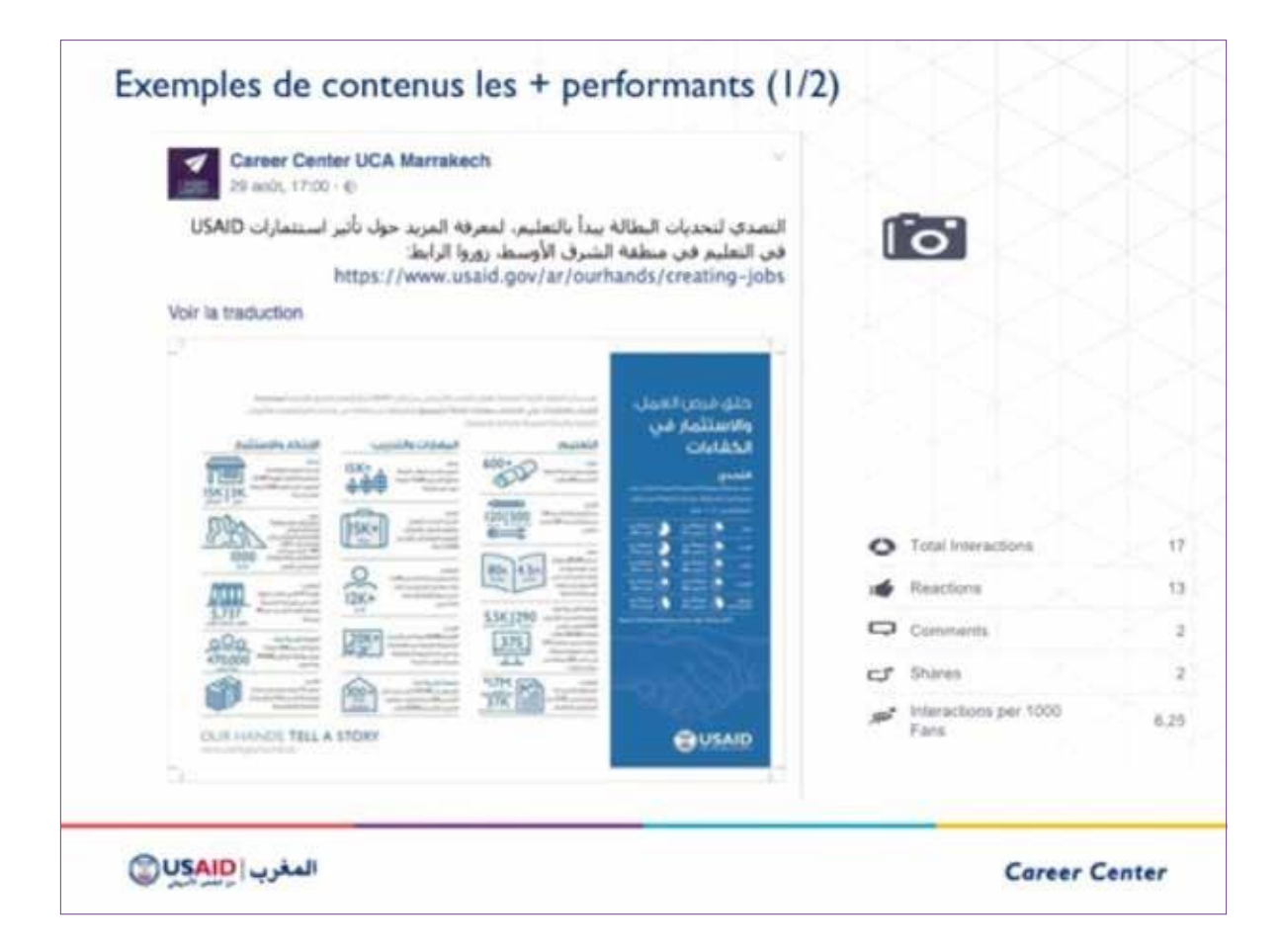

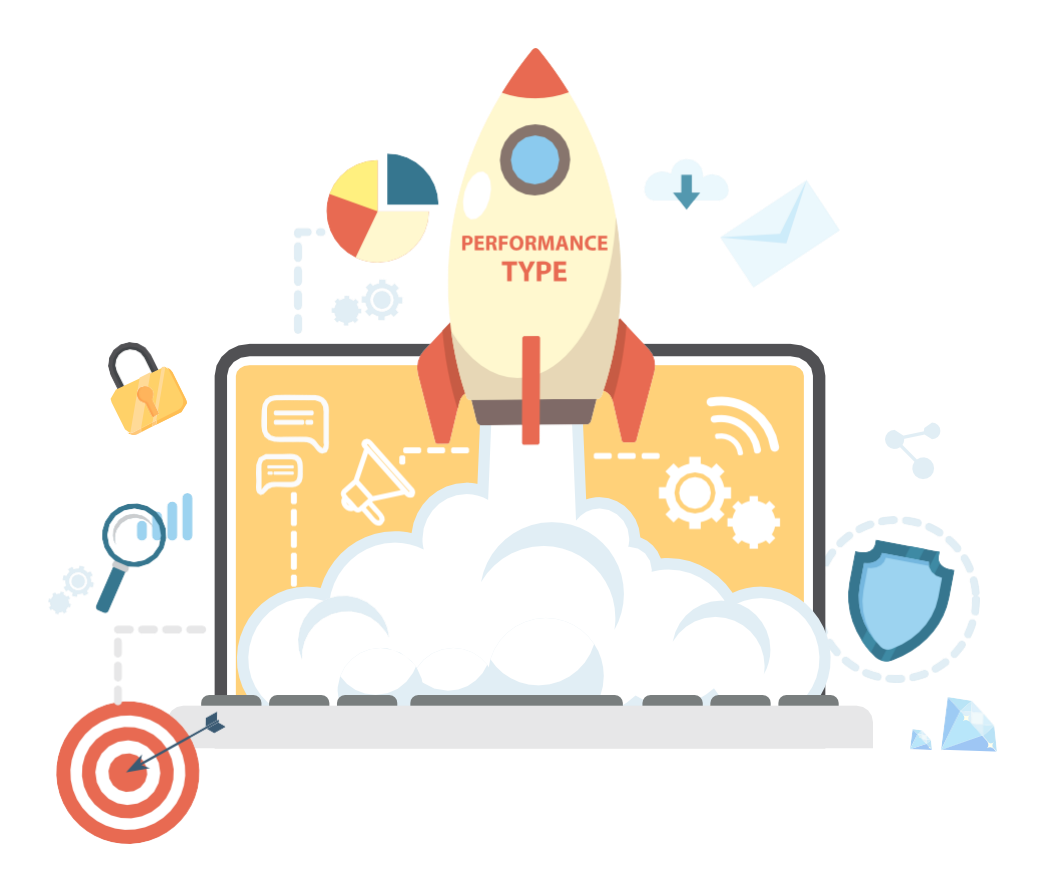

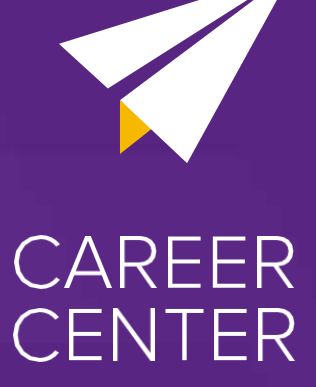

**Цей документ входить до складу марокканського інструментарію «Відкриття, запуск і розвиток Центру розвитку кар'єри».**

**Оригінал інструментарію в онлайн-форматі за посиланням: [www.kitcareercenter.ma](http://www.kitcareercenter.ma/)**